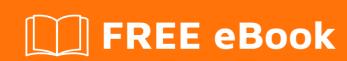

# LEARNING Bash

Free unaffiliated eBook created from **Stack Overflow contributors.** 

# **Table of Contents**

| About                                            | 1  |
|--------------------------------------------------|----|
| Chapter 1: Getting started with Bash             | 2  |
| Versions                                         | 2  |
| Examples                                         | 2  |
| Hello World Using Variables                      | 2  |
| Hello World                                      | 3  |
| Interactive Shell                                | 3  |
| Notes                                            | 3  |
| Non-Interactive Shell                            | 4  |
| Viewing information for Bash built-ins           | 5  |
| Hello World with User Input                      | 6  |
| Handling Named Arguments                         | 6  |
| Hello World in "Debug" mode                      | 7  |
| Importance of Quoting in Strings                 | 7  |
| There are two types of quoting:                  | 8  |
| Chapter 2: Aliasing                              | 9  |
| Introduction                                     | 9  |
| Remarks                                          | 9  |
| Examples                                         | 9  |
| Create an Alias                                  | 9  |
| List all Aliases                                 | 9  |
| Expand alias                                     | 9  |
| Remove an alias                                  | 10 |
| Bypass an alias                                  | 10 |
| The BASH_ALIASES is an internal bash assoc array | 10 |
| Chapter 3: Arrays                                | 12 |
| Examples                                         | 12 |
| Array Assignments                                | 12 |
| Accessing Array Elements                         | 13 |
| Array Length                                     | 14 |

| Array Modification                                 | 14 |
|----------------------------------------------------|----|
| Array Iteration                                    | 15 |
| You can also iterate over the output of a command: | 15 |
| Destroy, Delete, or Unset an Array                 | 16 |
| Associative Arrays                                 | 16 |
| List of initialized indexes                        | 17 |
| Looping through an array                           | 17 |
| Array from string                                  | 18 |
| Array insert function                              | 19 |
| Reading an entire file into an array               | 19 |
| Chapter 4: Associative arrays                      | 21 |
| Syntax                                             | 21 |
| Examples                                           | 21 |
| Examining assoc arrays                             | 21 |
| Chapter 5: Avoiding date using printf              | 23 |
| Introduction                                       | 23 |
| Syntax                                             | 23 |
| Remarks                                            | 23 |
| Examples                                           | 23 |
| Get the current date                               | 23 |
| Set variable to current time                       | 23 |
| Chapter 6: Bash Arithmetic                         | 24 |
| Syntax                                             | 24 |
| Parameters                                         | 24 |
| Remarks                                            | 24 |
| Examples                                           | 24 |
| Arithmetic command                                 | 24 |
| Simple arithmetic with (( ))                       | 25 |
| Simple arithmetic with expr                        | 25 |
| Chapter 7: Bash history substitutions              | 26 |
| Examples                                           | 26 |
| Using !\$                                          | 26 |

| Quick Reference                                     | 26 |
|-----------------------------------------------------|----|
| Interaction with the history                        | 26 |
| Event designators                                   | 26 |
| Word designators                                    | 27 |
| Modifiers                                           | 27 |
| Search in the command history by pattern            | 28 |
| Switch to newly created directory with !#:N         | 28 |
| Repeat the previous command with a substitution     | 28 |
| Repeat previous command with sudo                   | 28 |
| Chapter 8: Bash on Windows 10                       | 30 |
| Examples                                            | 30 |
| Readme                                              | 30 |
| Chapter 9: Bash Parameter Expansion                 | 32 |
| Introduction                                        | 32 |
| Syntax                                              | 32 |
| Examples                                            | 32 |
| Substrings and subarrays                            | 32 |
| Length of parameter                                 | 34 |
| Modifying the case of alphabetic characters         | 35 |
| Parameter indirection                               | 35 |
| Default value substitution                          | 36 |
| Error if variable is empty or unset                 | 37 |
| Delete a pattern from the beginning of a string     | 37 |
| Delete a pattern from the end of a string           | 38 |
| Replace pattern in string                           | 38 |
| Munging during expansion                            | 38 |
| Parameter expansion and filenames                   | 40 |
| Chapter 10: Brace Expansion                         | 41 |
| Remarks                                             | 41 |
| Examples                                            | 41 |
| Create directories to group files by month and year |    |
| Create a backup of dotfiles                         |    |

| Modifying filename extension                     | 41 |
|--------------------------------------------------|----|
| Use increments                                   | 41 |
| Using brace expansion to create lists            | 42 |
| Make Multiple Directories with Sub-Directories   | 42 |
| Chapter 11: Case statement                       | 44 |
| Examples                                         | 44 |
| Simple case statement                            | 44 |
| Case statement with fall through                 | 44 |
| Fall through only if subsequent pattern(s) match | 45 |
| Chapter 12: CGI Scripts                          | 46 |
| Examples                                         | 46 |
| Request Method: GET                              | 46 |
| Request Method: POST /w JSON                     | 48 |
| Chapter 13: Chain of commands and operations     | 51 |
| Introduction                                     | 51 |
| Examples                                         | 51 |
| Counting a text pattern ocurrence                | 51 |
| transfer root cmd output to user file            | 51 |
| logical chaining of commands with && and         | 51 |
| serial chaining of commands with semicolon       | 52 |
| chaining commands with                           | 52 |
| Chapter 14: Change shell                         | 53 |
| Syntax                                           | 53 |
| Examples                                         | 53 |
| Find the current shell                           | 53 |
| Change the shell                                 | 53 |
| List available shells                            | 53 |
| Chapter 15: Color script output (cross-platform) | 54 |
| Remarks                                          | 54 |
| Examples                                         | 54 |
| color-output.sh                                  | 54 |
| Chapter 16: Conditional Expressions              | 56 |
|                                                  |    |

| Syntax                                            |
|---------------------------------------------------|
| Remarks                                           |
| Examples                                          |
| File comparison                                   |
| File access tests57                               |
| Numerical comparisons                             |
| String comparison and matching                    |
| File type tests59                                 |
| Test on exit status of a command60                |
| One liner test                                    |
| Chapter 17: Control Structures61                  |
| Syntax                                            |
| Parameters61                                      |
| Remarks                                           |
| Examples                                          |
| If statement                                      |
| While Loop63                                      |
| For Loop                                          |
| Using For Loop to List Iterate Over Numbers63     |
| For Loop with C-style syntax64                    |
| Until Loop64                                      |
| continue and break65                              |
| Looping over an array                             |
| Loop break66                                      |
| Switch statement with case                        |
| For Loop without a list-of-words parameter 67     |
| Conditional execution of command lists67          |
| How to use conditional execution of command lists |
| Why use conditional execution of command lists    |
| Chapter 18: co-processes 70                       |
| Examples                                          |
| Hello World                                       |

| Chapter 19: Copying (cp)                                              | 71  |
|-----------------------------------------------------------------------|-----|
| Syntax                                                                | 71  |
| Parameters                                                            | 71  |
| Examples                                                              | 71  |
| Copy a single file                                                    | .71 |
| Copy folders                                                          | .71 |
| Chapter 20: Creating directories                                      | 73  |
| Introduction                                                          | 73  |
| Examples                                                              | 73  |
| Move all files not already in a directory into a self named directory | 73  |
| Chapter 21: Customizing PS1                                           | 74  |
| Examples                                                              | 74  |
| Change PS1 prompt                                                     | 74  |
| Show a git branch using PROMPT_COMMAND                                | 75  |
| Show git branch name in terminal prompt                               | 76  |
| Show time in terminal prompt                                          | 76  |
| Colorize and customize terminal prompt                                | 76  |
| Show previous command return status and time                          | .78 |
| Chapter 22: Cut Command                                               | 30  |
| Introduction                                                          | 80  |
| Syntax                                                                | 80  |
| Parameters                                                            | 80  |
| Examples                                                              | 80  |
| Show the first column of a file                                       | 80  |
| Show columns x to y of a file                                         | 80  |
| Chapter 23: Debugging                                                 | 32  |
| Examples                                                              | 82  |
| Debugging a bash script with "-x"                                     | 82  |
| Checking the syntax of a script with "-n"                             | 82  |
| Debugging usigh bashdb                                                | 82  |
| Chapter 24: Decoding URL                                              | 34  |
| Examples                                                              | 84  |

| Simple example84                            |
|---------------------------------------------|
| Using printf to decode a string             |
| Chapter 25: Design Patterns 85              |
| Introduction85                              |
| Examples                                    |
| The Publish/Subscribe (Pub/Sub) Pattern     |
| Chapter 26: File execution sequence87       |
| Introduction87                              |
| Remarks                                     |
| Examples                                    |
| .profile vs .bash_profile (and .bash_login) |
| Chapter 27: File Transfer using scp         |
| Syntax                                      |
| Examples                                    |
| scp transferring file                       |
| scp transferring multiple files             |
| Downloading file using scp                  |
| Chapter 28: Find 89                         |
| Introduction89                              |
| Syntax89                                    |
| Examples                                    |
| Searching for a file by name or extension   |
| Finding files by type                       |
| Executing commands against a found file90   |
| Finding file by access / modification time  |
| Finding files by specific extension93       |
| Finding files according to size93           |
| Filter the path94                           |
| Chapter 29: Functions95                     |
| Syntax95                                    |
| Examples                                    |
| Simple Function                             |

| Functions with arguments                                         | 96  |
|------------------------------------------------------------------|-----|
| Return value from a function                                     |     |
| Handling flags and optional parameters                           | 97  |
| The exit code of a function is the exit code of its last command | 98  |
| Print the function definition                                    | 99  |
| A function that accepts named parameters                         | 99  |
| Chapter 30: getopts: smart positional-parameter parsing          | 101 |
| Syntax                                                           | 101 |
| Parameters                                                       | 101 |
| Remarks                                                          | 101 |
| Options                                                          | 101 |
| Examples                                                         | 102 |
| pingnmap                                                         | 102 |
| Chapter 31: global and local variables                           | 104 |
| Introduction                                                     | 104 |
| Examples                                                         | 104 |
| Global variables                                                 | 104 |
| Local variables                                                  | 104 |
| Mixing the two together                                          | 104 |
| Chapter 32: Grep                                                 | 106 |
| Syntax                                                           | 106 |
| Examples                                                         | 106 |
| How to search a file for a pattern                               | 106 |
| Chapter 33: Handling the system prompt                           | 107 |
| Syntax                                                           | 107 |
| Parameters                                                       | 107 |
| Examples                                                         | 108 |
| Using the PROMPT_COMMAND envrionment variable                    | 108 |
| Using PS2                                                        | 109 |
| Using PS3                                                        | 109 |
| Using PS4                                                        | 109 |
| Usina PS1                                                        | 109 |

| Chapter 34: Here documents and here strings | 111 |
|---------------------------------------------|-----|
| Examples                                    | 111 |
| Indenting here documents                    | 111 |
| Here strings                                | 111 |
| Limit Strings                               | 112 |
| Create a file                               | 113 |
| Execute command with here document          | 113 |
| Run several commands with sudo              | 114 |
| Chapter 35: Internal variables              | 115 |
| Introduction                                | 115 |
| Examples                                    | 115 |
| Bash internal variables at a glance         | 115 |
| \$BASHPID                                   | 116 |
| \$BASH_ENV                                  | 117 |
| \$BASH_VERSINFO                             | 117 |
| \$BASH_VERSION                              | 117 |
| \$EDITOR                                    | 117 |
| \$FUNCNAME                                  | 117 |
| \$HOME                                      | 118 |
| \$HOSTNAME                                  | 118 |
| \$HOSTTYPE                                  | 118 |
| \$GROUPS                                    | 118 |
| \$IFS                                       | 118 |
| \$LINENO                                    | 119 |
| \$MACHTYPE                                  | 119 |
| \$OLDPWD                                    | 119 |
| \$OSTYPE                                    | 119 |
| \$PATH                                      | 119 |
| \$PPID                                      | 120 |
| \$PWD                                       | 120 |
| \$SECONDS                                   | 120 |
| \$SHELLOPTS                                 | 120 |
| \$SHLVL                                     | 120 |

| \$UID                                        | 122 |
|----------------------------------------------|-----|
| \$1 \$2 \$3 etc                              | 122 |
| \$#                                          | 122 |
| <b>\$</b> *                                  | 122 |
| \$!                                          | 123 |
| <b>\$</b>                                    | 123 |
| \$?                                          | 124 |
| <b>\$\$</b>                                  | 124 |
| <b>\$@</b>                                   | 124 |
| \$HISTSIZE                                   | 125 |
| \$RANDOM                                     | 125 |
| Chapter 36: Job Control                      | 126 |
| Syntax                                       | 126 |
| Examples                                     | 126 |
| Run command in background                    | 126 |
| List background processes                    | 126 |
| Bring a background process to the foreground | 126 |
| Stop a foreground process                    | 127 |
| Restart stopped background process           | 127 |
| Chapter 37: Jobs and Processes               | 128 |
| Examples                                     | 128 |
| List Current Jobs                            | 128 |
| Job handling                                 | 128 |
| Creating jobs                                | 128 |
| Background and foreground a process          | 128 |
| Killing running jobs                         | 129 |
| Start and kill specific processes            |     |
| List all processes                           | 131 |
| Check which process running on specific port |     |
| Finding information about a running process  |     |
| Disowning background job                     |     |
|                                              |     |
| Chapter 38: Jobs at specific times           |     |

| Examples                                                     | 133 |
|--------------------------------------------------------------|-----|
| Execute job once at specific time                            | 133 |
| Doing jobs at specified times repeatedly using systemd.timer | 133 |
| Chapter 39: Keyboard shortcuts                               | 135 |
| Remarks                                                      | 135 |
| Examples                                                     | 135 |
| Recall Shortcuts                                             | 135 |
| Editing Shortcuts                                            | 135 |
| Job Control                                                  | 136 |
| Macros                                                       | 136 |
| Custome Key Bindings                                         | 136 |
| Chapter 40: Listing Files                                    | 137 |
| Syntax                                                       | 137 |
| Parameters                                                   | 137 |
| Examples                                                     | 137 |
| List Files                                                   | 137 |
| List Files in a Long Listing Format                          | 138 |
| File Type                                                    | 138 |
| List Files Sorted by Size                                    | 139 |
| List Files Without Using `ls`                                | 139 |
| List the Ten Most Recently Modified Files                    | 140 |
| List All Files Including Dotfiles                            | 140 |
| List Files in a Tree-Like Format                             | 141 |
| Chapter 41: Managing PATH environment variable               | 142 |
| Syntax                                                       | 142 |
| Parameters                                                   | 142 |
| Remarks                                                      |     |
| Examples                                                     |     |
| Add a path to the PATH environment variable                  |     |
| Remove a path from the PATH environment variable             |     |
| Chapter 42: Math                                             |     |
| VIIAPIVI IAI IVIUII                                          |     |

| Examples                                             | 145 |
|------------------------------------------------------|-----|
| Math using dc                                        | 145 |
| Math using bc                                        | 146 |
| Math using bash capabilities                         | 146 |
| Math using expr                                      | 147 |
| Chapter 43: Namespace                                | 149 |
| Examples                                             | 149 |
| There are no such things as namespaces               | 149 |
| Chapter 44: Navigating directories                   | 150 |
| Examples                                             | 150 |
| Change to the last directory                         | 150 |
| Change to the home directory                         | 150 |
| Absolute vs relative directories                     | 150 |
| Change to the Directory of the Script                | 151 |
| Chapter 45: Networking With Bash                     | 152 |
| Introduction                                         | 152 |
| Examples                                             | 152 |
| Networking commands                                  | 152 |
| Chapter 46: Parallel                                 | 154 |
| Introduction                                         | 154 |
| Syntax                                               | 154 |
| Parameters                                           | 154 |
| Examples                                             | 154 |
| Parallelize repetitive tasks on list of files        | 155 |
| Parallelize STDIN                                    | 155 |
| Chapter 47: Pattern matching and regular expressions | 157 |
| Syntax                                               | 157 |
| Remarks                                              | 157 |
| Examples                                             | 158 |
| Check if a string matches a regular expression       | 158 |
| The * glob                                           | 158 |
| The ** glob                                          | 159 |

| The ? glob                                              | 159 |
|---------------------------------------------------------|-----|
| The [ ] glob                                            | 160 |
| Matching hidden files                                   | 161 |
| Case insensitive matching                               | 161 |
| Behaviour when a glob does not match anything           | 162 |
| Extended globbing                                       | 162 |
| Regex matching                                          | 163 |
| Get captured groups from a regex match against a string | 164 |
| Chapter 48: Pipelines                                   | 165 |
| Syntax                                                  | 165 |
| Remarks                                                 | 165 |
| Examples                                                | 165 |
| Show all processes paginated                            | 165 |
| Using  &                                                | 165 |
| Modify continuous output of a command                   | 166 |
| Chapter 49: Pitfalls                                    | 167 |
| Examples                                                | 167 |
| Whitespace When Assigning Variables                     | 167 |
| Missing The Last Line in a File                         | 167 |
| Failed commands do not stop script execution            | 167 |
| Chapter 50: Process substitution                        | 169 |
| Remarks                                                 | 169 |
| Examples                                                | 169 |
| Compare two files from the web                          | 169 |
| Feed a while loop with the output of a command          | 169 |
| With paste command                                      | 169 |
| Concatenating files                                     | 169 |
| Stream a file through multiple programs at once         | 170 |
| To avoid usage of a sub-shell                           | 170 |
| Chapter 51: Programmable completion                     | 172 |
| Examples                                                |     |
| Simple completion using function                        | 172 |

| Simple completion for options and filenames                                           | 172 |
|---------------------------------------------------------------------------------------|-----|
| Chapter 52: Quoting                                                                   | 174 |
| Syntax                                                                                | 174 |
| Examples                                                                              | 174 |
| Newlines and control characters                                                       | 174 |
| Double quotes for variable and command substitution                                   | 174 |
| Quoting literal text                                                                  | 175 |
| Difference between double quote and single quote                                      | 176 |
| Chapter 53: Read a file (data stream, variable) line-by-line (and/or field-by-field)? | 178 |
| Parameters                                                                            | 178 |
| Examples                                                                              | 178 |
| Reads file (/etc/passwd) line by line and field by field                              | 178 |
| Read lines of a file into an array                                                    | 179 |
| Looping through a file line by line                                                   | 179 |
| Read lines of a string into an array                                                  | 180 |
| Looping through a string line by line                                                 | 180 |
| Looping through the output of a command line by line                                  | 180 |
| Read a file field by field                                                            | 180 |
| Read a string field by field                                                          | 181 |
| Read fields of a file into an array                                                   | 181 |
| Read fields of a string into an array                                                 | 182 |
| Looping through the output of a command field by field                                | 182 |
| Chapter 54: Redirection                                                               | 183 |
| Syntax                                                                                | 183 |
| Parameters                                                                            | 183 |
| Remarks                                                                               | 183 |
| Examples                                                                              | 184 |
| Redirecting standard output                                                           |     |
| Redirecting STDIN                                                                     |     |
| Redirecting both STDOUT and STDERR                                                    |     |
| Redirecting STDERR                                                                    |     |
| Append vs Truncate                                                                    | 186 |

| Truncate >                                     | 186 |
|------------------------------------------------|-----|
| Append >>                                      | 186 |
| STDIN, STDOUT and STDERR explained             |     |
| Redirecting multiple commands to the same file | 187 |
| Using named pipes                              | 187 |
| Print error messages to stderr                 | 190 |
| Redirection to network addresses               | 190 |
| Chapter 55: Scoping                            | 192 |
| Examples                                       | 192 |
| Dynamic scoping in action                      | 192 |
| Chapter 56: Script shebang                     | 193 |
| Syntax                                         | 193 |
| Remarks                                        | 193 |
| Examples                                       | 193 |
| Direct shebang                                 | 193 |
| Env shebang                                    | 193 |
| Other shebangs                                 | 194 |
| Chapter 57: Scripting with Parameters          | 195 |
| Remarks                                        | 195 |
| Examples                                       | 195 |
| Multiple Parameter Parsing                     | 195 |
| Accessing Parameters                           | 196 |
| Getting all the parameters                     | 196 |
| Getting the number of parameters               | 196 |
| Example 1                                      | 197 |
| Example 2                                      | 197 |
| Argument parsing using a for loop              | 197 |
| Wrapper script                                 | 198 |
| Split string into an array in Bash             | 198 |
| Chapter 58: Select keyword                     | 200 |
| Introduction                                   | 200 |
| Examples                                       | 200 |
|                                                |     |

| Select keyword can be used for getting input argument in a menu format                     | 200 |
|--------------------------------------------------------------------------------------------|-----|
| Chapter 59: Sleep utility                                                                  | 201 |
| Introduction                                                                               | 201 |
| Examples                                                                                   | 201 |
| \$sleep 1                                                                                  | 201 |
| Chapter 60: Sourcing                                                                       | 202 |
| Examples                                                                                   | 202 |
| Sourcing a file                                                                            | 202 |
| Sourcing a virtual environment                                                             | 202 |
| Chapter 61: Splitting Files                                                                | 204 |
| Introduction                                                                               | 204 |
| Examples                                                                                   | 204 |
| Split a file                                                                               | 204 |
| We can use sed with w option to split a file into mutiple files. Files can be split by spe | 204 |
| Chapter 62: strace                                                                         | 207 |
| Syntax                                                                                     | 207 |
| Examples                                                                                   | 207 |
| How to observe the system calls of a program                                               | 207 |
| Chapter 63: The cut command                                                                | 208 |
| Introduction                                                                               | 208 |
| Syntax                                                                                     | 208 |
| Parameters                                                                                 | 208 |
| Remarks                                                                                    | 208 |
| Examples                                                                                   | 210 |
| Basic usage                                                                                | 210 |
| Only one delimiter character                                                               | 211 |
| Repeated delimiters are interpreted as empty fields                                        | 211 |
| No quoting                                                                                 | 212 |
| Extracting, not manipulating                                                               | 212 |
| Chapter 64: true, false and : commands                                                     | 213 |
| Syntax                                                                                     | 213 |

| Examples                                                       | 213 |
|----------------------------------------------------------------|-----|
| Infinite Loop                                                  | 213 |
| Function Return                                                | 213 |
| Code that will always/never be executed                        | 213 |
| Chapter 65: Type of Shells                                     | 215 |
| Remarks                                                        | 215 |
| Examples                                                       | 215 |
| Introduction to dot files                                      | 215 |
| Start an interactive shell                                     | 216 |
| Detect type of shell                                           | 216 |
| Chapter 66: Typing variables                                   | 218 |
| Examples                                                       | 218 |
| declare weakly typed variables                                 | 218 |
| Chapter 67: Using "trap" to react to signals and system events | 219 |
| Syntax                                                         | 219 |
| Parameters                                                     | 219 |
| Remarks                                                        | 219 |
| Examples                                                       | 220 |
| Catching SIGINT or Ctl+C                                       | 220 |
| Introduction: clean up temporary files                         | 220 |
| Accumulate a list of trap work to run at exit                  | 221 |
| Killing Child Processes on Exit                                | 221 |
| react on change of terminals window size                       | 222 |
| Chapter 68: Using cat                                          | 223 |
| Syntax                                                         | 223 |
| Parameters                                                     | 223 |
| Remarks                                                        | 223 |
| Examples                                                       | 223 |
| Printing the Contents of a File                                | 223 |
| Display line numbers with output                               | 224 |
| Read from standard input                                       | 224 |
| Concatenate files                                              | 225 |

| Write to a file                |            |
|--------------------------------|------------|
| Show non printable characters  | 226        |
| Concatenate gzipped files      | 226        |
| Chapter 69: Using sort         | 228        |
| Introduction                   | 228        |
| Syntax                         | 228        |
| Parameters                     | 228        |
| Remarks                        | 228        |
| Examples                       | 228        |
| Sort command output            | 228        |
| Make output unique             | 228        |
| Numeric sort                   | 229        |
| Sort by keys                   | 229        |
| Chapter 70: When to use eval   | 231        |
| Introduction                   | 231        |
| Examples                       | 231        |
| Using Eval                     | 231        |
| Using Eval with Getopt         | 232        |
| Chapter 71: Word splitting     | 234        |
| Syntax                         | 234        |
| Parameters                     | 234        |
| Remarks                        | 234        |
| Examples                       | 234        |
| Splitting with IFS             | 234        |
| What, when and Why?            | 235        |
| IFS & word splitting           | 235        |
| Bad effects of word splitting  | 236        |
| Usefulness of word splitting   | 237        |
| Splitting by separator changes | 238        |
| Credits                        | <b>239</b> |

# **About**

You can share this PDF with anyone you feel could benefit from it, downloaded the latest version from: bash

It is an unofficial and free Bash ebook created for educational purposes. All the content is extracted from Stack Overflow Documentation, which is written by many hardworking individuals at Stack Overflow. It is neither affiliated with Stack Overflow nor official Bash.

The content is released under Creative Commons BY-SA, and the list of contributors to each chapter are provided in the credits section at the end of this book. Images may be copyright of their respective owners unless otherwise specified. All trademarks and registered trademarks are the property of their respective company owners.

Use the content presented in this book at your own risk; it is not guaranteed to be correct nor accurate, please send your feedback and corrections to info@zzzprojects.com

# **Chapter 1: Getting started with Bash**

# **Versions**

| Version | Release Date |
|---------|--------------|
| 0.99    | 1989-06-08   |
| 1.01    | 1989-06-23   |
| 2.0     | 1996-12-31   |
| 2.02    | 1998-04-20   |
| 2.03    | 1999-02-19   |
| 2.04    | 2001-03-21   |
| 2.05b   | 2002-07-17   |
| 3.0     | 2004-08-03   |
| 3.1     | 2005-12-08   |
| 3.2     | 2006-10-11   |
| 4.0     | 2009-02-20   |
| 4.1     | 2009-12-31   |
| 4.2     | 2011-02-13   |
| 4.3     | 2014-02-26   |
| 4.4     | 2016-09-15   |

# **Examples**

# **Hello World Using Variables**

Create a new file called hello.sh with the following content and give it executable permissions with chmod +x hello.sh.

Execute/Run via: ./hello.sh

#!/usr/bin/env bash

```
# Note that spaces cannot be used around the `=` assignment operator
whom_variable="World"

# Use printf to safely output the data
printf "Hello, %s\n" "$whom_variable"

#> Hello, World
```

This will print Hello, World to standard output when executed.

To tell bash where the script is you need to be very specific, by pointing it to the containing directory, normally with ./ if it is your working directory, where . is an alias to the current directory. If you do not specify the directory, bash tries to locate the script in one of the directories contained in the SPATH environment variable.

The following code accepts an argument \$1, which is the first command line argument, and outputs it in a formatted string, following Hello,.

Execute/Run via: ./hello.sh World

```
#!/usr/bin/env bash
printf "Hello, %s\n" "$1"
#> Hello, World
```

It is important to note that \$1 has to be quoted in double quote, not single quote. "\$1" expands to the first command line argument, as desired, while '\$1' evaluates to literal string \$1.

#### **Security Note:**

Read Security implications of forgetting to quote a variable in bash shells to understand the importance of placing the variable text within double quotes.

Hello World

# **Interactive Shell**

The Bash shell is commonly used **interactively:** It lets you enter and edit commands, then executes them when you press the Return key. Many Unix-based and Unix-like operating systems use Bash as their default shell (notably Linux and macOS). The terminal automatically enters an interactive Bash shell process on startup.

Output Hello World by typing the following:

```
echo "Hello World"
#> Hello World # Output Example
```

# **Notes**

You can change the shell by just typing the name of the shell in terminal. For example: sh,

bash, etc.

• echo is a Bash builtin command that writes the arguments it receives to the standard output. It appends a newline to the output, by default.

# **Non-Interactive Shell**

The Bash shell can also be run **non-interactively** from a script, making the shell require no human interaction. Interactive behavior and scripted behavior should be identical – an important design consideration of Unix V7 Bourne shell and transitively Bash. Therefore anything that can be done at the command line can be put in a script file for reuse.

Follow these steps to create a Hello World script:

1. Create a new file called hello-world.sh

```
touch hello-world.sh
```

- 2. Make the script executable by running chmod+x hello-world.sh
- 3. Add this code:

```
#!/bin/bash
echo "Hello World"
```

**Line 1**: The first line of the script must start with the character sequence #!, referred to as shebang<sup>1</sup>. The shebang instructs the operating system to run /bin/bash, the Bash shell, passing it the script's path as an argument.

E.g. /bin/bash hello-world.sh

Line 2: Uses the echo command to write Hello World to the standard output.

- 4. Execute the hello-world.sh script from the command line using one of the following:
  - ./hello-world.sh most commonly used, and recommended
  - /bin/bash hello-world.sh
  - bash hello-world.sh assuming /bin is in your \$PATH
  - ullet sh hello-world.sh

For real production use, you would omit the .sh extension (which is misleading anyway, since this is a Bash script, not a sh script) and perhaps move the file to a directory within your PATH so that it is available to you regardless of your current working directory, just like a system command such as cat or 1s.

Common mistakes include:

1. Forgetting to apply execute permission on the file, i.e., chmod +x hello-world.sh, resulting in

the output of ./hello-world.sh: Permission denied.

2. Editing the script on Windows, which produces incorrect line ending characters that Bash cannot handle.

A common symptom is: command not found where the carriage return has forced the cursor to the beginning of line, overwriting the text before the colon in the error message.

The script can be fixed using the dos2unix program.

An example use: dos2unix hello-world.sh

dos2unix edits the file inline.

3. Using sh ./hello-world.sh, not realizing that bash and sh are distinct shells with distinct features (though since Bash is backwards-compatible, the opposite mistake is harmless).

Anyway, simply relying on the script's shebang line is vastly preferable to explicitly writing bash or sh (or python or perl or awk or ruby or...) before each script's file name.

A common shebang line to use in order to make your script more portable is to use #!/usr/bin/env bash instead of hard-coding a path to Bash. That way, /usr/bin/env has to exist, but beyond that point, bash just needs to be on your PATH. On many systems, /bin/bash doesn't exist, and you should use /usr/local/bin/bash or some other absolute path; this change avoids having to figure out the details of that.

# Viewing information for Bash built-ins

```
help <command>
```

This will display the Bash help (manual) page for the specified built-in.

For example, help unset will show:

```
unset: unset [-f] [-v] [-n] [name ...]
  Unset values and attributes of shell variables and functions.

For each NAME, remove the corresponding variable or function.

Options:
    -f     treat each NAME as a shell function
    -v     treat each NAME as a shell variable
    -n     treat each NAME as a name reference and unset the variable itself rather than the variable it references

Without options, unset first tries to unset a variable, and if that fails, tries to unset a function.

Some variables cannot be unset; also see `readonly'.
```

<sup>&</sup>lt;sup>1</sup> Also referred to as sha-bang, hashbang, pound-bang, hash-pling.

```
Exit Status:
Returns success unless an invalid option is given or a NAME is read-only.
```

To see a list of all built-ins with a short description, use

```
help -d
```

#### **Hello World with User Input**

The following will prompt a user for input, and then store that input as a string (text) in a variable. The variable is then used to give a message to the user.

```
#!/usr/bin/env bash
echo "Who are you?"
read name
echo "Hello, $name."
```

The command read here reads one line of data from standard input into the variable name. This is then referenced using \$name and printed to standard out using echo.

#### Example output:

```
$ ./hello_world.sh
Who are you?
Matt
Hello, Matt.
```

Here the user entered the name "Matt", and this code was used to say Hello, Matt...

And if you want to append something to the variable value while printing it, use curly brackets around the variable name as shown in the following example:

```
#!/usr/bin/env bash
echo "What are you doing?"
read action
echo "You are ${action}ing."
```

#### Example output:

```
$ ./hello_world.sh
What are you doing?
Sleep
You are Sleeping.
```

Here when user enters an action, "ing" is appended to that action while printing.

# **Handling Named Arguments**

```
#!/bin/bash
```

```
deploy=false
uglify=false
while (( $# > 1 )); do case $1 in
    --deploy) deploy="$2";;
    --uglify) uglify="$2";;
    *) break;
    esac; shift 2
done
$deploy && echo "will deploy... deploy = $deploy"
$uglify && echo "will uglify... uglify = $uglify"

# how to run
# chmod +x script.sh
# ./script.sh --deploy true --uglify false
```

# Hello World in "Debug" mode

```
$ cat hello.sh
#!/bin/bash
echo "Hello World"
$ bash -x hello.sh
+ echo Hello World
Hello World
```

The -x argument enables you to walk through each line in the script. One good example is here:

```
$ cat hello.sh
#!/bin/bash
echo "Hello World\n"
adding_string_to_number="s"
v=$(expr 5 + $adding_string_to_number)

$ ./hello.sh
Hello World
expr: non-integer argument
```

The above prompted error is not enough to trace the script; however, using the following way gives you a better sense where to look for the error in the script.

```
$ bash -x hello.sh
+ echo Hello World\n
Hello World

+ adding_string_to_number=s
+ expr 5 + s
expr: non-integer argument
+ v=
```

# Importance of Quoting in Strings

Quoting is important for string expansion in bash. With these, you can control how the bash parses

and expands your strings.

# There are two types of quoting:

- Weak: uses double quotes: "
- Strong: uses single quotes: '

If you want to bash to expand your argument, you can use Weak Quoting:

```
#!/usr/bin/env bash
world="World"
echo "Hello $world"
#> Hello World
```

If you don't want to bash to expand your argument, you can use **Strong Quoting**:

```
#!/usr/bin/env bash
world="World"
echo 'Hello $world'
#> Hello $world
```

You can also use escape to prevent expansion:

```
#!/usr/bin/env bash
world="World"
echo "Hello \$world"
#> Hello $world
```

For more detailed information other than beginner details, you can continue to read it here.

Read Getting started with Bash online: https://riptutorial.com/bash/topic/300/getting-started-with-bash

# **Chapter 2: Aliasing**

### Introduction

Shell aliases are a simple way to create new commands or to wrap existing commands with code of your own. They somewhat overlap with shell functions, which are however more versatile and should therefore often be preferred.

#### Remarks

The alias will only be available in the shell where the alias command was issued.

To persist the alias consider putting it into your .bashrc

# **Examples**

#### Create an Alias

```
alias word='command'
```

Invoking word will run command. Any arguments supplied to the alias are simply appended to the target of the alias:

```
alias myAlias='some command --with --options'
myAlias foo bar baz
```

The shell will then execute:

```
some command --with --options foo bar baz
```

To include multiple commands in the same alias, you can string them together with &&. For example:

```
alias print_things='echo "foo" && echo "bar" && echo "baz"'
```

#### List all Aliases

```
alias -p
```

will list all the current aliases.

# **Expand alias**

Assuming that bar is an alias for someCommand -flag1.

Type bar on the command line and then press Ctrl+alt+e

you'll get someCommand -flag1 where bar was standing.

#### Remove an alias

To remove an existing alias, use:

```
unalias {alias_name}
```

#### Example:

```
# create an alias
$ alias now='date'

# preview the alias
$ now
Thu Jul 21 17:11:25 CEST 2016

# remove the alias
$ unalias now

# test if removed
$ now
-bash: now: command not found
```

#### Bypass an alias

Sometimes you may want to bypass an alias temporarily, without disabling it. To work with a concrete example, consider this alias:

```
alias ls='ls --color=auto'
```

And let's say you want to use the  ${\tt ls}$  command without disabling the alias. You have several options:

- Use the command builtin: command 1s
- Use the full path of the command: /bin/ls
- Add a  $\$  anywhere in the command name, for example:  $\$  or  $1\$
- Quote the command: "ls" or 'ls'

### The BASH\_ALIASES is an internal bash assoc array

Aliases are named shortcuts of commands, one can define and use in interactive bash instances. They are held in an associative array named BASH\_ALIASES. To use this var in a script, it must be run within an interactive shell

```
#!/bin/bash -li
# note the -li above! -l makes this behave like a login shell
# -i makes it behave like an interactive shell
```

```
#
# shopt -s expand_aliases will not work in most cases
echo There are ${#BASH_ALIASES[*]} aliases defined.

for ali in "${!BASH_ALIASES[@]}"; do
    printf "alias: %-10s triggers: %s\n" "$ali" "${BASH_ALIASES[$ali]}"
done
```

Read Aliasing online: https://riptutorial.com/bash/topic/368/aliasing

# **Chapter 3: Arrays**

# **Examples**

#### **Array Assignments**

#### **List Assignment**

If you are familiar with Perl, C, or Java, you might think that Bash would use commas to separate array elements, however this is not the case; instead, Bash uses spaces:

```
# Array in Perl
my @array = (1, 2, 3, 4);

# Array in Bash
array=(1 2 3 4)
```

#### Create an array with new elements:

```
array=('first element' 'second element' 'third element')
```

#### **Subscript Assignment**

Create an array with explicit element indices:

```
array=([3]='fourth element' [4]='fifth element')
```

#### Assignment by index

```
array[0]='first element'
array[1]='second element'
```

#### Assignment by name (associative array)

4.0

```
declare -A array
array[first]='First element'
array[second]='Second element'
```

#### **Dynamic Assignment**

Create an array from the output of other command, for example use **seq** to get a range from 1 to 10:

```
array=(`seq 1 10`)
```

Assignment from script's input arguments:

```
array=("$@")
```

Assignment within loops:

```
while read -r; do
    #array+=("$REPLY")  # Array append
    array[$i]="$REPLY"  # Assignment by index
    let i++  # Increment index
done < <(seq 1 10)  # command substitution
echo ${array[@]}  # output: 1 2 3 4 5 6 7 8 9 10</pre>
```

where \$REPLY is always the current input

#### **Accessing Array Elements**

Print element at index 0

```
echo "${array[0]}"
```

4.3

Print last element using substring expansion syntax

```
echo "${arr[@]: -1 }"
```

4.3

Print last element using subscript syntax

```
echo "${array[-1]}"
```

Print all elements, each quoted separately

```
echo "${array[@]}"
```

Print all elements as a single quoted string

```
echo "${array[*]}"
```

Print all elements from index 1, each quoted separately

```
echo "${array[@]:1}"
```

Print 3 elements from index 1, each quoted separately

```
echo "${array[@]:1:3}"
```

#### **String Operations**

If referring to a single element, string operations are permitted:

```
array=(zero one two)
echo "${array[0]:0:3}" # gives out zer (chars at position 0, 1 and 2 in the string zero)
echo "${array[0]:1:3}" # gives out ero (chars at position 1, 2 and 3 in the string zero)
```

SO \${array[\$i]:N:M} gives out a string from the Nth position (starting from 0) in the string \${array[\$i]} with M following chars.

#### **Array Length**

\${#array[@]} gives the length of the array \${array[@]}:

```
array=('first element' 'second element' 'third element')
echo "${#array[@]}" # gives out a length of 3
```

This works also with Strings in single elements:

```
echo "${#array[0]}"  # gives out the lenght of the string at element 0: 13
```

#### **Array Modification**

#### **Change Index**

Initialize or update a particular element in the array

```
array[10]="elevenths element"  # because it's starting with 0
```

3.1

#### **Append**

Modify array, adding elements to the end if no subscript is specified.

```
array+=('fourth element' 'fifth element')
```

Replace the entire array with a new parameter list.

```
array=("${array[@]}" "fourth element" "fifth element")
```

Add an element at the beginning:

```
array=("new element" "${array[0]}")
```

#### Insert

Insert an element at a given index:

```
arr=(a b c d)
# insert an element at index 2
i=2
arr=("${arr[@]:0:$i}" 'new' "${arr[@]:$i}")
echo "${arr[2]}" #output: new
```

#### **Delete**

Delete array indexes using the unset builtin:

```
arr=(a b c)
echo "${arr[@]}" # outputs: a b c
echo "${!arr[@]}" # outputs: 0 1 2
unset -v 'arr[1]'
echo "${arr[@]}" # outputs: a c
echo "${!arr[@]}" # outputs: 0 2
```

#### Merge

```
array3=("${array1[@]}" "${array2[@]}")
```

This works for sparse arrays as well.

#### Re-indexing an array

This can be useful if elements have been removed from an array, or if you're unsure whether there are gaps in the array. To recreate the indices without gaps:

```
array=("${array[@]}")
```

# **Array Iteration**

Array iteration comes in two flavors, foreach and the classic for-loop:

# You can also iterate over the output of a command:

```
a=($(tr ',' ' ' <<<"a,b,c,d")) # tr can transform one character to another
```

```
for y in "${a[@]}"; do
    echo "$y"
done
```

### Destroy, Delete, or Unset an Array

To destroy, delete, or unset an array:

```
unset array
```

To destroy, delete, or unset a single array element:

```
unset array[10]
```

#### **Associative Arrays**

4.0

#### Declare an associative array

```
declare -A aa
```

Declaring an associative array before initialization or use is mandatory.

#### Initialize elements

You can initialize elements one at a time as follows:

```
aa[hello]=world
aa[ab]=cd
aa["key with space"]="hello world"
```

You can also initialize an entire associative array in a single statement:

```
aa=([hello]=world [ab]=cd ["key with space"]="hello world")
```

#### Access an associative array element

```
echo ${aa[hello]}
# Out: world
```

#### Listing associative array keys

```
echo "${!aa[@]}"
#Out: hello ab key with space
```

#### Listing associative array values

```
echo "${aa[@]}"
#Out: world cd hello world
```

#### Iterate over associative array keys and values

```
for key in "${!aa[@]}"; do
    echo "Key: ${key}"
    echo "Value: ${array[$key]}"

done

# Out:
# Key: hello
# Value: world
# Key: ab
# Value: cd
# Key: key with space
# Value: hello world
```

#### **Count associative array elements**

```
echo "${#aa[@]}"
# Out: 3
```

#### List of initialized indexes

Get the list of inialized indexes in an array

```
$ arr[2]='second'
$ arr[10]='tenth'
$ arr[25]='twenty five'
$ echo ${!arr[@]}
2 10 25
```

# Looping through an array

Our example array:

```
arr=(a b c d e f)
```

Using a for..in loop:

```
for i in "${arr[@]}"; do
    echo "$i"
done
```

2.04

Using C-style for loop:

```
for ((i=0;i<${#arr[@]};i++)); do
  echo "${arr[$i]}"</pre>
```

done

#### Using while loop:

```
i=0
while [ $i -lt ${#arr[@]} ]; do
    echo "${arr[$i]}"
    i=$((i + 1))
done
```

#### 2.04

Using while loop with numerical conditional:

```
i=0
while (( $i < ${#arr[@]} )); do
    echo "${arr[$i]}"
        ((i++))
done</pre>
```

#### Using an until loop:

```
i=0
until [ $i -ge ${#arr[@]} ]; do
    echo "${arr[$i]}"
    i=$((i + 1))
done
```

#### 2.04

Using an until loop with numerical conditional:

```
i=0
until (( $i >= ${#arr[@]} )); do
    echo "${arr[$i]}"
        ((i++))
done
```

## **Array from string**

```
stringVar="Apple Orange Banana Mango"
arrayVar=(${stringVar// / })
```

Each space in the string denotes a new item in the resulting array.

```
echo ${arrayVar[0]} # will print Apple
echo ${arrayVar[3]} # will print Mango
```

Similarly, other characters can be used for the delimiter.

```
stringVar="Apple+Orange+Banana+Mango"
```

```
arrayVar=(${stringVar//+/ })
echo ${arrayVar[0]} # will print Apple
echo ${arrayVar[2]} # will print Banana
```

#### **Array insert function**

This function will insert an element into an array at a given index:

```
insert(){
   h='
insert arr_name index element
#
   Parameters:
                : Name of the array variable
      arr name
                : Index to insert at
      element
                : Element to insert
[[ $1 = -h ]] && { echo "$h" >/dev/stderr; return 1; }
   declare -n __arr__=$1  # reference to the array variable
   i=$2
                       # index to insert at
   el="$3"
                        # element to insert
   # handle errors
   [[ ! "$i" =~ ^{[0-9]+} ]] && { echo "E: insert: index must be a valid integer"
>/dev/stderr; return 1; }
   (( \$1 < 0 )) && { echo "E: insert: index can not be negative" >/dev/stderr; return 1; }
   # Now insert $el at $i
   __arr__=("${__arr__[@]:0:$i}" "$el" "${__arr__[@]:$i}")
}
```

#### Usage:

```
insert array_variable_name index element
```

#### Example:

```
arr=(a b c d)
echo "${arr[2]}" # output: c
# Now call the insert function and pass the array variable name,
# index to insert at
# and the element to insert
insert arr 2 'New Element'
# 'New Element' was inserted at index 2 in arr, now print them
echo "${arr[2]}" # output: New Element
echo "${arr[3]}" # output: c
```

## Reading an entire file into an array

#### Reading in a single step:

```
IFS=$'\n' read -r -a arr < file</pre>
```

## Reading in a loop:

```
arr=()
while IFS= read -r line; do
  arr+=("$line")
done
```

4.0

Using mapfile or readarray (which are synonymous):

```
mapfile -t arr < file
readarray -t arr < file</pre>
```

Read Arrays online: https://riptutorial.com/bash/topic/471/arrays

## **Chapter 4: Associative arrays**

## **Syntax**

- declare -A assoc\_array # without initializing
- declare -A assoc\_array=( [key]="value" [another key]="mind the spaces" [ three spaces ]="all blanks sum up")
- echo \${assoc\_array[@]} # the values
- echo \${!assoc\_array[@]} # the keys

## **Examples**

#### **Examining assoc arrays**

All needed usage shown with this snippet:

```
#!/usr/bin/env bash
declare -A assoc_array=([key_string]=value
                        [one]="something"
                        [two] = "another thing"
                        [ three ]='mind the blanks!'
                        [ " four" ]='count the blanks of this key later!'
                                                 [IMPORTANT] = 'SPACES DO ADD UP!!!
                        [1]='there are no integers!'
                        [info]="to avoid history expansion "
                        [info2]="quote exclamation mark with single quotes"
echo # just a blank line
echo now here are the values of assoc_array:
echo ${assoc_array[@]}
echo not that useful,
echo # just a blank line
echo this is better:
declare -p assoc_array # -p == print
echo have a close look at the spaces above\!\!\!
echo # just a blank line
echo accessing the keys
echo the keys in assoc_array are ${!assoc_array[*]}
echo mind the use of indirection operator \!
echo # just a blank line
echo now we loop over the assoc_array line by line
echo note the \! indirection operator which works differently,
echo if used with assoc_array.
echo # just a blank line
for key in "${!assoc_array[@]}"; do # accessing keys using ! indirection!!!!
```

```
printf "key: \"%s\"\nvalue: \"%s\"\n\n" "$key" "${assoc_array[$key]}"
done
echo have a close look at the spaces in entries with keys two, three and four above\!\!\!
echo # just a blank line
echo # just another blank line
echo there is a difference using integers as keys\!\!\!
i=1
echo declaring an integer var i=1
echo # just a blank line
echo Within an integer_array bash recognizes artithmetic context.
echo Within an assoc_array bash DOES NOT recognize artithmetic context.
echo # just a blank line
echo this works: \${assoc_array[\$i]}: ${assoc_array[$i]}
echo this NOT!!: \${assoc_array[i]}: ${assoc_array[i]}
echo # just a blank line
echo # just a blank line
echo an \${assoc_array[i]} has a string context within braces in contrast to an integer_array
declare -i integer_array=( one two three )
echo "doing a: declare -i integer_array=( one two three )"
echo # just a blank line
echo both forms do work: \${integer_array[i]} : ${integer_array[i]}
echo and this too: \${integer_array[\$i]} : ${integer_array[$i]}
```

Read Associative arrays online: https://riptutorial.com/bash/topic/7536/associative-arrays

## **Chapter 5: Avoiding date using printf**

## Introduction

In Bash 4.2, a shell built-in time conversion for printf was introduced: the format specification % (datefmt) T makes printf output the date-time string corresponding to the format string datefmt as understood by strftime.

## **Syntax**

- printf '%(dateFmt)T' # dateFmt can be any format string that strftime recognizes
- printf '%(dateFmt)T' -1 # -1 represents the current time (default for no argument)
- printf '%(dateFmt)T' -2 # -2 represents the time the shell was invoked

#### Remarks

Using printf  $\neg v$  foo '%(...) T' is identical to foo=\$(date +'...') and saves a fork for the call to the external program date.

## **Examples**

#### Get the current date

```
$ printf '%(%F)T\n'
2016-08-17
```

#### Set variable to current time

```
$ printf -v now '%(%T)T'
$ echo "$now"
12:42:47
```

Read Avoiding date using printf online: https://riptutorial.com/bash/topic/5522/avoiding-date-using-printf

## **Chapter 6: Bash Arithmetic**

## **Syntax**

- \$(( EXPRESSION )) Evaluates expression and returns its result.
- expr EXPRESSION Prints result of EXPRESSION to stdout.

## **Parameters**

| Parameter  | Details                |
|------------|------------------------|
| EXPRESSION | Expression to evaluate |

## Remarks

A space (" ") is required between each term (or sign) of the expression. "1+2" won't work, but "1 + 2" will work.

## **Examples**

#### **Arithmetic command**

• let

```
let num=1+2
let num="1+2"
let 'num= 1 + 2'
let num=1 num+=2
```

You need quotes if there are spaces or globbing characters. So those will get error:

• (())

```
((a=$a+1))  #add 1 to a
((a = a + 1))  #like above
((a += 1))  #like above
```

We can use (()) in if. Some Example:

```
if (( a > 1 )); then echo "a is greater than 1"; fi
```

The output of (()) can be assigned to a variable:

```
result=$((a + 1))
```

Or used directly in output:

```
echo "The result of a + 1 is ((a + 1))"
```

Simple arithmetic with (())

```
#!/bin/bash
echo $((1 + 2))
```

Output: 3

```
# Using variables
#!/bin/bash
var1=4
var2=5
((output=$var1 * $var2))
printf "%d\n" "$output"
```

Output: 20

Simple arithmetic with expr

```
#!/bin/bash
expr 1 + 2
```

Output: 3

Read Bash Arithmetic online: https://riptutorial.com/bash/topic/3652/bash-arithmetic

## **Chapter 7: Bash history substitutions**

## **Examples**

#### Using !\$

You can use the !s to reduce repetition when using the command line:

```
$ echo ping
ping
$ echo !$
ping
```

You can also build upon the repetition

```
$ echo !$ pong
ping pong
$ echo !$, a great game
pong, a great game
```

Notice that in the last example we did not get ping pong, a great game because the last argument passed to the previous command was pong, we can avoid issue like this by adding quotes. Continuing with the example, our last argument was game:

```
$ echo "it is !$ time"
it is game time
$ echo "hooray, !$!"
hooray, it is game time!
```

#### **Quick Reference**

## Interaction with the history

```
# List all previous commands
history
# Clear the history, useful if you entered a password by accident
history -c
```

## **Event designators**

```
# Expands to line n of bash history
!n
# Expands to last command
!!
# Expands to last command starting with "text"
```

```
!text
# Expands to last command containing "text"
!?text
# Expands to command n lines ago
!-n
# Expands to last command with first occurrence of "foo" replaced by "bar"
^foo^bar^
# Expands to the current command
!#
```

#### Word designators

These are separated by : from the event designator they refer to. The colon can be omitted if the word designator doesn't start with a number: !^ is the same as ! :^.

```
# Expands to the first argument of the most recent command
!^

# Expands to the last argument of the most recent command (short for !!:$)
!$

# Expands to the third argument of the most recent command
!:3

# Expands to arguments x through y (inclusive) of the last command
# x and y can be numbers or the anchor characters ^ $
!:x-y

# Expands to all words of the last command except the Oth
# Equivalent to :^-$
!*
```

#### **Modifiers**

These modify the preceding event or word designator.

```
# Replacement in the expansion using sed syntax
# Allows flags before the s and alternate separators
:s/foo/bar/ #substitutes bar for first occurrence of foo
:gs|foo|bar| #substitutes bar for all foo

# Remove leading path from last argument ("tail")
:t

# Remove trailing path from last argument ("head")
:h

# Remove file extension from last argument
:r
```

If the Bash variable HISTCONTROL contains either ignorespace or ignoreboth (or, alternatively, HISTIGNORE contains the pattern [ ]\*), you can prevent your commands from being stored in Bash

history by prepending them with a space:

```
# This command won't be saved in the history
foo
# This command will be saved
bar
```

#### Search in the command history by pattern

Press control and type a pattern.

For example, if you recently executed man 5 crontab, you can find it quickly by starting to type "crontab". The prompt will change like this:

```
(reverse-i-search)`cr': man 5 crontab
```

The `cr' there is the string I typed so far. This is an incremental search, so as you continue typing, the search result gets updated to match the most recent command that contained the pattern.

Press the left or right arrow keys to edit the matched command before running it, or the enter key to run the command.

By default the search finds the most recently executed command matching the pattern. To go further back in the history press controls again. You may press it repeatedly until you find the desired command.

### Switch to newly created directory with !#:N

```
$ mkdir backup_download_directory && cd !#:1
mkdir backup_download_directory && cd backup_download_directory
```

This will substitute the Nth argument of the current command. In the example <code>!#:1</code> is replaced with the first argument, i.e. backup\_download\_directory.

## Repeat the previous command with a substitution

```
$ mplayer Lecture_video_part1.mkv
$ ^1^2^
mplayer Lecture_video_part2.mkv
```

This command will replace 1 with 2 in the previously executed command. It will only replace the first occurrence of the string and is equivalent to !!:s/1/2/.

If you want to replace all occurrences, you have to use !!:gs/1/2/ or !!:as/1/2/.

## Repeat previous command with sudo

```
$ apt-get install r-base
E: Could not open lock file /var/lib/dpkg/lock - open (13: Permission denied)
E: Unable to lock the administration directory (/var/lib/dpkg/), are you root?
$ sudo !!
sudo apt-get install r-base
[sudo] password for <user>:
```

Read Bash history substitutions online: https://riptutorial.com/bash/topic/1519/bash-history-substitutions

## **Chapter 8: Bash on Windows 10**

## **Examples**

#### Readme

The simpler way to use Bash in Windows is to install Git for Windows. It's shipped with Git Bash which is a real Bash. You can access it with shortcut in:

Start > All Programs > Git > Git Bash

Commands like grep, 1s, find, sed, vi etc is working.

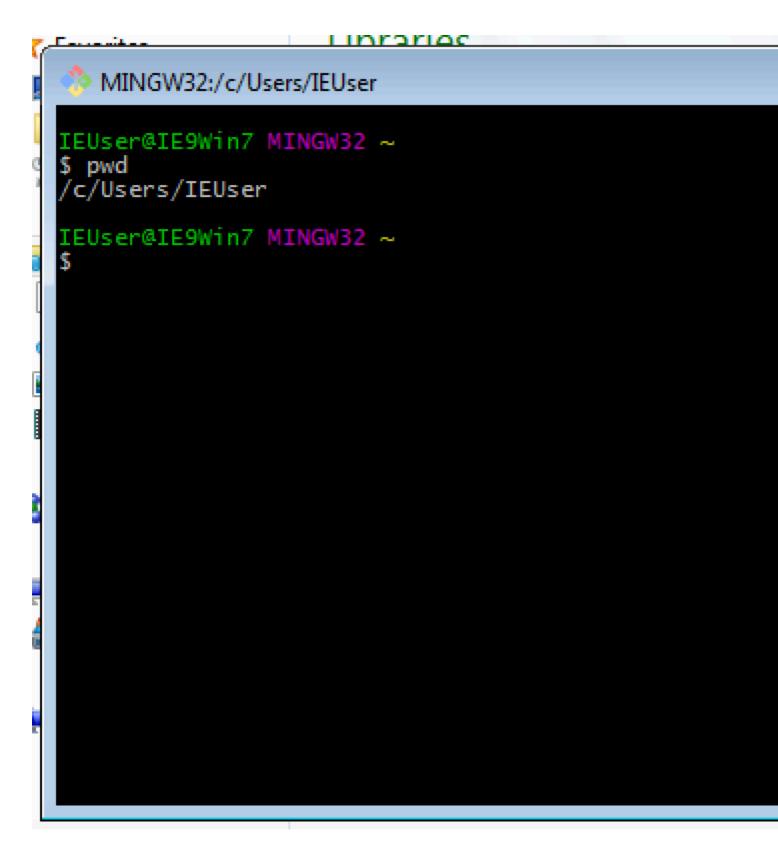

Read Bash on Windows 10 online: https://riptutorial.com/bash/topic/9114/bash-on-windows-10

## **Chapter 9: Bash Parameter Expansion**

### Introduction

The \$\sigma\$ character introduces parameter expansion, command substitution, or arithmetic expansion. The parameter name or symbol to be expanded may be enclosed in braces, which are optional but serve to protect the variable to be expanded from characters immediately following it which could be interpreted as part of the name.

Read more in the Bash User Manual.

## **Syntax**

- \${parameter:offset} # Substring starting at offset
- \${parameter:offset:length} # Substring of length "length" starting at offset
- \${#parameter} # Length of parameter
- \${parameter/pattern/string} # Replace the first occurrence of pattern with string
- \${parameter//pattern/string} # Replace all occurrences of pattern with string
- \${parameter/#pattern/string} # Replace pattern with string if pattern is at the beginning
- \${parameter/%pattern/string} # Replace pattern with string if pattern is at the ending
- \${parameter#pattern} # Remove shortest match of pattern from beginning of parameter
- \${parameter##pattern} # Remove longest match of pattern from beginning of parameter
- \${parameter%pattern} # Remove shortest match of pattern from end of parameter
- \${parameter%%pattern} # Remove longest match of pattern from end of parameter
- \${parameter:-word} # Expand to word if parameter unset/undefined
- \${parameter:=word} # Expand to word if parameter unset/undefined and set parameter
- \${parameter:+word} # Expand to word if parameter set/defined

## **Examples**

## **Substrings and subarrays**

```
var='0123456789abcdef'

# Define a zero-based offset
$ printf '%s\n' "${var:3}"
3456789abcdef

# Offset and length of substring
$ printf '%s\n' "${var:3:4}"
3456
```

#### 4.2

```
# Negative length counts from the end of the string
$ printf '%s\n' "${var:3:-5}"
3456789a
```

```
# Negative offset counts from the end
# Needs a space to avoid confusion with ${var:-6}
$ printf '%s\n' "${var: -6}"
abcdef

# Alternative: parentheses
$ printf '%s\n' "${var:(-6)}"
abcdef

# Negative offset and negative length
$ printf '%s\n' "${var: -6:-5}"
a
```

The same expansions apply if the parameter is a **positional parameter** or the **element of a subscripted array**:

```
# Set positional parameter $1
set -- 0123456789abcdef

# Define offset
$ printf '%s\n' "${1:5}"
56789abcdef

# Assign to array element
myarr[0]='0123456789abcdef'

# Define offset and length
$ printf '%s\n' "${myarr[0]:7:3}"
789
```

Analogous expansions apply to **positional parameters**, where offsets are one-based:

```
# Set positional parameters $1, $2, ...
$ set -- 1 2 3 4 5 6 7 8 9 0 a b c d e f
# Define an offset (beware $0 (not a positional parameter)
# is being considered here as well)
$ printf '%s\n' "${@:10}"
0
а
b
С
d
e
f
# Define an offset and a length
$ printf '%s\n' "${@:10:3}"
0
# No negative lengths allowed for positional parameters
$ printf '%s\n' "${@:10:-2}"
bash: -2: substring expression < 0
# Negative offset counts from the end
```

```
# Needs a space to avoid confusion with ${@:-10:2}
$ printf '%s\n' "${@: -10:2}"
7
8

# ${@:0} is $0 which is not otherwise a positional parameters or part
# of $@
$ printf '%s\n' "${@:0:2}"
/usr/bin/bash
1
```

#### Substring expansion can be used with **indexed arrays**:

```
# Create array (zero-based indices)
$ myarr=(0 1 2 3 4 5 6 7 8 9 a b c d e f)

# Elements with index 5 and higher
$ printf '%s\n' "${myarr[@]:12}"
c
d
e
f

# 3 elements, starting with index 5
$ printf '%s\n' "${myarr[@]:5:3}"
5
6
7

# The last element of the array
$ printf '%s\n' "${myarr[@]: -1}"
f
```

## Length of parameter

```
# Length of a string
$ var='12345'
$ echo "${#var}"
5
```

Note that it's the length in number of *characters* which is not necessarily the same as the number of *bytes* (like in UTF-8 where most characters are encoded in more than one byte), nor the number of *glyphs/graphemes* (some of which are combinations of characters), nor is it necessarily the same as the display width.

```
# Number of array elements
$ myarr=(1 2 3)
$ echo "${#myarr[@]}"
3

# Works for positional parameters as well
$ set -- 1 2 3 4
$ echo "${#@}"
4

# But more commonly (and portably to other shells), one would use
```

```
$ echo "$#"
4
```

### Modifying the case of alphabetic characters

4.0

#### To uppercase

```
$ v="hello"
# Just the first character
$ printf '%s\n' "${v^}"
Hello
# All characters
$ printf '%s\n' "${v^^}"
HELLO
# Alternative
$ v="hello world"
$ declare -u string="$v"
$ echo "$string"
HELLO WORLD
```

#### To lowercase

```
$ v="BYE"

# Just the first character
$ printf '%s\n' "${v,}"

bYE

# All characters
$ printf '%s\n' "${v,,}"

bye

# Alternative
$ v="HELLO WORLD"
$ declare -l string="$v"
$ echo "$string"
hello world
```

#### **Toggle Case**

```
$ v="Hello World"
# All chars
$ echo "${v~~}"
hELLO wORLD
$ echo "${v~}"
# Just the first char
hello World
```

#### **Parameter indirection**

Bash indirection permits to get the value of a variable whose name is contained in another variable. Variables example:

```
$ red="the color red"
```

```
$ green="the color green"

$ color=red
$ echo "${!color}"
the color red
$ color=green
$ echo "${!color}"
the color green
```

Some more examples that demonstrate the indirect expansion usage:

```
$ foo=10
$ x=foo
$ echo ${x}  #Classic variable print
foo

$ foo=10
$ x=foo
$ echo ${!x}  #Indirect expansion
10
```

#### One more example:

```
$ argtester () { for (( i=1; i<="$#"; i++ )); do echo "${i}";done; }; argtester -ab -cd -ef
1  #i expanded to 1
2  #i expanded to 2
3  #i expanded to 3

$ argtester () { for (( i=1; i<="$#"; i++ )); do echo "${!i}";done; }; argtester -ab -cd -ef
-ab  # i=1 --> expanded to $1 ---> expanded to first argument sent to function
-cd  # i=2 --> expanded to $2 ---> expanded to second argument sent to function
-ef  # i=3 --> expanded to $3 ---> expanded to third argument sent to function
```

#### **Default value substitution**

```
${parameter:-word}
```

If parameter is unset or null, the expansion of word is substituted. Otherwise, the value of parameter is substituted.

```
$ unset var
$ echo "${var:-XX}"  # Parameter is unset -> expansion XX occurs

XX
$ var=""  # Parameter is null -> expansion XX occurs

$ echo "${var:-XX}"

XX
$ var=23  # Parameter is not null -> original expansion occurs

$ echo "${var:-XX}"

23
```

```
${parameter:=word}
```

If parameter is unset or null, the expansion of word is assigned to parameter. The

value of parameter is then substituted. Positional parameters and special parameters may not be assigned to in this way.

```
$ unset var
$ echo "${var:=XX}"  # Parameter is unset -> word is assigned to XX

XX
$ echo "$var"

XX
$ var=""  # Parameter is null -> word is assigned to XX
$ echo "${var:=XX}"

XX
$ echo "$var"

XX
$ var=23  # Parameter is not null -> no assignment occurs
$ echo "${var:=XX}"

23
$ echo "$var"

23
```

#### Error if variable is empty or unset

The semantics for this are similar to that of default value substitution, but instead of substituting a default value, it errors out with the provided error message. The forms are \${VARNAME?ERRMSG} and \${VARNAME:?ERRMSG}. The form with: will error our if the variable is **unset** or **empty**, whereas the form without will only error out if the variable is *unset*. If an error is thrown, the ERRMSG is output and the exit code is set to 1.

```
#!/bin/bash
FOO=
# ./script.sh: line 4: FOO: EMPTY
echo "FOO is ${FOO: ?EMPTY}"
# FOO is
echo "FOO is ${FOO?UNSET}"
# ./script.sh: line 8: BAR: EMPTY
echo "BAR is ${BAR: ?EMPTY}"
# ./script.sh: line 10: BAR: UNSET
echo "BAR is ${BAR?UNSET}"
```

The run the full example above each of the erroring echo statements needs to be commented out to proceed.

## Delete a pattern from the beginning of a string

#### Shortest match:

```
$ a='I am a string'
$ echo "${a#*a}"
m a string
```

#### Longest match:

```
$ echo "${a##*a}"
string
```

## Delete a pattern from the end of a string

#### Shortest match:

```
$ a='I am a string'
$ echo "${a%a*}"
I am
```

#### Longest match:

```
$ echo "${a%%a*}"
I
```

## Replace pattern in string

#### First match:

```
$ a='I am a string'
$ echo "${a/a/A}"
I Am a string
```

#### All matches:

```
$ echo "${a//a/A}"
I Am A string
```

#### Match at the beginning:

```
$ echo "${a/#I/y}"
y am a string
```

#### Match at the end:

```
$ echo "${a/%g/N}"
I am a strinN
```

#### Replace a pattern with nothing:

```
$ echo "${a/g/}"
I am a strin
```

#### Add prefix to array items:

```
$ A=(hello world)
$ echo "${A[@]/#/R}"
Rhello Rworld
```

## Munging during expansion

Variables don't necessarily have to expand to their values - substrings can be extracted during expansion, which can be useful for extracting file extensions or parts of paths. Globbing characters keep their usual meanings, so .\* refers to a literal dot, followed by any sequence of characters; it's not a regular expression.

```
$ v=foo-bar-baz
$ echo ${v%*-*}
foo
$ echo ${v%-*}
foo-bar
$ echo ${v##*-}
baz
$ echo ${v#*-}
bar-baz
```

It's also possible to expand a variable using a default value - say I want to invoke the user's editor, but if they've not set one I'd like to give them vim.

```
$ EDITOR=nano
$ ${EDITOR:-vim} /tmp/some_file
# opens nano
$ unset EDITOR
$ $ ${EDITOR:-vim} /tmp/some_file
# opens vim
```

There are two different ways of performing this expansion, which differ in whether the relevant variable is empty or unset. Using :- will use the default if the variable is either unset or empty, whilst - only uses the default if the variable is unset, but will use the variable if it is set to the empty string:

```
$ a="set"
$ b=""
$ unset c
$ echo ${a:-default_a} ${b:-default_b} ${c:-default_c}
set default_b default_c
$ echo ${a-default_a} ${b-default_b} ${c-default_c}
set default_c
```

Similar to defaults, alternatives can be given; where a default is used if a particular variable isn't available, an alternative is used if the variable is available.

```
$ a="set"
$ b=""
$ echo ${a:+alternative_a} ${b:+alternative_b}
alternative_a
```

Noting that these expansions can be nested, using alternatives becomes particularly useful when supplying arguments to command line flags;

```
$ output_file=/tmp/foo
$ wget ${output_file:+"-o ${output_file}"} www.stackexchange.com
# expands to wget -o /tmp/foo www.stackexchange.com
```

```
$ unset output_file
$ wget ${output_file}"} www.stackexchange.com
# expands to wget www.stackexchange.com
```

#### Parameter expansion and filenames

You can use Bash Parameter Expansion to emulate common filename-processing operations like basename and dirname.

We will use this as our example path:

```
FILENAME="/tmp/example/myfile.txt"
```

To emulate dirname and return the directory name of a file path:

```
echo "${FILENAME%/*}"
#Out: /tmp/example
```

To emulate basename \$FILENAME and return the filename of a file path:

```
echo "${FILENAME##*/}"
#Out: myfile.txt
```

To emulate basename \$FILENAME .txt and return the filename without the .txt. extension:

```
BASENAME="${FILENAME##*/}"
echo "${BASENAME%%.txt}"
#Out: myfile
```

Read Bash Parameter Expansion online: https://riptutorial.com/bash/topic/502/bash-parameter-expansion

## **Chapter 10: Brace Expansion**

### Remarks

Bash Reference Manual: Brace Expansion

## **Examples**

Create directories to group files by month and year

```
$ mkdir 20{09..11}-{01..12}
```

Entering the ls command will show that the following directories were created:

```
2009-01 2009-04 2009-07 2009-10 2010-01 2010-04 2010-07 2010-10 2011-01 2011-04 2011-07 2011-10  
2009-02 2009-05 2009-08 2009-11 2010-02 2010-05 2010-08 2010-11 2011-02 2011-05 2011-08 2011-11  
2009-03 2009-06 2009-09 2009-12 2010-03 2010-06 2010-09 2010-12 2011-03 2011-06 2011-09 2011-12
```

Putting a 0 in front of 9 in the example ensures the numbers are padded with a single 0. You can also pad numbers with multiple zeros, for example:

```
$ echo {001..10}
001 002 003 004 005 006 007 008 009 010
```

## Create a backup of dotfiles

```
$ cp .vimrc{,.bak}
```

This expands into the command cp .vimrc .vimrc.bak.

## Modifying filename extension

```
$ mv filename.{jar,zip}
```

This expands into mv filename.jar filename.zip.

#### **Use increments**

```
$ echo {0..10..2}
0 2 4 6 8 10
```

A third parameter to specify an increment, i.e. {start..end..increment}

Using increments is not constrained to just numbers

```
$ for c in {a..z..5}; do echo -n $c; done
afkpuz
```

#### Using brace expansion to create lists

Bash can easily create lists from alphanumeric characters.

```
# list from a to z
$ echo {a..z}
abcdefghijklmnopqrstuvwxyz
# reverse from z to a
$ echo {z..a}
zyxwvutsrqponmlkjihgfedcba
# digits
$ echo {1..20}
1 2 3 4 5 6 7 8 9 10 11 12 13 14 15 16 17 18 19 20
# with leading zeros
$ echo {01..20}
01 02 03 04 05 06 07 08 09 10 11 12 13 14 15 16 17 18 19 20
# reverse digit
$ echo {20..1}
20 19 18 17 16 15 14 13 12 11 10 9 8 7 6 5 4 3 2 1
# reversed with leading zeros
$ echo {20..01}
20 19 18 17 16 15 14 13 12 11 10 09 08 07 06 05 04 03 02 01
# combining multiple braces
$ echo {a..d}{1..3}
a1 a2 a3 b1 b2 b3 c1 c2 c3 d1 d2 d3
```

Brace expansion is the very first expansion that takes place, so it cannot be combined with any other expansions.

Only chars and digits can be used.

This won't work: echo {\$(date +\$H)..24}

## Make Multiple Directories with Sub-Directories

```
mkdir -p toplevel/sublevel_{01..09}/{child1,child2,child3}
```

This will create a top level folder called toplevel, nine folders inside of toplevel named sublevel\_01, sublevel\_02, etc. Then inside of those sublevels: child1, child2, child3 folders, giving you:

```
toplevel/sublevel_01/child1
toplevel/sublevel_01/child2
toplevel/sublevel_01/child3
```

and so on. I find this very useful for creating multiple folders and sub folders for my specific purposes, with one bash command. Substitute variables to help automate/parse information given to the script.

Read Brace Expansion online: https://riptutorial.com/bash/topic/3351/brace-expansion

## **Chapter 11: Case statement**

## **Examples**

#### Simple case statement

In its simplest form supported by all versions of bash, case statement executes the case that matches the pattern. ;; operator breaks after the first match, if any.

```
#!/bin/bash

var=1
case $var in
1)
   echo "Antartica"
   ;;
2)
   echo "Brazil"
   ;;
3)
   echo "Cat"
   ;;
esac
```

#### Outputs:

```
Antartica
```

## Case statement with fall through

4.0

Since bash 4.0, a new operator; & was introduced which provides fall through mechanism.

#### #!/bin/bash

```
var=1
case $var in
1)
    echo "Antartica"
    ;&
2)
    echo "Brazil"
    ;&
3)
    echo "Cat"
    ;&
esac
```

#### Outputs:

```
Antartica
Brazil
Cat
```

## Fall through only if subsequent pattern(s) match

#### 4.0

Since Bash 4.0, another operator ;; & was introduced which also provides fall through only if the patterns in subsequent case statement(s), if any, match.

```
#!/bin/bash

var=abc
case $var in
a*)
    echo "Antartica"
    ;; &
xyz)
    echo "Brazil"
    ;; &
*b*)
    echo "Cat"
    ;; &
esac
```

### Outputs:

```
Antartica
Cat
```

In the below example, the abc matches both first and third case but not the second case. So, second case is not executed.

Read Case statement online: https://riptutorial.com/bash/topic/5237/case-statement

## **Chapter 12: CGI Scripts**

## **Examples**

**Request Method: GET** 

It is quite easy to call a CGI-Script via GET. First you will need the encoded url of the script.

Then you add a question mark? followed by variables.

- Every variable should have two sections seperated by =.
   First section should be always a unique name for each variable, while the second part has values in it only
- Variables are seperated by &
- Total length of the string should not rise above 255 characters
- Names and values needs to be html-encoded (replace: 
   / ?: @ & = + \$)
   Hint:

When using **html-forms** the request method can be generated by it self. With **Ajax** you can encode all via **encodeURI** and **encodeURIComponent** 

#### **Example:**

```
http://www.example.com/cgi-bin/script.sh?var1=Hello%20World!&var2=This%20is%20a%20Test.&
```

The server should communicate via **Cross-Origin Resource Sharing** (CORS) only, to make request more secure. In this showcase we use **CORS** to determine the <code>Data-Type</code> we want to use.

There are many Data-Types we can choose from, the most common are...

- text/html
- text/plain
- · application/json

When sending a request, the server will also create many environment variables. For now the most important environment variables are <code>srequest\_method</code> and <code>squery\_string</code>.

The Request Method has to be GET nothing else!
The Query String includes all the html-endoded data.

#### The Script

```
#!/bin/bash

# CORS is the way to communicate, so lets response to the server first
echo "Content-type: text/html"  # set the data-type we want to use
echo ""  # we dont need more rules, the empty line initiate this.
```

```
# CORS are set in stone and any communication from now on will be like reading a html-
document.
# Therefor we need to create any stdout in html format!
# create html scructure and send it to stdout
echo "<!DOCTYPE html>"
echo "<html><head>"
# The content will be created depending on the Request Method
if [ "$REQUEST_METHOD" = "GET" ]; then
   # Note that the environment variables $REQUEST_METHOD and $QUERY_STRING can be processed
by the shell directly.
   # One must filter the input to avoid cross site scripting.
   "var1"
   Var1_Dec=\$(echo -e \$(echo "\$Var1" | sed 's/+/ /g;s/\%(..\)/\x\1/g;'))
                                                                        # html decode
   Var2 = (echo "SQUERY_STRING" | sed -n 's/^.*var2 = ([^&]*\).*$/\1/p')
   Var2_Dec=\$(echo -e \$(echo "\$Var2" | sed 's/+/ /g;s/\%(...))/\x\1/g;'))
   # create content for stdout
   echo "<title>Bash-CGI Example 1</title>"
   echo "</head><body>"
   echo "<h1>Bash-CGI Example 1</h1>"
   echo "QUERY_STRING: ${QUERY_STRING}<br/>var1=${Var1_Dec}<br/>var2=${Var2_Dec}"
print the values to stdout
else
   echo "<title>456 Wrong Request Method</title>"
   echo "</head><body>"
   echo "<h1>456</h1>"
   echo "Requesting data went wrong.The Request method has to be \"GET\" only!"
fi
echo "<hr>"
echo "$SERVER_SIGNATURE" # an other environment variable
                      # close html
echo "</body></html>"
exit 0
```

#### The **html-document** will look like this ...

```
<html><head>
<title>Bash-CGI Example 1</title>
</head><body>
<hl>Bash-CGI Example 1</hl>
QUERY_STRING: var1=Hello%20World!&amp;var2=This%20is%20a%20Test.&amp;<br/>
var1=Hello
World!<br/>
var2=This is a Test.
<hr>
<address>Apache/2.4.10 (Debian) Server at example.com Port 80</address>
</body></html>
```

#### The **output** of the variables will look like this ...

```
var1=Hello%20World!&var2=This%20is%20a%20Test.&
Hello World!
This is a Test.
Apache/2.4.10 (Debian) Server at example.com Port 80
```

#### Negative side effects...

- All the encoding and decoding dont look nice, but is needed
- The Request will be public readable and leave a tray behind
- The size of a request is limited
- Needs protection against Cross-Side-Scripting (XSS)

#### Request Method: POST /w JSON

Using Request Method POST in combination with SSL makes datatransfer more secure.

In addition...

- Most of the encoding and decoding is not needed any more
- The URL will be visible to any one and needs to be url encoded.
   The data will be send separately and therefor should be secured via SSL
- · The size of the data is almost unlitmited
- Still needs protection against Cross-Side-Scripting (XSS)

To keep this showcase simple we want to receive **JSON Data** and communication should be over **Cross-Origin Resource Sharing** (CORS).

The following script will also demonstrate two different **Content-Types**.

```
#!/bin/bash
exec 2>/dev/null # We dont want any error messages be printed to stdout
trap "response_with_html && exit 0" ERR # response with an html message when an error
occurred and close the script
function response_with_html() {
   echo "Content-type: text/html"
   echo ""
   echo "<!DOCTYPE html>"
   echo "<html><head>"
   echo "<title>456</title>"
   echo "</head><body>"
   echo "<h1>456</h1>"
   echo "Attempt to communicate with the server went wrong."
   echo "<hr>"
   echo "$SERVER_SIGNATURE"
   echo "</body></html>"
}
function response_with_json(){
   echo "Content-type: application/json"
    echo ""
```

```
echo "{\"message\": \"Hello World!\"}"
if [ "$REQUEST_METHOD" = "POST" ]; then
    # The environment variabe $CONTENT_TYPE describes the data-type received
    case "$CONTENT_TYPE" in
   application/json)
       # The environment variabe $CONTENT_LENGTH describes the size of the data
       read -n "$CONTENT_LENGTH" QUERY_STRING_POST # read datastream
        # The following lines will prevent XSS and check for valide JSON-Data.
        # But these Symbols need to be encoded somehow before sending to this script
       QUERY_STRING_POST=$(echo "$QUERY_STRING_POST" | sed "s/'//g" | sed
's/\$//g;s/`//g;s/\*//g;s/\\//g' )
                                        # removes some symbols (like \ * ` $ ') to prevent
XSS with Bash and SQL.
       QUERY_STRING_POST=$ (echo "$QUERY_STRING_POST" | sed -e :a -e 's/<[^>] *>//q;/</n;//ba')
# removes most html declarations to prevent XSS within documents
       JSON=$(echo "$QUERY_STRING_POST" | jq .) # json encode - This is a pretty save
way to check for valide json code
   ;;
    *)
       response_with_html
       exit 0
   ;;
   esac
else
   response_with_html
   exit 0
fi
# Some Commands ...
response_with_json
exit 0
```

You will get {"message": "Hello World!"} as an answer when sending JSON-Data via POST to this Script. Every thing else will receive the html document.

Important is also the variable \$JSON. This variable is free of XSS, but still could have wrong values in it and needs to be verify first. Please keep that in mind.

This code works similar without JSON.

You could get any data this way.

You just need to change the Content-Type for your needs.

#### **Example:**

```
if [ "$REQUEST_METHOD" = "POST" ]; then
   case "$CONTENT_TYPE" in
   application/x-www-form-urlencoded)
        read -n "$CONTENT_LENGTH" QUERY_STRING_POST
   text/plain)
        read -n "$CONTENT_LENGTH" QUERY_STRING_POST
   ;;
   esac
```

Last but not least, dont forget to response to all requests, otherwise third party programms wont know if they succeeded

Read CGI Scripts online: https://riptutorial.com/bash/topic/9603/cgi-scripts

# **Chapter 13: Chain of commands and operations**

## Introduction

There are some means to chain commands together. Simple ones like just a; or more complex ones like logical chains which run depending on some conditions. The third one is piping commands, which effectively hands over the output data to the next command in the chain.

## **Examples**

#### Counting a text pattern ocurrence

Using a pipe makes the output of a command be the input of the next one.

```
ls -1 | grep -c ".conf"
```

In this case the ouput of the ls command is used as the input of the grep command. The result will be the number of files that include ".conf" in their name.

This can be used to contruct chains of subsequent commands as long as needed:

```
ls -1 | grep ".conf" | grep -c .
```

### transfer root cmd output to user file

Often one want to show the result of a command executed by root to other users. The **tee** command allows easily to write a file with user perms from a command running as root:

```
su -c ifconfig | tee ~/results-of-ifconfig.txt
```

Only **ifconfig** runs as root.

## logical chaining of commands with && and ||

**&&** chains two commands. The second one runs only if the first one exits with success. || chains two commands. But second one runs only if first one exits with failure.

```
[ a = b ] && echo "yes" || echo "no"

# if you want to run more commands within a logical chain, use curly braces
# which designate a block of commands
# They do need a ; before closing bracket so bash can diffentiate from other uses
# of curly braces
[ a = b ] && { echo "let me see."
```

#### serial chaining of commands with semicolon

A semicolon separates just two commands.

```
echo "i am first"; echo "i am second"; echo " i am third"
```

### chaining commands with |

The I takes the output of the left command and pipes it as input the right command. Mind, that this is done in a subshell. Hence you cannot set values of vars of the calling process wihtin a pipe.

Read Chain of commands and operations online: https://riptutorial.com/bash/topic/5589/chain-of-commands-and-operations

## **Chapter 14: Change shell**

## **Syntax**

- echo \$0
- ps -p \$\$
- echo \$SHELL
- export SHELL=/bin/bash
- · exec /bin/bash
- cat /etc/shells

## **Examples**

#### Find the current shell

There are a few ways to determine the current shell

```
echo $0
ps -p $$
echo $SHELL
```

#### Change the shell

To change the current bash run these commands

```
export SHELL=/bin/bash
exec /bin/bash
```

to change the bash that opens on startup edit .profile and add those lines

#### List available shells

To list available login shells:

```
cat /etc/shells
```

#### Example:

```
$ cat /etc/shells
# /etc/shells: valid login shells
/bin/sh
/bin/dash
/bin/bash
/bin/rbash
```

Read Change shell online: https://riptutorial.com/bash/topic/3951/change-shell

# Chapter 15: Color script output (cross-platform)

## **Remarks**

tput queries the terminfo database for terminal-dependent information.

#### From tput on Wikipedia:

In computing, tput is a standard Unix operating system command which makes use of terminal capabilities.

Depending on the system, tput uses the terminfo or termcap database, as well as looking into the environment for the terminal type.

from Bash Prompt HOWTO: Chapter 6. ANSI Escape Sequences: Colours and Cursor Movement:

- tput setab [1-7]
  - Set a background colour using ANSI escape
- tput setb [1-7]
  - Set a background colour
- tput setaf [1-7]
  - Set a foreground colour using ANSI escape
- tput setf [1-7]
  - Set a foreground colour
- tput bold
  - Set bold mode
- tput sgr0
  - Turn off all attributes (doesn't work quite as expected)

## **Examples**

#### color-output.sh

In the opening section of a bash script, it's possible to define some variables that function as helpers to color or otherwise format the terminal output during the run of the script.

Different platforms use different character sequences to express color. However, there's a utility called  $_{\rm tput}$  which works on all \*nix systems and returns platform-specific terminal coloring strings via a consistent cross-platform API.

For example, to store the character sequence which turns the terminal text red or green:

```
red=$(tput setaf 1)
green=$(tput setaf 2)
```

Or, to store the character sequence which resets the text to default appearance:

```
reset=$(tput sgr0)
```

Then, if the BASH script needed to show different colored outputs, this can be achieved with:

```
echo "${green}Success!${reset}"
echo "${red}Failure.${reset}"
```

Read Color script output (cross-platform) online: https://riptutorial.com/bash/topic/6670/color-script-output--cross-platform-

## **Chapter 16: Conditional Expressions**

## **Syntax**

- [[ -OP \$filename ]]
- [[ \$file1 -OP \$file2 ]]
- [[ -z \$string ]]
- [[ -n \$string ]]
- [[ "\$string1" == "\$string2" ]]
- [[ "\$string1" == \$pattern ]]

### Remarks

The [[ ... ]] syntax surrounds bash built-in conditional expressions. Note that spaces are required on either side of the brackets.

Conditional expressions can use unary and binary operators to test properties of strings, integers and files. They can also use the logical operators &&,  $|\cdot|$  and  $|\cdot|$ .

## **Examples**

### File comparison

```
if [[ $file1 -ef $file2 ]]; then
  echo "$file1 and $file2 are the same file"
fi
```

"Same file" means that modifying one of the files in place affects the other. Two files can be the same even if they have different names, for example if they are hard links, or if they are symbolic links with the same target, or if one is a symbolic link pointing to the other.

If two files have the same content, but they are distinct files (so that modifying one does not affect the other), then -ef reports them as different. If you want to compare two files byte by byte, use the cmp utility.

```
if cmp -s -- "$file1" "$file2"; then
  echo "$file1 and $file2 have identical contents"
else
  echo "$file1 and $file2 differ"
fi
```

To produce a human-readable list of differences between text files, use the diff utility.

```
if diff -u "$file1" "$file2"; then
  echo "$file1 and $file2 have identical contents"
else
```

```
: # the differences between the files have been listed fi
```

#### File access tests

```
if [[ -r $filename ]]; then
  echo "$filename is a readable file"
fi
if [[ -w $filename ]]; then
  echo "$filename is a writable file"
fi
if [[ -x $filename ]]; then
  echo "$filename is an executable file"
fi
```

These tests take permissions and ownership into account to determine whether the script (or programs launched from the script) can access the file.

Beware of race conditions (TOCTOU): just because the test succeeds now doesn't mean that it's still valid on the next line. It's usually better to try to access a file, and handle the error, rather than test first and then have to handle the error anyway in case the file has changed in the meantime.

### **Numerical comparisons**

Numerical comparisons use the -eq operators and friends

```
if [[ $num1 -eq $num2 ]]; then
  echo "$num1 == $num2"
fi
if [[ $num1 -le $num2 ]]; then
  echo "$num1 <= $num2"
fi</pre>
```

There are six numeric operators:

- -eq equal
- -ne not equal
- -le less or equal
- -lt less than
- -ge greater or equal
- -gt greater than

Note that the < and > operators inside [[ ... ]] compare strings, not numbers.

```
if [[ 9 -lt 10 ]]; then
  echo "9 is before 10 in numeric order"
fi
if [[ 9 > 10 ]]; then
  echo "9 is after 10 in lexicographic order"
fi
```

The two sides must be numbers written in decimal (or in octal with a leading zero). Alternatively, use the ((...)) arithmetic expression syntax, which performs **integer** calculations in a C/Java/...-like syntax.

```
x=2
if ((2*x == 4)); then
  echo "2 times 2 is 4"
fi
((x += 1))
echo "2 plus 1 is $x"
```

#### String comparison and matching

String comparison uses the == operator between *quoted* strings. The != operator negates the comparison.

```
if [[ "$string1" == "$string2" ]]; then
  echo "\$string1 and \$string2 are identical"
fi
if [[ "$string1" != "$string2" ]]; then
  echo "\$string1 and \$string2 are not identical"
fi
```

If the right-hand side is not quoted then it is a wildcard pattern that \$string1 is matched against.

```
string='abc'
pattern1='a*'
pattern2='x*'
if [[ "$string" == $pattern1 ]]; then
    # the test is true
    echo "The string $string matches the pattern $pattern"
fi
if [[ "$string" != $pattern2 ]]; then
    # the test is false
    echo "The string $string does not match the pattern $pattern"
fi
```

The < and > operators compare the strings in lexicographic order (there are no less-or-equal or greater-or-equal operators for strings).

There are unary tests for the empty string.

```
if [[ -n "$string" ]]; then
  echo "$string is non-empty"
fi
if [[ -z "${string// }" ]]; then
  echo "$string is empty or contains only spaces"
fi
if [[ -z "$string" ]]; then
  echo "$string is empty"
fi
```

Above, the -z check may mean \$string is unset, or it is set to an empty string. To distinguish

between empty and unset, use:

```
if [[ -n "${string+x}" ]]; then
    echo "$string is set, possibly to the empty string"
fi
if [[ -n "${string-x}" ]]; then
    echo "$string is either unset or set to a non-empty string"
fi
if [[ -z "${string+x}" ]]; then
    echo "$string is unset"
fi
if [[ -z "${string-x}" ]]; then
    echo "$string is set to an empty string"
fi
```

where x is arbitrary. Or in table form:

Alternatively, the state can be checked in a case statement:

```
case ${var+x$var} in
  (x) echo empty;;
  ("") echo unset;;
  (x*[![:blank:]]*) echo non-blank;;
  (*) echo blank
esac
```

Where [:blank:] is locale specific horizontal spacing characters (tab, space, etc).

## File type tests

The -e conditional operator tests whether a file exists (including all file types: directories, etc.).

```
if [[ -e $filename ]]; then
  echo "$filename exists"
fi
```

There are tests for specific file types as well.

```
if [[ -f $filename ]]; then
  echo "$filename is a regular file"
elif [[ -d $filename ]]; then
  echo "$filename is a directory"
elif [[ -p $filename ]]; then
```

```
echo "$filename is a named pipe"
elif [[ -S $filename ]]; then
  echo "$filename is a named socket"
elif [[ -b $filename ]]; then
  echo "$filename is a block device"
elif [[ -c $filename ]]; then
  echo "$filename is a character device"
fi
if [[ -L $filename ]]; then
  echo "$filename is a symbolic link (to any file type)"
fi
```

For a symbolic link, apart from -L, these tests apply to the target, and return false for a broken link.

```
if [[ -L $filename || -e $filename ]]; then
  echo "$filename exists (but may be a broken symbolic link)"
fi

if [[ -L $filename && ! -e $filename ]]; then
  echo "$filename is a broken symbolic link"
fi
```

#### Test on exit status of a command

Exit status 0: success
Exit status other than 0: failure

To test on the exit status of a command:

```
if command; then
    echo 'success'
else
    echo 'failure'
fi
```

#### One liner test

You can do things like this:

```
[[ $s = 'something' ]] && echo 'matched' || echo "didn't match"
[[ $s == 'something' ]] && echo 'matched' || echo "didn't match"
[[ $s != 'something' ]] && echo "didn't match" || echo "matched"
[[ $s -eq 10 ]] && echo 'equal' || echo "not equal"
(( $s == 10 )) && echo 'equal' || echo 'not equal'
```

One liner test for exit status:

```
command && echo 'exited with 0' || echo 'non 0 exit'
cmd && cmd1 && echo 'previous cmds were successful' || echo 'one of them failed'
cmd || cmd1 #If cmd fails try cmd1
```

Read Conditional Expressions online: https://riptutorial.com/bash/topic/731/conditional-expressions

## **Chapter 17: Control Structures**

## **Syntax**

- [ "\$1" = "\$2" ] #A "[" bracket is actually a command. Because of this it requires a space befor and after it.
- test "\$1" = "\$2" #Test is a synonym for the "[" command

## **Parameters**

| Parameter to [ or test | Details                                                                                                    |
|------------------------|----------------------------------------------------------------------------------------------------|
| File Operators         | Details                                                                                                    |
| -e "\$file"            | Returns true if the file exists.                                                                           |
| -d "\$file"            | Returns true if the file exists and is a directory                                                         |
| -f "\$file"            | Returns true if the file exists and is a regular file                                                      |
| -h "\$file"            | Returns true if the file exists and is a symbolic link                                                     |
| String Comparators     | Details                                                                                                    |
| -z "\$str"             | True if length of string is zero                                                                           |
| -n <b>"</b> \$str      | True if length of string is non-zero                                                                       |
| "\$str" = "\$str2"     | True if string \$str is equal to string \$str2. Not best for integers. It may work but will be inconsitent |
| "\$str" != "\$str2"    | True if the strings are not equal                                                                          |
| Integer Comparators    | Details                                                                                                    |
| "\$int1" -eq "\$int2"  | True if the integers are equal                                                                             |
| "\$int1" -ne "\$int2"  | True if the integers are not equals                                                                        |
| "\$int1" -gt "\$int2"  | True if int1 is greater than int 2                                                                         |
| "\$int1" -ge "\$int2"  | True if int1 is greater than or equal to int2                                                              |
| "\$int1" -lt "\$int2"  | True if int1 is less than int 2                                                                            |
| "\$int1" -le "\$int2"  | True if int1 is less than or equal to int2                                                                 |

## **Remarks**

There are many comparator parameters available in bash. Not all are yet listed here.

## **Examples**

#### If statement

```
if [[ $1 -eq 1 ]]; then
    echo "1 was passed in the first parameter"
elif [[ $1 -gt 2 ]]; then
    echo "2 was not passed in the first parameter"
else
    echo "The first parameter was not 1 and is not more than 2."
fi
```

The closing fi is necessary, but the elif and/or the else clauses can be omitted.

The semicolons before then are standard syntax for combining two commands on a single line; they can be omitted only if then is moved to the next line.

It's important to understand that the brackets [[ are not part of the syntax, but are treated as a command; it is the exit code from this command that is being tested. Therefore, you must always include spaces around the brackets.

This also means that the result of any command can be tested. If the exit code from the command is a zero, the statement is considered true.

```
if grep "foo" bar.txt; then
   echo "foo was found"
else
   echo "foo was not found"
fi
```

Mathematical expressions, when placed inside double parentheses, also return 0 or 1 in the same way, and can also be tested:

```
if (( $1 + 5 > 91 )); then
   echo "$1 is greater than 86"
fi
```

You may also come across if statements with single brackets. These are defined in the POSIX standard and are guaranteed to work in all POSIX-compliant shells including Bash. The syntax is very similar to that in Bash:

```
if [ "$1" -eq 1 ]; then
    echo "1 was passed in the first parameter"
elif [ "$1" -gt 2 ]; then
    echo "2 was not passed in the first parameter"
else
```

```
echo "The first parameter was not 1 and is not more than 2." fi
```

### While Loop

```
#! /bin/bash
i=0
while [ $i -lt 5 ] #While i is less than 5
do
    echo "i is currently $i"
    i=$[$i+1] #Not the lack of spaces around the brackets. This makes it a not a test expression
done #ends the loop
```

Watch that there are spaces around the brackets during the test (after the while statement). These spaces are necessary.

This loop outputs:

```
i is currently 0
i is currently 1
i is currently 2
i is currently 3
i is currently 4
```

## For Loop

```
#! /bin/bash
for i in 1 "test" 3; do #Each space separated statement is assigned to i
    echo $i
done
```

Other commands can generate statements to loop over. See "Using For Loop to Iterate Over Numbers" example.

This outputs:

```
1
test
3
```

## **Using For Loop to List Iterate Over Numbers**

```
#! /bin/bash
for i in {1..10}; do # {1..10} expands to "1 2 3 4 5 6 7 8 9 10"
    echo $i
done
```

This outputs the following:

```
1 2 3 4 5 5 6 7 8 8 8 10
```

### For Loop with C-style syntax

The basic format of C-style for loop is:

```
for (( variable assignment; condition; iteration process ))
```

#### Notes:

- The assignment of the variable inside C-style for loop can contain spaces unlike the usual assignment
- Variables inside C-style for loop aren't preceded with \$.

#### Example:

```
for (( i = 0; i < 10; i++ ))
do
    echo "The iteration number is $i"
done</pre>
```

Also we can process multiple variables inside C-style for loop:

```
for (( i = 0, j = 0; i < 10; i++, j = i * i ))
do
    echo "The square of $i is equal to $j"
done</pre>
```

## **Until Loop**

Until loop executes until condition is true

```
i=5
until [[ i -eq 10 ]]; do #Checks if i=10
    echo "i=$i" #Print the value of i
    i=$((i+1)) #Increment i by 1
done
```

#### Output:

```
i=5
i=6
i=7
i=8
i=9
```

When i reaches 10 the condition in until loop becomes true and the loop ends.

#### continue and break

#### Example for continue

#### Example for break

## Looping over an array

for loop:

```
arr=(a b c d e f)
for i in "${arr[@]}";do
    echo "$i"
done
```

Or

```
for ((i=0;i<${#arr[@]};i++));do
    echo "${arr[$i]}"
done</pre>
```

while loop:

```
i=0
while [ $i -lt ${#arr[@]} ];do
    echo "${arr[$i]}"
    i=$(expr $i + 1)
done
```

#### Or

```
i=0
while (( $i < ${#arr[@]} ));do
    echo "${arr[$i]}"
    ((i++))
done</pre>
```

## Loop break

### Break multiple loop:

```
arr=(a b c d e f)
for i in "${arr[@]}";do
    echo "$i"
    for j in "${arr[@]}";do
        echo "$j"
        break 2
    done
done
```

#### Output:

```
a
a
```

#### Break single loop:

```
arr=(a b c d e f)
for i in "${arr[@]}";do
    echo "$i"
    for j in "${arr[@]}";do
        echo "$j"
        break
    done
done
```

### Output:

```
a
f
a
```

#### Switch statement with case

With the case statement you can match values against one variable.

The argument passed to case is expanded and try to match against each patterns.

If a match is found, the commands upto ;; are executed.

```
case "$BASH_VERSION" in
  [34]*)
    echo {1..4}
    ;;
    *)
    seq -s" " 1 4
esac
```

Pattern are not regular expressions but shell pattern matching (aka globs).

#### For Loop without a list-of-words parameter

```
for arg; do
    echo arg=$arg
done
```

A for loop without a list of words parameter will iterate over the positional parameters instead. In other words, the above example is equivalent to this code:

```
for arg in "$0"; do
    echo arg=$arg
done
```

In other words, if you catch yourself writing for i in "\$@"; do ...; done, just drop the in part, and write simply for i; do ...; done.

#### Conditional execution of command lists

#### How to use conditional execution of command lists

Any builtin command, expression, or function, as well as any external command or script can be executed conditionally using the  $\alpha \alpha$  (and) and  $\alpha \alpha$  (or) operators.

For example, this will only print the current directory if the cd command was successful.

```
cd my_directory && pwd
```

Likewise, this will exit if the cd command fails, preventing catastrophe:

```
cd my_directory || exit
rm -rf *
```

When combining multiple statements in this manner, it's important to remember that (unlike many C-style languages) these operators have no precedence and are left-associative.

Thus, this statement will work as expected...

```
cd my_directory && pwd || echo "No such directory"
```

- If the cd succeeds, the && pwd executes and the current working directory name is printed.

  Unless pwd fails (a rarity) the || echo ... will not be executed.
- If the cd fails, the && pwd will be skipped and the || echo ... will run.

But this will not (if you're thinking if...then...else)...

```
cd my_directory && ls || echo "No such directory"
```

- If the cd fails, the && ls is skipped and the || echo ... is executed.
- If the cd succeeds, the && ls is executed.
  - If the ls succeeds, the || echo ... is ignored. (so far so good)
  - BUT... if the 1s fails, the | | echo ... will also be executed.

It is the 1s, not the cd, that is the previous command.

### Why use conditional execution of command lists

Conditional execution is a hair faster than if...then but its main advantage is allowing functions and scripts to exit early, or "short circuit".

Unlike many languages like c where memory is explicitly allocated for structs and variables and such (and thus must be deallocated), bash handles this under the covers. In most cases, we don't have to clean up anything before leaving the function. A return statement will deallocate everything local to the function and pickup execution at the return address on the stack.

Returning from functions or exiting scripts as soon as possible can thus significantly improve performance and reduce system load by avoiding the unnecessary execution of code. For example...

```
# Success! no failures detected, or we wouldn't be here
return 0
}
```

Read Control Structures online: https://riptutorial.com/bash/topic/420/control-structures

## **Chapter 18: co-processes**

## **Examples**

#### **Hello World**

```
# create the co-process
coproc bash

# send a command to it (echo a)
echo 'echo Hello World' >&"${COPROC[1]}"

# read a line from its output
read line <&"${COPROC[0]}"

# show the line
echo "$line"</pre>
```

The output is "Hello World".

Read co-processes online: https://riptutorial.com/bash/topic/6933/co-processes

## Chapter 19: Copying (cp)

## **Syntax**

• cp [options] source destination

### **Parameters**

| Option          | Description                                         |
|-----------------|-----------------------------------------------------|
| -a,-archive     | Combines the d, p and r options                     |
| -b, -backup     | Before removal, makes a backup                      |
| -d,no-deference | Preserves links                                     |
| -f,force        | Remove existing destinations without prompting user |
| -i,interactive  | Show prompt before overwriting                      |
| -1,link         | Instead of copying, link files instead              |
| -p,preserve     | Preserve file attributes when possible              |
| -R,recursive    | Recursively copy directories                        |

## **Examples**

## Copy a single file

Copy foo.txt from /path/to/source/ to /path/to/target/folder/

cp /path/to/source/foo.txt /path/to/target/folder/

Copy foo.txt from /path/to/source/ to /path/to/target/folder/ into a file called bar.txt

cp /path/to/source/foo.txt /path/to/target/folder/bar.txt

## **Copy folders**

copy folder foo into folder bar

cp -r /path/to/foo /path/to/bar

if folder bar exists before issuing the command, then foo and its content will be copied into the folder bar. However, if bar does not exist before issuing the command, then the folder bar will be created and the content of foo will be placed into bar

Read Copying (cp) online: https://riptutorial.com/bash/topic/4030/copying--cp-

## **Chapter 20: Creating directories**

## Introduction

Manipulating directories from the command line

## **Examples**

Move all files not already in a directory into a self named directory

```
II | grep ^- | awk -F"." '{print $2 "." $3}' | awk -F":" '{print $2}' | awk '{$1=""; print $0}' | cut -c2- | awk -F"." '{print "mkdir ""$1"";mv ""$1"."$2"" ""$1"""}' > tmp;source tmp
```

Read Creating directories online: https://riptutorial.com/bash/topic/8168/creating-directories

## **Chapter 21: Customizing PS1**

## **Examples**

## **Change PS1 prompt**

To change PS1, you just have to change the value of PS1 shell variable. The value can be set in ~/.bashrc or /etc/bashrc file, depending on the distro. PS1 can be changed to any plain text like:

```
PS1="hello "
```

Besides the plain text, a number of backslash-escaped special characters are supported:

| Format     | Action                                                                                                    |
|------------|----------------------------------------------------------------------------------------------------|
| \a         | an ASCII bell character (07)                                                                                                    |
| \d         | the date in "Weekday Month Date" format (e.g., "Tue May 26")                                                                                                    |
| \D{format} | the format is passed to strftime(3) and the result is inserted into the prompt string; an empty format results in a locale-specific time representation. The braces are required |
| \e         | an ASCII escape character (033)                                                                                                    |
| \h         | the hostname up to the first '.'                                                                                                    |
| \H         | the hostname                                                                                                    |
| \j         | the number of jobs currently managed by the shell                                                                                                    |
| \1         | the basename of the shell's terminal device name                                                                                                    |
| \n         | newline                                                                                                    |
| \r         | carriage return                                                                                                    |
| \s         | the name of the shell, the basename of \$0 (the portion following the final slash)                                                                                               |
| \t         | the current time in 24-hour HH:MM:SS format                                                                                                    |
| \T         | the current time in 12-hour HH:MM:SS format                                                                                                    |
| /@         | the current time in 12-hour am/pm format                                                                                                    |
| \A         | the current time in 24-hour HH:MM format                                                                                                    |
| \u         | the username of the current user                                                                                                    |

| Format | Action                                                                                                    |
|--------|----------------------------------------------------------------------------------------------------|
| \v     | the version of bash (e.g., 2.00)                                                                                      |
| \V     | the release of bash, version + patch level (e.g., 2.00.0)                                                             |
| \w     | the current working directory, with \$HOME abbreviated with a tilde                                                   |
| \W     | the basename of the current working directory, with \$HOME abbreviated with a tilde                                   |
| \!     | the history number of this command                                                                                    |
| \#     | the command number of this command                                                                                    |
| \\$    | if the effective UID is 0, a #, otherwise a \$                                                                        |
| \nnn*  | the character corresponding to the octal number nnn                                                                   |
| \      | a backslash                                                                                                    |
| \[     | begin a sequence of non-printing characters, which could be used to embed a terminal control sequence into the prompt |
| \]     | end a sequence of non-printing characters                                                                             |

So for example, we can set PS1 to:

```
PS1="\u@\h:\w\$ "
```

#### And it will output:

user@machine:~\$

## Show a git branch using PROMPT\_COMMAND

If you are inside a folder of a git repository it might be nice to show the current branch you are on. In ~/.bashrc or /etc/bashrc add the following (git is required for this to work):

```
function prompt_command {
    # Check if we are inside a git repository
    if git status > /dev/null 2>&1; then
        # Only get the name of the branch
        export GIT_STATUS=$(git status | grep 'On branch' | cut -b 10-)
    else
        export GIT_STATUS=""
    fi
}
# This function gets called every time PS1 is shown
PROMPT_COMMAND=prompt_command

PS1="\$GIT_STATUS \u@\h:\w\$"
```

If we are in a folder inside a git repository this will output:

branch user@machine:~\$

And if we are inside a normal folder:

user@machine:~\$

### Show git branch name in terminal prompt

You can have functions in the PS1 variable, just make sure to single quote it or use escape for special chars:

```
gitPS1() {
    gitps1=$(git branch 2>/dev/null | grep '*')
    gitps1="${gitps1:+ (${gitps1/#\* /})}"
    echo "$gitps1"
}
PS1='\u@\h:\w$(gitPS1)$ '
```

It will give you a prompt like this:

```
user@Host:/path (master)$
```

#### Notes:

- Make the changes in ~/.bashrc or /etc/bashrc or ~/.bash\_profile or ~./profile file (depending on the OS) and save it.
- Run source ~/.bashrc (distro specific) after saving the file.

#### Show time in terminal prompt

```
timeNow() {
    echo "$(date +%r)"
}
PS1='[$(timeNow)] \u@\h:\w$'
```

It will give you a prompt like this:

```
[05:34:37 PM] user@Host:/path$
```

#### Notes:

- Make the changes in ~/.bashrc or /etc/bashrc or ~/.bash\_profile or ~./profile file (depending on the OS) and save it.
- Run source ~/.bashrc (distro specific) after saving the file.

## Colorize and customize terminal prompt

This is how the author sets their personal PS1 variable:

```
gitPS1(){
   gitps1=$(git branch 2>/dev/null | grep '*')
   gitps1="${gitps1:+ (${gitps1/#\* /})}"
   echo "$gitps1"
#Please use the below function if you are a mac user
gitPS1ForMac() {
   git branch 2> /dev/null | sed -e '/^[^*]/d' -e 's/* \(.*\)/ (\1)/'
timeNow() {
   echo "$(date +%r)"
if [ "$color_prompt" = yes ]; then
 if [ x\$EUID = x0 ]; then
   PS1='\[\033[1;38m\][$(timeNow)]\[\033[00m\]
\label{eq:condition} $$ \left[033[1;31m]\right]u\left[033[00m]\right]\left[033[00m]\right]\left[033[1;33m]\right]h\left[033[00m]\right] $$
\[033[1;34m]\]\]\[033[00m]\]\[033[1;36m]\]\
 else
   PS1='\[\033[1;38m\][$(timeNow)]\[\033[00m\]
[033[1;32m]]u[033[00m]][033[1;37m]]e[033[00m]][033[1;33m]]h[033[00m]]
[033[1;34m]]w[033[00m]][033[1;36m]$(gitPS1)[033[00m]] [033[1;32m]]:/$[033[00m]]
 fi
else
   fi
```

#### And this is how my prompt looks like:

#### Color reference:

```
# Colors
txtblk='\e[0;30m' # Black - Regular
txtred='\e[0;31m' # Red
txtgrn='\e[0;32m' # Green
txtylw='\e[0;33m' # Yellow
txtblu='\e[0;34m' # Blue
txtpur='\e[0;35m' # Purple
txtcyn='\e[0;36m' # Cyan
txtwht='e[0;37m' # White
bldblk='\e[1;30m' # Black - Bold
bldred='\e[1;31m' # Red
bldgrn='\e[1;32m' # Green
bldylw='\e[1;33m' # Yellow
bldblu='\e[1;34m' # Blue
bldpur='\e[1;35m' # Purple
bldcyn='e[1;36m' # Cyan]
bldwht='e[1;37m' # White]
```

```
unkblk='\e[4;30m' # Black - Underline
undred='\e[4;31m' # Red
undgrn='\e[4;32m' # Green
undylw='\e[4;33m' # Yellow
undblu='\e[4;34m' # Blue
undpur='\e[4;35m' # Purple
undcyn='\e[4;36m' # Cyan
undwht='\e[4;37m' \# White
bakblk='\e[40m'  # Black - Background
bakred='\e[41m' # Red
badgrn='\e[42m' # Green
bakylw='\e[43m'  # Yellow
bakblu='\e[44m'  # Blue
bakpur='\e[45m' # Purple
bakcyn='\e[46m'  # Cyan
bakwht='\e[47m'  # White
txtrst='\e[0m'
                 # Text Reset
```

#### Notes:

- Make the changes in ~/.bashrc or /etc/bashrc or ~/.bash\_profile or ~./profile file (depending on the OS) and save it.
- For root you might also need to edit the /etc/bash.bashrc or /root/.bashrc file
- Run source ~/.bashrc (distro specific) after saving the file.
- Note: if you have saved the changes in ~/.bashrc, then remember to add source ~/.bashrc in your ~/.bash\_profile so that this change in PS1 will be recorded every time the Terminal application starts.

### Show previous command return status and time

Sometimes we need a visual hint to indicate the return status of previous command. The following snippet make put it at the head of the PS1.

Note that the \_\_stat() function should be called every time a new PS1 is generated, or else it would stick to the return status of last command of your .bashrc or .bash\_profile.

```
# -ANSI-COLOR-CODES- #
Color_Off="\033[0m"
###-Regular-###
Red="\033[0;31m"
Green="\033[0;32m"
Yellow="\033[0;33m"
####-Bold-####

function __stat() {
    if [ $? -eq 0 ]; then
        echo -en "$Green \( \subseteq \subseteq \subse
```

```
PS1='$(__stat)'
PS1+="\['\t]"
PS1+="\e[0;33m\u@\h\e[0m:\e[1;34m\w\e[0m \n$"

export PS1
```

Read Customizing PS1 online: https://riptutorial.com/bash/topic/3340/customizing-ps1

## **Chapter 22: Cut Command**

## Introduction

In Bash, the cut command is useful for dividing a file into several smaller parts.

## **Syntax**

· cut [option] file

## **Parameters**

| Option                  | Description                                               |
|-------------------------|-----------------------------------------------------------|
| -b LIST,bytes=LIST      | Print the bytes listed in the LIST parameter              |
| -c LIST,characters=LIST | Print characters in positions specified in LIST parameter |
| -f LIST,fields=LIST     | Print fields or columns                                   |
| -d DELIMITER            | Used to separate columns or fields                        |

## **Examples**

Show the first column of a file

Suppose you have a file that looks like this

```
John Smith 31
Robert Jones 27
...
```

This file has 3 columns separated by spaces. To select only the first column, do the following.

```
cut -d ' ' -f1 filename
```

Here the -d flag, specifies the delimiter, or what separates the records. The -f flag specifies the field or column number. This will display the following output

```
John
Robert
...
```

## Show columns x to y of a file

Sometimes, it's useful to display a range of columns in a file. Suppose you have this file

```
Apple California 2017 1.00 47
Mango Oregon 2015 2.30 33
```

To select the first 3 columns do

```
cut -d ' ' -f1-3 filename
```

This will display the following output

```
Apple California 2017
Mango Oregon 2015
```

Read Cut Command online: https://riptutorial.com/bash/topic/9138/cut-command

## **Chapter 23: Debugging**

## **Examples**

Debugging a bash script with "-x"

Use "-x" to enable debug output of executed lines. It can be run on an entire session or script, or enabled programmatically within a script.

Run a script with debug output enabled:

```
$ bash -x myscript.sh
```

Or

```
$ bash --debug myscript.sh
```

Turn on debugging within a bash script. It may optionally be turned back on, though debug output is automatically reset when the script exits.

```
#!/bin/bash
set -x  # Enable debugging
# some code here
set +x  # Disable debugging output.
```

## Checking the syntax of a script with "-n"

The -n flag enables you to check the syntax of a script without having to execute it:

```
~> $ bash -n testscript.sh
testscript.sh: line 128: unexpected EOF while looking for matching `"'
testscript.sh: line 130: syntax error: unexpected end of file
```

## Debugging usigh bashdb

Bashdb is a utility that is similar to gdb, in that you can do things like set breakpoints at a line or at a function, print content of variables, you can restart script execution and more.

You can normally install it via your package manager, for example on Fedora:

```
sudo dnf install bashdb
```

Or get it from the homepage. Then you can run it with your script as a paramater:

```
bashdb <YOUR SCRIPT>
```

#### Here are a few commands to get you started:

```
1 - show local lines, press 1 again to scroll down
s - step to next line
print $VAR - echo out content of variable
restart - reruns bashscript, it re-loads it prior to execution.
eval - evaluate some custom command, ex: eval echo hi

b b line num> set breakpoint on some line
c - continue till some breakpoint
i b - info on break points
d d e #> - delete breakpoint at line #

shell - launch a sub-shell in the middle of execution, this is handy for manipulating
variables
```

#### For more information, I recommend consulting the manual:

http://www.rodericksmith.plus.com/outlines/manuals/bashdbOutline.html

#### See also homepage:

http://bashdb.sourceforge.net/

Read Debugging online: https://riptutorial.com/bash/topic/3655/debugging

## **Chapter 24: Decoding URL**

## **Examples**

### Simple example

#### **Encoded URL**

http%3A%2F%2Fwww.foo.com%2Findex.php%3Fid%3Dqwerty

#### Use this command to decode the URL

```
echo "http%3A%2F%2Fwww.foo.com%2Findex.php%3Fid%3Dqwerty" | sed -e "s/%\([0-9A-F][0-9A-F]\)/\\\x\1/g" | xargs -0 echo -e
```

#### **Decoded URL (result of command)**

http://www.foo.com/index.php?id=qwerty

### Using printf to decode a string

```
#!bin/bash

$ string='Question%20-
%20%22how%20do%20I%20decode%20a%20percent%20encoded%20string%3F%22%0AAnswer%20%20-
%20Use%20printf%20%3A)'
$ printf '%b\n' "${string//%/\x}"

# the result
Question - "how do I decode a percent encoded string?"
Answer - Use printf:)
```

Read Decoding URL online: https://riptutorial.com/bash/topic/10895/decoding-url

## **Chapter 25: Design Patterns**

## Introduction

Accomplish some common design patterns in Bash

## **Examples**

#### The Publish/Subscribe (Pub/Sub) Pattern

When a Bash project turns into a library, it can become difficult to add new functionality. Function names, variables and parameters usually need to be changed in the scripts that utilize them. In scenarios like this, it is helpful to decouple the code and use an event driven design pattern. In said pattern, an external script can subscribe to an event. When that event is triggered (published) the script can execute the code that it registered with the event.

#### pubsub.sh:

```
#!/usr/bin/env bash
# Save the path to this script's directory in a global env variable
DIR="$( cd "$( dirname "${BASH_SOURCE[0]}" )" && pwd )"
# Array that will contain all registered events
EVENTS=()
function action1() {
   echo "Action #1 was performed ${2}"
function action2() {
   echo "Action #2 was performed"
# @desc :: Registers an event
# @param :: string $1 - The name of the event. Basically an alias for a function name
\# @param :: string \$2 - The name of the function to be called
# @param :: string $3 - Full path to script that includes the function being called
function subscribe() {
  EVENTS+=("${1};${2};${3}")
# @desc :: Public an event
# @param :: string $1 - The name of the event being published
function publish() {
```

```
for event in ${EVENTS[@]}; do
       local IFS=";"
       read -r -a event <<< "$event"
        if [[ "${event[0]}" == "${1}" ]]; then
            ${event[1]} "$@"
        fi
    done
}
# Register our events and the functions that handle them
subscribe "/do/work"
                                 "action1" "${DIR}"
subscribe '/do/work' detion: $\{\text{DIR}\}\"
subscribe "/do/more/work" "action2" "$\{\text{DIR}\}\"
subscribe "/do/even/more/work" "action1" "${DIR}"
# Execute our events
publish "/do/work"
publish "/do/more/work"
publish "/do/even/more/work" "again"
```

#### Run:

```
chmod +x pubsub.sh
./pubsub.sh
```

Read Design Patterns online: https://riptutorial.com/bash/topic/9531/design-patterns

## **Chapter 26: File execution sequence**

## Introduction

.bash\_profile, .bash\_login, .bashrc, and .profile all do pretty much the same thing: set up and define functions, variables, and the sorts.

The main difference is that <code>.bashrc</code> is called at the opening of a non-login but interactive window, and <code>.bash\_profile</code> and the others are called for a login shell. Many people have their <code>.bash\_profile</code> or similar call <code>.bashrc</code> anyway.

#### Remarks

#### Other files of note are:

- /etc/profile, for system-wide (not user specific) initialization code.
- .bash\_logout, triggered when logging out (think cleanup stuff)
- .inputrc, similar to .bashrc but for readline.

## **Examples**

.profile vs .bash\_profile (and .bash\_login)

.profile is read by most shells on startup, including bash. However, .bash\_profile is used for configurations specific to bash. For general initialization code, put it in .profile. If it's specific to bash, use .bash\_profile.

.profile isn't actually designed for bash specifically, .bash\_profile is though instead. (.profile is for Bourne and other similar shells, which bash is based off) Bash will fall back to .profile if .bash\_profile isn't found.

.bash\_login is a fallback for .bash\_profile, if it isn't found. Generally best to use .bash\_profile or .profile instead.

Read File execution sequence online: https://riptutorial.com/bash/topic/8626/file-execution-sequence

## **Chapter 27: File Transfer using scp**

## **Syntax**

- scp /some/local/directory/file\_name user\_name@host\_name:destination\_file\_path
- scp user\_name@host\_name:origin\_file\_path /some/local/directory

## **Examples**

### scp transferring file

To transfer a file securely to another machine - type:

```
scp file1.txt tom@server2:$HOME
```

This example presents transferring file1.txt from our host to server2's user tom's home directory.

#### scp transferring multiple files

scp can also be used to transfer multiple files from one server to another. Below is example of transferring all files from my\_folder directory with extension .txt to server2. In Below example all files will be transferred to user tom home directory.

```
scp /my_folder/*.txt tom@server2:$HOME
```

## Downloading file using scp

To download a file from remote server to the local machine - type:

```
scp tom@server2:$HOME/file.txt /local/machine/path/
```

This example shows how to download the file named file.txt from user tom's home directory to our local machine's current directory.

Read File Transfer using scp online: https://riptutorial.com/bash/topic/5484/file-transfer-using-scp

## **Chapter 28: Find**

## Introduction

find is a command to recursively search a directory for files(or directories) that match a criteria, and then perform some action on the selected files.

find search\_path selection\_criteria action

## **Syntax**

find [-H] [-L] [-P] [-D debugopts] [-Olevel] [path...] [expression]

## **Examples**

Searching for a file by name or extension

To find files/directories with a specific name, relative to pwd:

```
$ find . -name "myFile.txt"
./myFile.txt
```

To find files/directories with a specific extension, use a wildcard:

```
$ find . -name "*.txt"
./myFile.txt
./myFile2.txt
```

To find files/directories matching one of many extensions, use the or flag:

```
$ find . -name "*.txt" -o -name "*.sh"
```

To find files/directories which name begin with abc and end with one alpha character following a one digit:

```
$ find . -name "abc[a-z][0-9]"
```

To find all files/directories located in a specific directory

```
$ find /opt
```

To search for files only (not directories), use -type f:

```
find /opt -type f
```

To search for directories only (not regular files), use -type d:

```
find /opt -type d
```

### Finding files by type

To find files, use the -type f flag

```
$ find . -type f
```

To find directories, use the -type d flag

```
$ find . -type d
```

To find block devices, use the -type b flag

```
$ find /dev -type b
```

To find symlinks, use the -type 1 flag

```
$ find . -type 1
```

#### **Executing commands against a found file**

Sometimes we will need to run commands against a lot of files. This can be done using xargs.

```
find . -type d -print | xargs -r chmod 770
```

The above command will recursively find all directories ( $-type\ d$ ) relative to . (which is your current working directory), and execute <code>chmod 770</code> on them. The -r option specifies to <code>xargs</code> to not run <code>chmod</code> if <code>find</code> did not find any files.

If your files names or directories have a space character in them, this command may choke; a solution is to use the following

```
find . -type d -print0 | xargs -r -0 chmod 770
```

In the above example, the <code>-print0</code> and <code>-0</code> flags specify that the file names will be separated using a <code>null</code> byte, and allows the use of special characters, like spaces, in the file names. This is a GNU extension, and may not work in other versions of <code>find</code> and <code>xargs</code>.

The preferred way to do this is to skip the xargs command and let find call the subprocess itself:

```
find . -type d -exec chmod 770 {} \;
```

Here, the {} is a placeholder indicating that you want to use the file name at that point. find will

execute chmod on each file individually.

You can alternatively pass all file names to a single call of chmod, by using

```
find . -type d -exec chmod 770 {} +
```

This is also the behaviour of the above xargs snippets. (To call on each file individually, you can use xargs -n1).

A third option is to let bash loop over the list of filenames find outputs:

```
find . -type d | while read -r d; do chmod 770 "$d"; done
```

This is syntactically the most clunky, but convenient when you want to run multiple commands on each found file. However, this is **unsafe** in the face of file names with odd names.

```
find . -type f | while read -r d; do mv "$d" "$\{d// /_{-}\}"; done
```

which will replace all spaces in file names with underscores. (This example also won't work if there are spaces in leading *directory* names.)

The problem with the above is that while read -r expects one entry per line, but file names can contain newlines (and also, read -r will lose any trailing whitespace). You can fix this by turning things around:

```
find . -type d -exec bash -c 'for f; do mv "$f" "$\{f// /_{-}\}"; done' _ \{\} +
```

This way, the -exec receives the file names in a form which is completely correct and portable; the bash -c receives them as a number of arguments, which will be found in \$6, correctly quoted etc. (The script will need to handle these names correctly, of course; every variable which contains a file name needs to be in double quotes.)

The mysterious \_ is necessary because the first argument to <code>bash -c 'script'</code> is used to populate so.

# Finding file by access / modification time

On an ext filesystem, each file has a stored Access, Modification, and (Status) Change time associated with it - to view this information you can use stat myFile.txt; using flags within *find*, we can search for files that were modified within a certain time range.

To find files that *have* been modified within the last 2 hours:

```
$ find . -mmin -120
```

To find files that *have not* been modified within the last 2 hours:

```
$ find . -mmin +120
```

The above example are searching only on the *modified* time - to search on **a**ccess times, or **c** hanged times, use a, or c accordingly.

```
$ find . -amin -120
$ find . -cmin +120
```

#### General format:

-mmin n: File was modified *n* minutes ago
-mmin -n: File was modified less than *n* minutes ago

-mmin +n: File was modified more than n minutes ago

Find files that have been modified within the last 2 days:

```
find . -mtime -2
```

Find files that have not been modified within the last 2 days

```
find . -mtime +2
```

Use -atime and -ctime for access time and status change time respectively.

#### General format:

-mtime n: File was modified *nx24* hours ago
-mtime -n: File was modified less than *nx24* hours ago
-mtime +n: File was modified more than *nx24* hours ago

Find files modified in a range of dates, from 2007-06-07 to 2007-06-08:

```
find . -type f -newermt 2007-06-07 ! -newermt 2007-06-08
```

Find files accessed in a *range of timestamps* (using files as timestamp), from 1 hour ago to 10 minutes ago:

```
touch -t $(date -d '1 HOUR AGO' +%Y%m%d%H%M.%S) start_date
touch -t $(date -d '10 MINUTE AGO' +%Y%m%d%H%M.%S) end_date
timeout 10 find "$LOCAL_FOLDER" -newerat "start_date" ! -newerat "end_date" -print
```

#### General format:

-newerXY reference: Compares the timestamp of the current file with reference. XY could have one of the following values: at (access time), mt (modification time), ct (change time) and more. reference is the *name* of a file whe want to compare the timestamp specified (access, modification, change) or a *string* describing an absolute time.

#### Finding files by specific extension

To find all the files of a certain extension within the current path you can use the following find syntax. It works by making use of bash's built-in glob construct to match all the names having the .extension.

```
find /directory/to/search -maxdepth 1 -type f -name "*.extension"
```

To find all files of type .txt from the current directory alone, do

```
find . -maxdepth 1 -type f -name "*.txt"
```

#### Finding files according to size

Find files larger than 15MB:

```
find -type f -size +15M
```

Find files less than 12KB:

```
find -type f -size -12k
```

Find files exactly of 12KB size:

```
find -type f -size 12k
```

Or

```
find -type f -size 12288c
```

Or

```
find -type f -size 24b
```

Or

```
find -type f -size 24
```

#### **General format:**

```
find [options] -size n[cwbkMG]
```

Find files of n-block size, where +n means more than n-block, -n means less than n-block and n (without any sign) means exactly n-block

Block size:

- 1. c: bytes
- 2. w: 2 bytes
- 3. b: 512 bytes (default)
- 4. k: 1 KB
- 5. M: 1 MB
- 6. g: 1 GB

### Filter the path

The -path parameter allows to specify a pattern to match the path of the result. The pattern can match also the name itself.

To find only files containing log anywhere in their path (folder or name):

```
find . -type f -path '*log*'
```

To find only files within a folder called log (on any level):

```
find . -type f -path '*/log/*'
```

To find only files within a folder called log or data:

```
find . -type f -path '*/log/*' -o -path '*/data/*'
```

To find all files **except** the ones contained in a folder called bin:

```
find . -type f -not -path '*/bin/*'
```

To find all file all files **except** the ones contained in a folder called bin or log files:

```
find . -type f -not -path '*log' -not -path '*/bin/*'
```

Read Find online: https://riptutorial.com/bash/topic/566/find

# **Chapter 29: Functions**

# **Syntax**

• Define a function with the function keyword:

```
function f {
```

• Define a function with ():

```
f(){
}
```

• Define a function with both the function keyword and ():

```
function f(){
```

# **Examples**

# **Simple Function**

In helloWorld.sh

```
#!/bin/bash

# Define a function greet
greet ()
{
    echo "Hello World!"
}

# Call the function greet
greet
```

In running the script, we see our message

```
$ bash helloWorld.sh
Hello World!
```

Note that sourcing a file with functions makes them available in your current bash session.

```
$ source helloWorld.sh # or, more portably, ". helloWorld.sh"
```

```
$ greet
Hello World!
```

You can export a function in some shells, so that it is exposed to child processes.

```
bash -c 'greet' # fails
export -f greet # export function; note -f
bash -c 'greet' # success
```

#### **Functions with arguments**

In helloJohn.sh:

```
#!/bin/bash

greet() {
  local name="$1"
  echo "Hello, $name"
}

greet "John Doe"
```

```
# running above script
$ bash helloJohn.sh
Hello, John Doe
```

- 1. If you don't modify the argument in any way, there is no need to copy it to a local variable simply echo "Hello, \$1".
- 2. You can use \$1, \$2, \$3 and so on to access the arguments inside the function.

**Note:** for arguments more than 9 \$10 won't work (bash will read it as \$10), you need to do  $$\{10\}$ ,  $$\{11\}$  and so on.

3. \$@ refers to all arguments of a function:

```
#!/bin/bash
foo() {
   echo "$@"
}

foo 1 2 3 # output => 1 2 3
```

Note: You should practically always use double quotes around "\$@", like here.

Omitting the quotes will cause the shell to expand wildcards (even when the user specifically quoted them in order to avoid that) and generally introduce unwelcome behavior and potentially even security problems.

```
foo "string with spaces;" '$HOME' "*"
# output => string with spaces; $HOME *
```

4. for default arguments use \${1:-default\_val}. Eg:

```
#!/bin/bash
foo() {
  local val=${1:-25}
  echo "$val"
}

foo  # output => 25
foo 30 # output => 30
```

5. to require an argument use \${var:?error message}

```
foo() {
  local val=${1:?Must provide an argument}
  echo "$val"
}
```

#### Return value from a function

The return statement in Bash doesn't return a value like C-functions, instead it exits the function with a return status. You can think of it as the exit status of that function.

If you want to return a value from the function then send the value to stdout like this:

```
fun() {
   local var="Sample value to be returned"
   echo "$var"
   #printf "%s\n" "$var"
}
```

Now, if you do:

```
var="$(fun)"
```

the output of fun will be stored in \$var.

# Handling flags and optional parameters

The *getopts* builtin can be used inside functions to write functions that accommodate flags and optional parameters. This presents no special difficulty but one has to handle appropriately the values touched by *getopts*. As an example, we define a *failwith* function that writes a message on *stderr* and exits with code 1 or an arbitrary code supplied as parameter to the -x option:

```
# failwith [-x STATUS] PRINTF-LIKE-ARGV
# Fail with the given diagnostic message
#
# The -x flag can be used to convey a custom exit status, instead of
# the value 1. A newline is automatically added to the output.
failwith()
{
```

```
local OPTIND OPTION OPTARG status
status=1
OPTIND=1
while getopts 'x:' OPTION; do
   case ${OPTION} in
      x) status="${OPTARG}";;
       *)
            1>&2 printf 'failwith: %s: Unsupported option.\n' "${OPTION}";;
   esac
done
shift $((OPTIND - 1))
   printf 'Failure: '
   printf "$@"
   printf '\n'
1>&2
exit "${status}"
```

This function can be used as follows:

```
failwith '%s: File not found.' "${filename}"
failwith -x 70 'General internal error.'
```

and so on.

Note that as for *printf*, variables should not be used as first argument. If the message to print consists of the content of a variable, one should use the \*s specifier to print it, like in

```
failwith '%s' "${message}"
```

The exit code of a function is the exit code of its last command

Consider this example function to check if a host is up:

```
is_alive() {
   ping -c1 "$1" &> /dev/null
}
```

This function sends a single ping to the host specified by the first function parameter. The output and error output of ping are both redirected to fingle dev[fingle], so the function will never output anything. But the ping command will have exit code 0 on success, and non-zero on failure. As this is the last (and in this example, the only) command of the function, the exit code of ping will be reused for the exit code of the function itself.

This fact is very useful in conditional statements.

For example, if host graucho is up, then connect to it with ssh:

```
if is_alive graucho; then
```

```
ssh graucho
fi
```

Another example: repeatedly check until host graucho is up, and then connect to it with ssh:

```
while ! is_alive graucho; do
    sleep 5
done
ssh graucho
```

#### Print the function definition

```
getfunc() {
    declare -f "$@"
}

function func() {
    echo "I am a sample function"
}

funcd="$(getfunc func)"
getfunc func # or echo "$funcd"
```

#### Output:

```
func ()
{
    echo "I am a sample function"
}
```

# A function that accepts named parameters

```
foo() {
  while [[ "$#" -gt 0 ]]
  do
    case $1 in
    -f|--follow)
    local FOLLOW="following"
    ;;
  -t|--tail)
    local TAIL="tail=$2"
    ;;
  esac
  shift
  done

  echo "FOLLOW: $FOLLOW"
  echo "TAIL: $TAIL"
}
```

#### Example usage:

```
foo -f
```

```
foo -t 10
foo -f --tail 10
foo --follow --tail 10
```

Read Functions online: https://riptutorial.com/bash/topic/472/functions

# Chapter 30: getopts: smart positional-parameter parsing

# **Syntax**

• getopts optstring name [args]

#### **Parameters**

| Parameter | Detail                                  |
|-----------|-----------------------------------------|
| optstring | The option characters to be recognized  |
| name      | Then name where parsed option is stored |

#### Remarks

# **Options**

optstring: The option characters to be recognized

If a character is followed by a colon, the option is expected to have an argument, which should be separated from it by white space. The colon (:) and question mark (?) can not be used as option characters.

Each time it is invoked, <code>getopts</code> places the next option in the shell variable name, initializing name if it does not exist, and the index of the next argument to be processed into the variable <code>OPTIND</code>. <code>OPTIND</code> is initialized to <code>1</code> each time the shell or a shell script is invoked.

When an option requires an argument, <code>getopts</code> places that argument into the variable <code>OPTARG</code>. The shell does not reset <code>OPTIND</code> automatically; it must be manually reset between multiple calls to <code>getopts</code> within the same shell invocation if a new set of parameters is to be used.

When the end of options is encountered, getopts exits with a return value greater than zero.

OPTIND is set to the index of the first non-option argument, and name is set to ?. getopts normally parses the positional parameters, but if more arguments are given in args, getopts parses those instead.

getopts can report errors in two ways. If the first character of optstring is a colon (:), silent error reporting is used. In normal operation diagnostic messages are printed when invalid options or missing option arguments are encountered.

If the variable OPTERR is set to 0, no error messages will be displayed, even if the first character of optstring is not a colon.

If an invalid option is seen, <code>getopts</code> places ? into <code>name</code> and, if not silent, prints an error message and unsets <code>OPTARG</code>. If <code>getopts</code> is silent, the option character found is placed in <code>OPTARG</code> and no diagnostic message is printed.

If a required argument is not found, and <code>getopts</code> is not silent, a question mark (?) is placed in <code>name</code>, <code>OPTARG</code> is unset, and a diagnostic message is printed. If <code>getopts</code> is silent, then a colon (:) is placed in name and <code>OPTARG</code> is set to the option character.

# **Examples**

#### pingnmap

```
#!/bin/bash
# Script name : pingnmap
# Scenario : The systems admin in company X is tired of the monotonous job
# of pinging and nmapping, so he decided to simplify the job using a script.
# The tasks he wish to achieve is
# 1. Ping - with a max count of 5 -the given IP address/domain. AND/OR
# 2. Check if a particular port is open with a given IP address/domain.
# And getopts is for her rescue.
# A brief overview of the options
# n : meant for nmap
# t : meant for ping
# i : The option to enter the IP address
# p : The option to enter the port
# v : The option to get the script version
while getopts ':nti:p:v' opt
#putting : in the beginning suppresses the errors for invalid options
case "$opt" in
  'i')ip="${OPTARG}"
      ;;
  'p')port="${OPTARG}"
  'n')nmap_yes=1;
      ;;
   't')ping_yes=1;
   'v')echo "pingnmap version 1.0.0"
      ;;
    *) echo "Invalid option $opt"
      echo "Usage : "
      echo "pingmap -[n|t[i|p]|v]"
       ;;
esac
if [ ! -z "$nmap_yes" ] && [ "$nmap_yes" -eq "1" ]
t.hen
  if [ ! -z "$ip" ] && [ ! -z "$port" ]
    nmap -p "$port" "$ip"
```

```
fi
fi
fi

if [!-z "$ping_yes"] && [ "$ping_yes" -eq "1" ]
then
    if [!-z "$ip" ]
    then
       ping -c 5 "$ip"
    fi

fi
shift $(( OPTIND - 1 )) # Processing additional arguments
if [!-z "$@" ]
then
    echo "Bogus arguments at the end : $@"
fi
```

#### **Output**

```
$ ./pingnmap -nt -i google.com -p 80
Starting Nmap 6.40 ( http://nmap.org ) at 2016-07-23 14:31 IST
Nmap scan report for google.com (216.58.197.78)
Host is up (0.034s latency).
rDNS record for 216.58.197.78: maa03s21-in-f14.1e100.net
PORT STATE SERVICE
80/tcp open http
Nmap done: 1 IP address (1 host up) scanned in 0.22 seconds
PING google.com (216.58.197.78) 56(84) bytes of data.
64 bytes from maa03s21-in-f14.1e100.net (216.58.197.78): icmp_seq=1 ttl=57 time=29.3 ms
64 bytes from maa03s21-in-f14.1e100.net (216.58.197.78): icmp_seq=2 ttl=57 time=30.9 ms
64 bytes from maa03s21-in-f14.1e100.net (216.58.197.78): icmp_seq=3 ttl=57 time=34.7 ms
64 bytes from maa03s21-in-f14.1e100.net (216.58.197.78): icmp_seq=4 ttl=57 time=39.6 ms
64 bytes from maa03s21-in-f14.1e100.net (216.58.197.78): icmp_seq=5 ttl=57 time=32.7 ms
--- google.com ping statistics ---
5 packets transmitted, 5 received, 0% packet loss, time 4007ms
rtt min/avg/max/mdev = 29.342/33.481/39.631/3.576 ms
$ ./pingnmap -v
pingnmap version 1.0.0
$ ./pingnmap -h
Invalid option ?
Usage :
pingmap - [n|t[i|p]|v]
$ ./pingnmap -v
pingnmap version 1.0.0
$ ./pingnmap -h
Invalid option ?
Usage :
pingmap -[n|t[i|p]|v]
```

Read getopts: smart positional-parameter parsing online:

https://riptutorial.com/bash/topic/3654/getopts---smart-positional-parameter-parsing

# Chapter 31: global and local variables

### Introduction

By default, every variable in bash is **global** to every function, script and even the outside shell if you are declaring your variables inside a script.

If you want your variable to be local to a function, you can use <code>local</code> to have that variable a new variable that is independent to the global scope and whose value will only be accessible inside that function.

# **Examples**

#### Global variables

```
var="hello"

function foo(){
   echo $var
}
```

Will obviously output "hello", but this works the other way around too:

```
function foo() {
    var="hello"
}

foo
echo $var
```

Will also output "hello"

#### Local variables

```
function foo() {
   local var
   var="hello"
}

foo
echo $var
```

Will output nothing, as var is a variable local to the function foo, and its value is not visible from outside of it.

# Mixing the two together

```
var="hello"

function foo() {
    local var="sup?"
    echo "inside function, var=$var"
}

foo
echo "outside function, var=$var"
```

### Will output

```
inside function, var=sup?
outside function, var=hello
```

Read global and local variables online: https://riptutorial.com/bash/topic/9256/global-and-local-variables

# **Chapter 32: Grep**

# **Syntax**

• grep [OPTIONS] PATTERN [FILE...]

# **Examples**

How to search a file for a pattern

To find the word **foo** in the file bar:

grep foo ~/Desktop/bar

To find all lines that **do not** contain foo in the file bar:

grep -v foo ~/Desktop/bar

To use find all words containing foo in the end (WIldcard Expansion):

grep "\*foo" ~/Desktop/bar

Read Grep online: https://riptutorial.com/bash/topic/10852/grep

# **Chapter 33: Handling the system prompt**

# **Syntax**

- export PS1="something" # displayes when bash awaits a command to be typed in
- export PS2="anotherthing" # dsplayed when statement extends to more lines
- export PS3="question prompt for select statement" # seldomly used prompt for select. First set PS3 to your needs, then call **select**. See **help select**
- export PS4="mostly useful for debugging; line number and so on" # used for debugging bash scripts.

### **Parameters**

| Escape     | Details                                                                                                    |
|------------|----------------------------------------------------------------------------------------------------|
| \a         | A bell character.                                                                                                    |
| \d         | The date, in "Weekday Month Date" format (e.g., "Tue May 26").                                                                                                    |
| \D{FORMAT} | The FORMAT is passed to `strftime'(3) and the result is inserted into the prompt string; an empty FORMAT results in a locale-specific time representation. The braces are required. |
| \e         | An escape character. \033 works of course too.                                                                                                    |
| \h         | The hostname, up to the first `.'. (i.e. no domain part)                                                                                                    |
| \H         | The hostname eventually with domain part                                                                                                    |
| \j         | The number of jobs currently managed by the shell.                                                                                                    |
| VI         | The basename of the shell's terminal device name.                                                                                                    |
| \n         | A newline.                                                                                                    |
| \r         | A carriage return.                                                                                                    |
| \s         | The name of the shell, the basename of `\$0' (the portion following the final slash).                                                                                               |
| \t         | The time, in 24-hour HH:MM:SS format.                                                                                                    |
| <b>\T</b>  | The time, in 12-hour HH:MM:SS format.                                                                                                    |
| @          | The time, in 12-hour am/pm format.                                                                                                    |
| \A         | The time, in 24-hour HH:MM format.                                                                                                    |

| Escape | Details                                                                                                    |
|--------|----------------------------------------------------------------------------------------------------|
| \u     | The username of the current user.                                                                                     |
| \v     | The version of Bash (e.g., 2.00)                                                                                      |
| \V     | The release of Bash, version + patchlevel (e.g., 2.00.0)                                                              |
| \w     | The current working directory, with \$HOME abbreviated with a tilde (uses the \$PROMPT_DIRTRIM variable).             |
| \VV    | The basename of \$PWD, with \$HOME abbreviated with a tilde.                                                          |
| 1      | The history number of this command.                                                                                   |
| #      | The command number of this command.                                                                                   |
| \$     | If the effective uid is 0, #, otherwise \$.                                                                           |
| \NNN   | The character whose ASCII code is the octal value NNN.                                                                |
| \      | A backslash.                                                                                                    |
| /I     | Begin a sequence of non-printing characters. This could be used to embed a terminal control sequence into the prompt. |
| \]     | End a sequence of non-printing characters.                                                                            |

# **Examples**

# Using the PROMPT\_COMMAND envrionment variable

When the last command in an interactive bash instance is done, the evaluated PS1 variable is displayes. Before actually displaying PS1 bash looks whether the PROMPT\_COMMAND is set. This value of this var must be a callable program or script. If this var is set this program/script is called BEFORE the PS1 prompt is displayed.

```
# just a stupid function, we will use to demonstrate
# we check the date if Hour is 12 and Minute is lower than 59
lunchbreak() {
   if (( $ (date +%H) == 12 && $ (date +%M) < 59 )); then
        # and print colored \033[ starts the escape sequence
        # 5; is blinking attribute
        # 2; means bold
        # 31 says red
        printf "\033[5;1;31mmind the lunch break\033[0m\n";
   else
        printf "\033[33mstill working...\033[0m\n";
   fi;
}
# activating it</pre>
```

#### **Using PS2**

PS2 is displayed when a command extends to more than one line and bash awaits more keystrokes. It is displayed too when a compound command like **while...do..done** and alike is entered.

```
export PS2="would you please complete this command?\n"
# now enter a command extending to at least two lines to see PS2
```

#### **Using PS3**

When the select statement is executed, it displays the given items prefixed with a number and then displays the PS3 prompt:

```
export PS3=" To choose your language type the preceding number : "
select lang in EN CA FR DE; do
    # check input here until valid.
    break
done
```

### **Using PS4**

PS4 is displayes when bash is in debugging mode.

```
#!/usr/bin/env bash
# switch on debugging
set -x
# define a stupid_func
stupid_func(){
   echo I am line 1 of stupid_func
   echo I am line 2 of stupid_func
# setting the PS4 "DEBUG" prompt
export PS4='\nDEBUG level:$SHLVL subshell-level: $BASH_SUBSHELL \nsource-file:${BASH_SOURCE}
line#:${LINENO} function:${FUNCNAME[0]:+${FUNCNAME[0]}(): }\nstatement: '
# a normal statement
echo something
# function call
stupid_func
# a pipeline of commands running in a subshell
( ls -1 | grep 'x' )
```

# **Using PS1**

PS1 is the normal system prompt indicating that bash waits for commands being typed in. It understands some escape sequences and can execute functions or progams. As bash has to position the cursor after the displayes prompt, it needs to know how to calculate the effective length of the prompt string. To indicate non printing sequences of chars within the PS1 variable escaped braces are used: \[ a non printing sequence of chars \]. All being said holds true for all PS\* vars.

(The black caret indicates cursor)

```
#everything not being an escape sequence will be literally printed
export PS1="literal sequence " # Prompt is now:
literal sequence
\# \u == user \h == host \w == actual working directory
# mind the single quotes avoiding interpretation by shell
export PS1='\u@\h:\w > ' \# \u == user, \h == host, \w actual working dir
looser@host:/some/path > 
# executing some commands within PS1
# following line will set foreground color to red, if user == root,
# else it resets attributes to default
# $( (($EUID == 0)) && tput setaf 1)
# later we do reset attributes to default with
# $ ( tput sgr0 )
# assuming being root:
PS1="\[ (((\$EUID == 0)) \&\& tput set f 1 \] \] \[ (tput sgr0) \] @\w:\w \$ "
looser@host:/some/path > ▮ # if not root else <red>root<default>@host....
```

Read Handling the system prompt online: https://riptutorial.com/bash/topic/7541/handling-the-system-prompt

# **Chapter 34: Here documents and here strings**

# **Examples**

#### Indenting here documents

You can indent the text inside here documents with tabs, you need to use the <<- redirection operator instead of <<:

```
$ cat <<- EOF
    This is some content indented with tabs `\t`.
    You cannot indent with spaces you __have__ to use tabs.
    Bash will remove empty space before these lines.
    __Note__: Be sure to replace spaces with tabs when copying this example.

EOF

This is some content indented with tabs _\t_.
You cannot indent with spaces you __have__ to use tabs.
Bash will remove empty space before these lines.
__Note__: Be sure to replace spaces with tabs when copying this example.</pre>
```

One practical use case of this (as mentioned in man bash) is in shell scripts, for example:

```
if cond; then
   cat <<- EOF
   hello
   there
   EOF</pre>
```

It is customary to indent the lines within code blocks as in this if statement, for better readability. Without the <<- operator syntax, we would be forced to write the above code like this:

```
if cond; then
   cat << EOF
hello
there
EOF
fi</pre>
```

That's very unpleasant to read, and it gets much worse in a more complex realistic script.

# Here strings

2.05b

You can feed a command using here strings like this:

```
$ awk '{print $2}' <<< "hello world - how are you?"
world</pre>
```

```
$ awk '{print $1}' <<< "hello how are you
> she is fine"
hello
she
```

You can also feed a while loop with a here string:

```
$ while IFS=" " read -r word1 word2 rest
> do
> echo "$word1"
> done <<< "hello how are you - i am fine"
hello</pre>
```

#### **Limit Strings**

A heredoc uses the *limitstring* to determine when to stop consuming input. The terminating limitstring **must** 

- · Be at the start of a line.
- Be the only text on the line **Note:** If you use <<- the limitstring can be prefixed with tabs \t

#### Correct:

```
cat <<li>cat imitstring
line 1
line 2
limitstring
```

#### This will output:

```
line 1
line 2
```

#### Incorrect use:

```
cat <<li>cat imitstring
line 1
line 2
limitstring
```

Since limitstring on the last line is not exactly at the start of the line, the shell will continue to wait for further input, until it sees a line that starts with limitstring and doesn't contain anything else. Only then it will stop waiting for input, and proceed to pass the here-document to the cat command.

Note that when you prefix the initial limitstring with a hyphen, any tabs at the start of the line are removed before parsing, so the data and the limit string can be indented with tabs (for ease of reading in shell scripts).

```
cat <<-limitstring
    line 1    has a tab each before the words line and has
        line 2 has two leading tabs
        limitstring</pre>
```

#### will produce

```
line 1 has a tab each before the words line and has line 2 has two leading tabs
```

with the leading tabs (but not the internal tabs) removed.

#### Create a file

A classic use of here documents is to create a file by typing its content:

```
cat > fruits.txt << EOF
apple
orange
lemon
EOF</pre>
```

The here-document is the lines between the << EOF and EOF.

This here document becomes the input of the cat command. The cat command simply outputs its input, and using the output redirection operator > we redirect to a file fruits.txt.

As a result, the fruits.txt file will contain the lines:

```
apple orange lemon
```

The usual rules of output redirection apply: if fruits.txt did not exist before, it will be created. If it existed before, it will be truncated.

#### **Execute command with here document**

```
ssh -p 21 example@example.com <<EOF
echo 'printing pwd'
echo "\$(pwd)"
ls -a
find '*.txt'</pre>
EOF
```

s is escaped because we do not want it to be expanded by the current shell i.e s (pwd) is to be executed on the remote shell.

#### Another way:

```
ssh -p 21 example@example.com <<'EOF'
```

```
echo 'printing pwd'
echo "$(pwd)"
ls -a
find '*.txt'
EOF
```

*Note*: The closing EOF **should** be at the beginning of the line (No whitespaces before). If indentation is required, tabs may be used if you start your heredoc with <<-. See the Indenting here documents and Limit Strings examples for more information.

#### Run several commands with sudo

```
sudo -s <<EOF
  a='var'
  echo 'Running serveral commands with sudo'
  mktemp -d
  echo "\$a"
EOF</pre>
```

sa needs to be escaped to prevent it to be expanded by the current shell

Or

```
sudo -s <<'EOF'
a='var'
echo 'Running serveral commands with sudo'
mktemp -d
echo "$a"</pre>
EOF
```

Read Here documents and here strings online: https://riptutorial.com/bash/topic/655/here-documents-and-here-strings

# **Chapter 35: Internal variables**

# Introduction

An overview of Bash's internal variables, where, how, and when to use them.

# **Examples**

Bash internal variables at a glance

| Variable         | Details                                                                                                    |
|------------------|----------------------------------------------------------------------------------------------------|
|                  | Function/script positional parameters (arguments). Expand as follows:                                                                                                    |
| \$* <b>/</b> \$@ | \$* and $$@$ are the same as $$1$ $$2$ (note that it generally makes no sense to leave those unquoted)  " $$*$ " is the same as " $$1$ $$2$ "  1. Arguments are separated by the first character of \$IFS, which does not have to be a space. |
| \$#              | Number of positional parameters passed to the script or function                                                                                                    |
| \$!              | Process ID of the last (righ-most for pipelines) command in the most recently job put into the background (note that it's not necessarily the same as the job's process group ID when job control is enabled)                                 |
| \$\$             | ID of the process that executed bash                                                                                                    |
| \$?              | Exit status of the last command                                                                                                    |
| \$n              | Positional parameters, where n=1, 2, 3,, 9                                                                                                    |
| \${n}            | Positional parameters (same as above), but n can be > 9                                                                                                    |
| \$0              | In scripts, path with which the script was invoked; with bash -c 'printf "%s\n" "\$0"' name args': name (the first argument after the inline script), otherwise, the argv[0] that bash received.                                              |
| \$_              | Last field of the last command                                                                                                    |
| \$IFS            | Internal field separator                                                                                                    |
| \$PATH           | PATH environment variable used to look-up executables                                                                                                    |
| \$OLDPWD         | Previous working directory                                                                                                    |

| Variable        | Details                                                                                                    |
|-----------------|----------------------------------------------------------------------------------------------------|
| \$PWD           | Present working directory                                                                                                    |
| \$FUNCNAME      | Array of function names in the execution call stack                                                                                                    |
| \$BASH_SOURCE   | Array containing source paths for elements in Funchame array. Can be used to get the script path.                                                                    |
| \$BASH_ALIASES  | Associative array containing all currently defined aliases                                                                                                    |
| \$BASH_REMATCH  | Array of matches from the last regex match                                                                                                    |
| \$BASH_VERSION  | Bash version string                                                                                                    |
| \$BASH_VERSINFO | An array of 6 elements with Bash version information                                                                                                    |
| \$BASH          | Absolute path to the currently executing Bash shell itself (heuristically determined by bash based on argv[0] and the value of \$PATH; may be wrong in corner cases) |
| \$BASH_SUBSHELL | Bash subshell level                                                                                                    |
| \$UID           | Real (not effective if different) User ID of the process running bash                                                                                                |
| \$PS1           | Primary command line prompt; see Using the PS* Variables                                                                                                    |
| \$PS2           | Secondary command line prompt (used for additional input)                                                                                                    |
| \$PS3           | Tertiary command line prompt (used in select loop)                                                                                                    |
| \$PS4           | Quaternary command line prompt (used to append info with verbose output)                                                                                             |
| \$RANDOM        | A pseudo random integer between 0 and 32767                                                                                                    |
| \$REPLY         | Variable used by read by default when no variable is specified. Also used by select to return the user-supplied value                                                |
| \$PIPESTATUS    | Array variable that holds the exit status values of each command in the most recently executed foreground pipeline.                                                  |

Variable Assignment must have no space before and after. a=123 not a=123. The latter (an equal sign surrounded by spaces) in isolation means run the command a with the arguments = and 123, though it is also seen in the string comparison operator (which syntactically is an argument to [ or [[ or whichever test you are using).

#### \$BASHPID

Process ID (pid) of the current instance of Bash. This is not the same as the \$\$\$ variable, but it often gives the same result. This is new in Bash 4 and doesn't work in Bash 3.

```
~> $ echo "\$\$ pid = $$ BASHPID = $BASHPID"
$$ pid = 9265 BASHPID = 9265
```

#### \$BASH\_ENV

An environment variable pointing to the Bash startup file which is read when a script is invoked.

#### \$BASH\_VERSINFO

An array containing the full version information split into elements, much more convenient than \$BASH\_VERSION if you're just looking for the major version:

```
~> $ for ((i=0; i<=5; i++)); do echo "BASH_VERSINFO[$i] = ${BASH_VERSINFO[$i]}"; done
BASH_VERSINFO[0] = 3
BASH_VERSINFO[1] = 2
BASH_VERSINFO[2] = 25
BASH_VERSINFO[3] = 1
BASH_VERSINFO[4] = release
BASH_VERSINFO[5] = x86_64-redhat-linux-gnu</pre>
```

#### \$BASH\_VERSION

Shows the version of bash that is running, this allows you to decide whether you can use any advanced features:

```
~> $ echo $BASH_VERSION
4.1.2(1)-release
```

#### \$EDITOR

The default editor that will be involked by any scripts or programs, usually vi or emacs.

```
~> $ echo $EDITOR
vi
```

#### \$FUNCNAME

To get the name of the current function - type:

```
my_function()
{
    echo "This function is $FUNCNAME"  # This will output "This function is my_function"
}
```

This instruction will return nothing if you type it outside the function:

```
my_function
echo "This function is $FUNCNAME" # This will output "This function is"
```

#### \$HOME

The home directory of the user

```
~> $ echo $HOME
/home/user
```

#### **\$HOSTNAME**

The hostname assigned to the system during startup.

```
~> $ echo $HOSTNAME
mybox.mydomain.com
```

#### \$HOSTTYPE

This variable identifies the hardware, it can be useful in determining which binaries to execute:

```
~> $ echo $HOSTTYPE x86_64
```

#### \$GROUPS

An array containing the numbers of groups the user is in:

```
#!/usr/bin/env bash
echo You are assigned to the following groups:
for group in ${GROUPS[@]}; do
   IFS=: read -r name dummy number members < <(getent group $group )
   printf "name: %-10s number: %-15s members: %s\n" "$name" "$number" "$members"
done</pre>
```

#### \$IFS

Contains the Internal Field Separator string that bash uses to split strings when looping etc. The default is the white space characters:  $\n$  (newline),  $\t$  (tab) and space. Changing this to something else allows you to split strings using different characters:

```
IFS=","
INPUTSTR="a,b,c,d"
for field in ${INPUTSTR}; do
    echo $field
done
```

The output of the above is:

```
a b c
```

d

#### Notes:

This is responsible for the phenomenon known as word splitting.

#### \$LINENO

Outputs the line number in the current script. Mostly useful when debugging scripts.

```
#!/bin/bash
# this is line 2
echo something # this is line 3
echo $LINENO # Will output 4
```

#### **\$MACHTYPE**

Similar to \$HOSTTYPE above, this also includes information about the OS as well as hardware

```
~> $ echo $MACHTYPE
x86_64-redhat-linux-gnu
```

#### **\$OLDPWD**

**OLDPWD** (**OLDP**rint**W**orking**D**irectory) contains directory before the last cd command:

```
~> $ cd directory
directory> $ echo $OLDPWD
/home/user
```

#### **\$OSTYPE**

Returns information about the type of OS running on the machine, eg.

```
~> $ echo $OSTYPE
linux-gnu
```

#### \$PATH

The search path for finding binaries for commands. Common examples include /usr/bin and /usr/local/bin.

When a user or script attempts to run a command, the paths in \$PATH are searched in order to find a matching file with execute permission.

The directories in **SPATH** are separated by a : character.

```
~> $ echo "$PATH"
```

```
/usr/kerberos/bin:/usr/local/bin:/bin:/usr/bin
```

So, for example, given the above <code>spath</code>, if you type <code>lss</code> at the prompt, the shell will look for <code>/usr/kerberos/bin/lss</code>, then <code>/usr/local/bin/lss</code>, then <code>/bin/lss</code>, then <code>/usr/bin/lss</code>, in this order, before concluding that there is no such command.

#### \$PPID

The Process ID (pid) of the script or shell's parent, meaning the process than invoked the current script or shell.

```
~> $ echo $$
13016

~> $ echo $PPID
13015
```

#### \$PWD

**PWD** (**PrintWorkingDirectory**) The current working directory you are in at the moment:

```
~> $ echo $PWD
/home/user
~> $ cd directory
directory> $ echo $PWD
/home/user/directory
```

#### **\$SECONDS**

The number of seconds a script has been running. This can get quite large if shown in the shell:

```
~> $ echo $SECONDS
98834
```

#### \$SHELLOPTS

A readonly list of the options bash is supplied on startup to control its behaviour:

```
~> $ echo $SHELLOPTS
braceexpand:emacs:hashall:histexpand:history:interactive-comments:monitor
```

#### \$SHLVL

When the bash command is executed a new shell is opened. The \$SHLVL environment variable holds the number of shell levels the *current* shell is running on top of.

In a *new* terminal window, executing the following command will produce different results based on the Linux distribution in use.

```
echo $SHLVL
```

Using *Fedora 25*, the output is "3". This indicates, that when opening a new shell, an initial bash command executes and performs a task. The initial bash command executes a child process (another bash command) which, in turn, executes a final bash command to open the new shell. When the new shell opens, it is running as a child process of 2 other shell processes, hence the output of "3".

In the following example (given the user is running Fedora 25), the output of \$SHLVL in a new shell will be set to "3". As each bash command is executed, \$SHLVL increments by one.

```
~> $ echo $SHLVL
3
~> $ bash
~> $ echo $SHLVL
4
~> $ bash
~> $ echo $SHLVL
5
```

One can see that executing the 'bash' command (or executing a bash script) opens a new shell. In comparison, sourcing a script runs the code in the current shell.

#### test1.sh

```
#!/usr/bin/env bash
echo "Hello from test1.sh. My shell level is $SHLVL"
source "test2.sh"
```

#### test2.sh

```
#!/usr/bin/env bash
echo "Hello from test2.sh. My shell level is $SHLVL"
```

#### run.sh

```
#!/usr/bin/env bash
echo "Hello from run.sh. My shell level is $SHLVL"
./test1.sh
```

#### **Execute:**

```
chmod +x test1.sh && chmod +x run.sh
./run.sh
```

#### **Output:**

```
Hello from run.sh. My shell level is 4
Hello from test1.sh. My shell level is 5
Hello from test2.sh. My shell level is 5
```

#### \$UID

A read only variable that stores the users' ID number:

```
~> $ echo $UID
12345
```

#### \$1 \$2 \$3 etc...

Positional parameters passed to the script from either the command line or a function:

```
#!/bin/bash
# $n is the n'th positional parameter
echo "$1"
echo "$2"
echo "$3"
```

The output of the above is:

```
~> $ ./testscript.sh firstarg secondarg thirdarg
firstarg
secondarg
thirdarg
```

If number of positional argument is greater than nine, curly braces must be used.

```
# "set -- " sets positional parameters
set -- 1 2 3 4 5 6 7 8 nine ten eleven twelve
# the following line will output 10 not 1 as the value of $1 the digit 1
# will be concatenated with the following 0
echo $10 # outputs 1
echo ${10} # outputs ten
# to show this clearly:
set -- arg{1..12}
echo $10
echo ${10}
```

\$#

To get the number of command line arguments or positional parameters - type:

```
#!/bin/bash
echo "$#"
```

When run with three arguments the example above will result with the output:

```
~> $ ./testscript.sh firstarg secondarg thirdarg
3
```

\$\*

Will return all of the positional parameters in a single string.

#### testscript.sh:

```
#!/bin/bash
echo "$*"
```

Run the script with several arguments:

```
./testscript.sh firstarg secondarg thirdarg
```

#### Output:

```
firstarg secondarg thirdarg
```

\$!

The Process ID (pid) of the last job run in the background:

\$\_

Outputs the last field from the last command executed, useful to get something to pass onwards to another command:

```
~> $ ls *.sh;echo $_
testscript1.sh testscript2.sh
testscript2.sh
```

It gives the script path if used before any other commands:

#### test.sh:

```
#!/bin/bash
echo "$_"
```

#### Output:

```
~> $ ./test.sh # running test.sh
./test.sh
```

Note: This is not a foolproof way to get the script path

#### \$?

The exit status of the last executed function or command. Usually 0 will mean OK anything else will indicate a failure:

```
~> $ ls *.blah;echo $?
ls: cannot access *.blah: No such file or directory
2
~> $ ls;echo $?
testfile1 testfile2
0
```

#### \$\$

The Process ID (pid) of the current process:

```
~> $ echo $$
13246
```

#### \$@

"\$@" expands to all of the command line arguments as separate words. It is different from "\$\*", which expands to all of the arguments as a single word.

"\$@" is especially useful for looping through arguments and handling arguments with spaces.

Consider we are in a script that we invoked with two arguments, like so:

```
$ ./script.sh "_1_2_" "_3__4_"
```

The variables \$\* or \$@ will expand into \$1\_\$2, which in turn expand into 1\_2\_3\_4 so the loop below:

```
for var in $*; do # same for var in $0; do
   echo \<"$var"\>
done
```

#### will print for both

```
<1><2><3><4>
```

While "\$\*" will be expanded into "\$1\_\$2" which will in turn expand into "\_1\_2\_\_3\_4\_" and so the loop:

```
for var in "$*"; do
   echo \<"$var"\>
done
```

will only invoke echo once and will print

```
<.1.2...3..4.>
```

And finally "\$@" will expand into "\$1" "\$2", which will expand into "\_1\_2\_" "\_3\_4\_" and so the loop

```
for var in "$0"; do
   echo \<"$var"\>
done
```

will print

```
<_1_2_>
<_3__4_>
```

thereby preserving both the internal spacing in the arguments and the arguments separation. Note that the construction for var in "\$@"; do ... is so common and idiomatic that it is the default for a for loop and can be shortened to for var; do ....

#### \$HISTSIZE

The maximum number of remembered commands:

```
~> $ echo $HISTSIZE
1000
```

#### **\$RANDOM**

Each time this parameter is referenced, a random integer between 0 and 32767 is generated. Assigning a value to this variable seeds the random number generator (source).

```
~> $ echo $RANDOM
27119
~> $ echo $RANDOM
1349
```

Read Internal variables online: https://riptutorial.com/bash/topic/4797/internal-variables

# **Chapter 36: Job Control**

## **Syntax**

- long\_cmd &
- jobs
- fg %JOB\_ID
- fg %?PATTERN
- fg %JOB\_ID

## **Examples**

## Run command in background

```
$ sleep 500 &
[1] 7582
```

Puts the sleep command in background. 7582 is the process id of the background process.

## List background processes

First field shows the job ids. The + and - sign that follows the job id for two jobs denote the default job and next candidate default job when the current default job ends respectively. The default job is used when the fg or bg commands are used without any argument.

Second field gives the status of the job. Third field is the command used to start the process.

The last field (wd: ~) says that the sleep commands were started from the working directory ~ (Home).

## Bring a background process to the foreground

```
$ fg %2
sleep 600
```

%2 specifies job no. 2. If fg is used without any arguments if brings the last process put in background to the foreground.

```
$ fg %?sle
sleep 500
```

?sle refers to the baground process command containing "sle". If multiple background commands contain the string, it will produce an error.

## Stop a foreground process

Press Ctrl + Z to stop a foreground process and put it in background

```
$ sleep 600
^Z
[8]+ Stopped sleep 600
```

## Restart stopped background process

```
$ bg
[8]+ sleep 600 &
```

Read Job Control online: https://riptutorial.com/bash/topic/5193/job-control

# **Chapter 37: Jobs and Processes**

## **Examples**

#### **List Current Jobs**

```
$ tail -f /var/log/syslog > log.txt
[1]+ Stopped tail -f /var/log/syslog > log.txt

$ sleep 10 &

$ jobs
[1]+ Stopped tail -f /var/log/syslog > log.txt
[2]- Running sleep 10 &
```

## Job handling

# **Creating jobs**

To create an job, just append a single & after the command:

```
$ sleep 10 &
[1] 20024
```

You can also make a running process a job by pressing ctrl + z:

```
$ sleep 10
^Z
[1]+ Stopped sleep 10
```

# Background and foreground a process

To bring the Process to the foreground, the command fg is used together with %

```
$ sleep 10 &
[1] 20024

$ fg %1
sleep 10
```

Now you can interact with the process. To bring it back to the background you can use the bg command. Due to the occupied terminal session, you need to stop the process first by pressing Ctrl + z.

```
$ sleep 10
```

```
^Z
[1]+ Stopped sleep 10

$ bg %1
[1]+ sleep 10 &
```

Due to the laziness of some Programmers, all these commands also work with a single % if there is only one process, or for the first process in the list. For Example:

#### or just

```
$ %  # laziness knows no boundaries, '%' is also working.
sleep 10
```

Additionally, just typing fg or bg without any argument handles the last job:

```
$ sleep 20 &
$ sleep 10 &
$ fg
sleep 10
^C
$ fg
sleep 20
```

# Killing running jobs

```
$ sleep 10 &
[1] 20024

$ kill %1
[1]+ Terminated sleep 10
```

The sleep process runs in the background with process id (pid) 20024 and job number 1. In order to reference the process, you can use either the pid or the job number. If you use the job number, you must prefix it with %. The default kill signal sent by kill is SIGTERM, which allows the target process to exit gracefully.

Some common kill signals are shown below. To see a full list, run kill -1.

| Signal name | Signal value | Effect                  |
|-------------|--------------|-------------------------|
| SIGHUP      | 1            | Hangup                  |
| SIGINT      | 2            | Interrupt from keyboard |

| Signal name | Signal value | Effect             |
|-------------|--------------|--------------------|
| SIGKILL     | 9            | Kill signal        |
| SIGTERM     | 15           | Termination signal |

# Start and kill specific processes

Probably the easiest way of killing a running process is by selecting it through the process name as in the following example using pkill command as

```
pkill -f test.py
```

(or) a more fool-proof way using pgrep to search for the actual process-id

```
kill $(pgrep -f 'python test.py')
```

The same result can be obtained using <code>grep</code> over <code>ps -ef | grep name\_of\_process</code> then killing the process associated with the resulting pid (process id). Selecting a process using its name is convinient in a testing environment but can be really dangerous when the script is used in production: it is virtually impossible to be sure that the name will match the process you actually want to kill. In those cases, the following approach is actually much safe.

Start the script that will eventually killed with the following approach. Let's assume that the command you want to execute and eventually kill is python test.py.

This will create a file in the /tmp directory containing the pid of the python test.py process. If the file already exists, we assume that the command is already running and the script return an error.

Then, when you want to kill it use the following script:

```
#!/bin/bash

if [[ -e /tmp/test.py.pid ]]; then  # If the file do not exists, then the
   kill `cat /tmp/test.py.pid`  #+the process is not running. Useless
   rm /tmp/test.py.pid  #+trying to kill it.

else
   echo "test.py is not running"
fi
```

that will kill exactly the process associated with your command, without relying on any volatile information (like the string used to run the command). Even in this case if the file does not exist, the script assume that you want to kill a non-running process.

This last example can be easily improved for running the same command multiple times (appending to the pid file instead of overwriting it, for example) and to manage cases where the process dies before being killed.

## List all processes

There are two common ways to list all processes on a system. Both list all processes running by all users, though they differ in the format they output (the reason for the differences are historical).

```
ps -ef  # lists all processes
ps aux  # lists all processes in alternative format (BSD)
```

This can be used to check if a given application is running. For example, to check if the SSH server (sshd) is running:

```
ps -ef | grep sshd
```

## Check which process running on specific port

To check which process running on port 8080

```
lsof -i :8080
```

## Finding information about a running process

ps aux | grep <search-term> shows processes matching search-term

## Example:

Here, second column is the process id. For example, if you want to kill the nginx process, you can use the command kill 5647. It is always adviced to use the kill command with SIGTERM rather than SIGKILL.

## Disowning background job

```
$ gzip extremelylargefile.txt &
```

```
$ bg
$ disown %1
```

This allows a long running process to continue once your shell (terminal, ssh, etc) is closed.

Read Jobs and Processes online: https://riptutorial.com/bash/topic/398/jobs-and-processes

# **Chapter 38: Jobs at specific times**

## **Examples**

## Execute job once at specific time

Note: at is not installed by default on most of modern distributions.

To execute a job once at some other time than now, in this example 5pm, you can use

```
echo "somecommand &" | at 5pm
```

If you want to catch the output, you can do that in the usual way:

```
echo "somecommand > out.txt 2>err.txt &" | at 5pm
```

at understands many time formats, so you can also say

```
echo "somecommand &" | at now + 2 minutes
echo "somecommand &" | at 17:00
echo "somecommand &" | at 17:00 Jul 7
echo "somecommand &" | at 4pm 12.03.17
```

If no year or date are given, it assumes the next time the time you specified occurs. So if you give a hour that already passed today, it will assume tomorrow, and if you give a month that already passed this year, it will assume next year.

This also works together with nohup like you would expect.

```
echo "nohup somecommand > out.txt 2>err.txt &" | at 5pm
```

There are some more commands to control timed jobs:

- atq lists all timed jobs (atqueue)
- atrm removes a timed job (atremove)
- batch does basically the same like at, but runs jobs only when system load is lower than 0.8

All commands apply to jobs of the user logged in. If logged in as root, system wide jobs are handled of course.

Doing jobs at specified times repeatedly using systemd.timer

**systemd** provides a modern implementation of **cron**. To execute a script periodical a service and a timer file ist needed. The service and timer files should be placed in /etc/systemd/{system,user}. The service file:

```
[Unit]
Description=my script or programm does the very best and this is the description

[Service]
# type is important!
Type=simple
# program|script to call. Always use absolute pathes
# and redirect STDIN and STDERR as there is no terminal while being executed
ExecStart=/absolute/path/to/someCommand >>/path/to/output 2>/path/to/STDERRoutput
#NO install section!!!! Is handled by the timer facitlities itself.
#[Install]
#WantedBy=multi-user.target
```

#### Next the timer file:

```
[Unit]

Description=my very first systemd timer

[Timer]

# Syntax for date/time specifications is Y-m-d H:M:S

# a * means "each", and a comma separated list of items can be given too

# *-*-* *,15,30,45:00 says every year, every month, every day, each hour,

# at minute 15,30,45 and zero seconds

OnCalendar=*-*-* *:01:00

# this one runs each hour at one minute zero second e.g. 13:01:00
```

Read Jobs at specific times online: https://riptutorial.com/bash/topic/7283/jobs-at-specific-times

# **Chapter 39: Keyboard shortcuts**

## **Remarks**

bind -P show all configured shortcuts.

## **Examples**

## **Recall Shortcuts**

| Shortcut        | Description                                                           |
|-----------------|-----------------------------------------------------------------------|
| Ctrl + r        | search the history backwards                                          |
| Ctrl + p        | previous command in history                                           |
| Ctrl + n        | next command in history                                               |
| Ctrl + g        | quit history searching mode                                           |
| Alt + .         | use the last word of the previous command                             |
|                 | repeat to get the last word of the previous + 1 command               |
| Alt + n Alt + . | use the nth word of the previous command                              |
| !! + Return     | execute the last command again (useful when you forgot sudo: sudo !!) |

## **Editing Shortcuts**

| Shortcut | Description                                                                 |
|----------|-----------------------------------------------------------------------------|
| Ctrl + a | move to the beginning of the line                                           |
| Ctrl + e | move to the end of the line                                                 |
| Ctrl + k | Kill the text from the current cursor position to the end of the line.      |
| Ctrl + u | Kill the text from the current cursor position to the beginning of the line |
| Ctrl + w | Kill the word behind the current cursor position                            |
| Alt + b  | move backward one word                                                      |
| Alt + f  | move forward one word                                                       |

| Shortcut     | Description                                                                                     |
|--------------|-------------------------------------------------------------------------------------------------|
| Ctrl + Alt + | shell expand line                                                                               |
| Ctrl + y     | Yank the most recently killed text back into the buffer at the cursor.                          |
| Alt + y      | Rotate through killed text. You can only do this if the prior command is $ctrl + y$ or Alt + y. |

Killing text will delete text, but save it so that the user can reinsert it by yanking. Similar to cut and paste except that the text is placed on a kill ring which allows for storing more than one set of text to be yanked back on to the command line.

You can find out more in the emacs manual.

#### **Job Control**

| Shortcut | Description                                     |
|----------|-------------------------------------------------|
| Ctrl + c | Stop the current job                            |
| Ctrl + z | Suspend the current job (send a SIGTSTP signal) |

#### **Macros**

| Shortcut    | Description                     |  |
|-------------|---------------------------------|--|
| Ctrl + x, ( | start recording a macro         |  |
| Ctrl + x, ) | stop recording a macro          |  |
| Ctrl + x, e | execute the last recorded macro |  |

## **Custome Key Bindings**

With the bind command it is possible to define custom key bindings.

The next example bind an Alt + w to >/dev/null 2>&1:

```
bind '"\ew"':"\" >/dev/null 2>&1\""
```

If you want to execute the line immediately add \C-m (Enter) to it:

```
bind '"\ew"':"\" >/dev/null 2>&1\C-m\""
```

Read Keyboard shortcuts online: https://riptutorial.com/bash/topic/3949/keyboard-shortcuts

# **Chapter 40: Listing Files**

## **Syntax**

• Is [OPTION]... [FILE]...

## **Parameters**

| Option            | Description                                            |
|-------------------|--------------------------------------------------------|
| -a,all            | List all entries including ones that start with a dot  |
| -A,almost-all     | List all entries excluding . and                       |
| -c                | Sort files by change time                              |
| -d,directory      | List directory entries                                 |
| -h,human-readable | Show sizes in human readable format (i.e. K, M)        |
| -Н                | Same as above only with powers of 1000 instead of 1024 |
| -1.               | Show contents in long-listing format                   |
| -0                | Long -listing format without group info                |
| -r,reverse        | Show contents in reverse order                         |
| -s,size           | Print size of each file in blocks                      |
| -S                | Sort by file size                                      |
| sort=WORD         | Sort contents by a word. (i.e size, version, status)   |
| -t                | Sort by modification time                              |
| -u                | Sort by last access time                               |
| -v                | Sort by version                                        |
| -1                | List one file per line                                 |

## **Examples**

## **List Files**

The 1s command lists the contents of a specified directory, **excluding** dotfiles. If no directory is specified then, by default, the contents of the current directory are listed.

Listed files are sorted alphabetically, by default, and aligned in columns if they don't fit on one line.

```
$ 1s
apt configs Documents Fonts Music Programming Templates workspace
bin Desktop eclipse git Pictures Public Videos
```

## List Files in a Long Listing Format

The ls command's -1 option prints a specified directory's contents in a long listing format. If no directory is specified then, by default, the contents of the current directory are listed.

```
ls -l /etc
```

#### **Example Output:**

```
total 1204
drwxr-xr-x 3 root root 4096 Apr 21 03:44 acpi
-rw-r--r- 1 root root 3028 Apr 21 03:38 adduser.conf
drwxr-xr-x 2 root root 4096 Jun 11 20:42 alternatives
...
```

The output first displays total, which indicates the total size in **blocks** of all the files in the listed directory. It then displays eight columns of information for each file in the listed directory. Below are the details for each column in the output:

| Column No. | Example      | Description                 |
|------------|--------------|-----------------------------|
| 1.1        | d            | File type (see table below) |
| 1.2        | rwxr-xr-x    | Permission string           |
| 2          | 3            | Number of hard links        |
| 3          | root         | Owner name                  |
| 4          | root         | Owner group                 |
| 5          | 4096         | File size in bytes          |
| 6          | Apr 21 03:44 | Modification time           |
| 7          | acpi         | File name                   |

# File Type

The file type can be one of any of the following characters.

| Character | File Type                                      |
|-----------|------------------------------------------------|
| -         | Regular file                                   |
| b         | Block special file                             |
| С         | Character special file                         |
| С         | High performance ("contiguous data") file      |
| d         | Directory                                      |
| D         | Door (special IPC file in Solaris 2.5+ only)   |
| 1         | Symbolic link                                  |
| М         | Off-line ("migrated") file (Cray DMF)          |
| n         | Network special file (HP-UX)                   |
| р         | FIFO (named pipe)                              |
| P         | Port (special system file in Solaris 10+ only) |
| s         | Socket                                         |
| ?         | Some other file type                           |

## **List Files Sorted by Size**

The 1s command's -s option sorts the files in descending order of file size.

```
$ 1s -1 -S ./Fruits
total 444
-rw-rw-rw- 1 root root 295303 Jul 28 19:19 apples.jpg
-rw-rw-rw- 1 root root 102283 Jul 28 19:19 kiwis.jpg
-rw-rw-rw- 1 root root 50197 Jul 28 19:19 bananas.jpg
```

When used with the -r option the sort order is reversed.

```
$ ls -l -S -r /Fruits
total 444
-rw-rw-rw- 1 root root 50197 Jul 28 19:19 bananas.jpg
-rw-rw-rw- 1 root root 102283 Jul 28 19:19 kiwis.jpg
-rw-rw-rw- 1 root root 295303 Jul 28 19:19 apples.jpg
```

## **List Files Without Using `Is`**

Use the Bash shell's filename expansion and brace expansion capabilities to obtain the filenames:

```
# display the files and directories that are in the current directory
printf "%s\n" *
# display only the directories in the current directory
printf "%s\n" */
# display only (some) image files
printf "%s\n" *.{gif,jpg,png}
```

To capture a list of files into a variable for processing, it is typically good practice to use a bash array:

```
files=( * )
# iterate over them
for file in "${files[@]}"; do
    echo "$file"
done
```

## **List the Ten Most Recently Modified Files**

The following will list up to ten of the most recently modified files in the current directory, using a long listing format (-1) and sorted by time (-t).

```
ls -lt | head
```

## **List All Files Including Dotfiles**

A **dotfile** is a file whose names begin with a .. These are normally hidden by 1s and not listed unless requested.

For example the following output of 1s:

```
$ ls
bin pki
```

The -a or --all option will list all files, including dotfiles.

The -A or --almost-all option will list all files, including dotfiles, but does not list implied . and ... Note that . is the current directory and .. is the parent directory.

```
$ ls -A
.ansible    .bash_logout    .bashrc    .lesshst    .puppetlabs    .viminfo
.bash_history    .bash_profile    bin         pki          .ssh
```

#### List Files in a Tree-Like Format

The tree command lists the contents of a specified directory in a tree-like format. If no directory is specified then, by default, the contents of the current directory are listed.

#### Example Output:

Use the tree command's -L option to limit the display depth and the -d option to only list directories.

## **Example Output:**

```
$ tree -L 1 -d /tmp
/tmp
___ evince-20965
```

Read Listing Files online: https://riptutorial.com/bash/topic/366/listing-files

# Chapter 41: Managing PATH environment variable

## **Syntax**

Add path : PATH=\$PATH:/new/pathAdd path : PATH=/new/path:\$PATH

## **Parameters**

| Parameter | Details                   |
|-----------|---------------------------|
| PATH      | Path environment variable |

## Remarks

## **Bash configuration file:**

This file is sourced whenever a new interactive Bash shell is started.

In GNU/Linux systems it's generally the ~/.bashrc file; in Mac it's ~/.bash\_profile or ~/.profile

#### **Export:**

The PATH variable must be exported once (It's done by default). Once it is exported it will remain exported and any changes made to it will be applied immediately.

#### **Apply changes:**

To apply changes to a Bash configuration file, you must reload that file in a terminal (source /path/to/bash\_config\_file)

## **Examples**

## Add a path to the PATH environment variable

The PATH environment variable is generally defined in ~/.bashrc or ~/.bash\_profile or /etc/profile or ~/.profile or /etc/bash.bashrc (distro specific Bash configuration file)

\$ echo \$PATH
/usr/local/sbin:/usr/local/bin:/usr/sbin:/usr/bin:/usr/games:/usr/local/games:/snap/bin:/usr/

Now, if we want to add a path (e.g ~/bin) to the PATH variable:

```
PATH=~/bin:$PATH
# or
PATH=$PATH:~/bin
```

But this will modify the PATH only in the current shell (and its subshell). Once you exit the shell, this modification will be gone.

To make it permanent, we need to add that bit of code to the ~/.bashrc (or whatever) file and reload the file.

If you run the following code (in terminal), it will add ~/bin to the PATH permanently:

```
echo 'PATH=~/bin:$PATH' >> ~/.bashrc && source ~/.bashrc
```

#### **Explanation:**

- echo 'PATH=~/bin:\$PATH' >> ~/.bashrc adds the line PATH=~/bin:\$PATH at the end of ~/.bashrc file (you could do it with a text editor)
- source ~/.bashrc reloads the ~/.bashrc file

This is a bit of code (run in terminal) that will check if a path is already included and add the path only if not:

```
path=~/bin  # path to be included
bashrc=~/.bashrc  # bash file to be written and reloaded
# run the following code unmodified
echo $PATH | grep -q "\(^\|:\)$path\(:\|/\{0,1\}$\)" || echo "PATH=\$PATH:$path" >> "$bashrc";
source "$bashrc"
```

## Remove a path from the PATH environment variable

To remove a PATH from a PATH environment variable, you need to edit ~/.bashrc or ~/.bash\_profile or /etc/profile or ~/.profile or /etc/bash.bashrc (distro specific) file and remove the assignment for that particular path.

Instead of finding the exact assignment, you could just do a replacement in the \$PATH in its final stage.

The following will safely remove \$path from \$PATH:

```
path=~/bin
PATH="$(echo "$PATH" |sed -e "s#\(^\|:\)$(echo "$path" |sed -e 's/[^^]/[&]/g' -e
's/\^/\\^/g')\(:\|/\{0,1\}$\)#\1\2#" -e 's#:\+#:#g' -e 's#^:\|:$##g')"
```

To make it permanent, you will need to add it at the end of your bash configuration file.

You can do it in a functional way:

```
rpath(){
```

This will make it easier to handle multiple paths.

#### Notes:

- You will need to add these codes in the Bash configuration file (~/.bashrc or whatever).
- Run source ~/.bashrc to reload the Bash configuration (~/.bashrc) file.

Read Managing PATH environment variable online:

https://riptutorial.com/bash/topic/5515/managing-path-environment-variable

# **Chapter 42: Math**

## **Examples**

## Math using dc

dc is one of the oldest language on Unix.

It is using the reverse polish notation, which means that you are first stacking numbers, then operations. For example 1+1 is written as 1 1+.

To print an element from the top of the stack use command p

You can print the top element many times

```
dc <<< '1 1 + p 2 + p'
2
4
```

For negative numbers use \_ prefix

```
dc <<< '_1 p'
-1
```

You can also use capital letters from A to F for numbers between 10 and 15 and . as a decimal point

```
dc <<< 'A.4 p'
10.4
```

do is using abitrary precision which means that the precision is limited only by the available memory. By default the precision is set to 0 decimals

```
dc <<< '4 3 / p'
1
```

We can increase the precision using command k. 2k will use

```
dc <<< '2k 4 3 / p'
1.33
```

```
dc <<< '4k 4 3 / p'
1.3333
```

You can also use it over multiple lines

```
dc << EOF
1 1 +
3 *
p
EOF
6
```

bc is a preprocessor for dc.

## Math using bc

bc is an arbitrary precision calculator language. It could be used interactively or be executed from command line.

For example, it can print out the result of an expression:

```
echo '2 + 3' | bc
5

echo '12 / 5' | bc
2
```

For floating-post arithmetic, you can import standard library bc -1:

```
echo '12 / 5' | bc -1
2.400000000000000000
```

It can be used for comparing expressions:

```
echo '8 > 5' | bc

1

echo '10 == 11' | bc

0

echo '10 == 10 && 8 > 3' | bc

1
```

## Math using bash capabilities

Arithmetic computation can be also done without involving any other programs like this:

Multiplication:

```
echo $((5 * 2))
```

10

#### Division:

```
echo $((5 / 2))
2
```

#### Modulo:

```
echo $((5 % 2))
1
```

## Exponentiation:

```
echo $((5 ** 2))
25
```

## Math using expr

expr or Evaluate expressions evaluates an expression and writes the result on standard output

#### Basic arithmetics

```
expr 2 + 3
5
```

When multiplying, you need to escape the \* sign

```
expr 2 \* 3
6
```

You can also use variables

```
a=2
expr $a + 3
5
```

Keep in mind that it only supports integers, so expression like this

```
expr 3.0 / 2
```

will throw an error expr: not a decimal number: '3.0'.

It supports regular expression to match patterns

```
expr 'Hello World' : 'Hell\(.*\)rld'
o Wo
```

Or find the index of the first char in the search string

This will throw expr: syntax error on Mac OS X, because it uses BSD expr which does not have the index command, while expr on Linux is generally GNU expr

```
expr index hello 1
3
expr index 'hello' 'lo'
3
```

Read Math online: https://riptutorial.com/bash/topic/2086/math

# **Chapter 43: Namespace**

## **Examples**

There are no such things as namespaces

```
myfunc(){
    echo "I will never be executed."
}
another_func(){
    # this "redeclare" overwrites original function
    myfunc(){ echo "I am the one and only"; }
}
# myfunc will print "I will never be executed"
myfunc
# but if we call another_func first
another_func
# it gets overwritten and
myfunc
# no prints "I am the one and only"
```

The latest declaration wins. There are no such things as namespaces! However, functions can contain other functions.

Read Namespace online: https://riptutorial.com/bash/topic/6835/namespace

# **Chapter 44: Navigating directories**

## **Examples**

## Change to the last directory

For the current shell, this takes you to the previous directory that you were in, no matter where it was.

cd -

Doing it multiple times effectively "toggles" you being in the current directory or the previous one.

## Change to the home directory

The default directory is the home directory (\$HOME, typically /home/username), so cd without any directory takes you there

cd

Or you could be more explicit:

cd \$HOME

A shortcut for the home directory is ~, so that could be used as well.

cd ~

#### Absolute vs relative directories

To change to an absolutely specified directory, use the entire name, starting with a backslash \, thus:

cd /home/username/project/abc

If you want to change to a directory near your current on, you can specify a relative location. For example, if you are already in /home/username/project, you can enter the subdirectory abc thus:

cd abc

If you want to go to the directory above the current directory, you can use the alias ... For example, if you were in <code>/home/username/project/abc</code> and wanted to go to <code>/home/username/project,</code> then you would do the following:

cd ..

This may also be called going "up" a directory.

## Change to the Directory of the Script

In general, there are two types of Bash scripts:

- 1. System tools which operate from the current working directory
- 2. Project tools which modify files relative to their own place in the files system

For the second type of scripts, it is useful to change to the directory where the script is stored. This can be done with the following command:

```
cd "$(dirname "$(readlink -f "$0")")"
```

This command runs 3 commands:

- 1. readlink -f "\$0" determines the path to the current script (\$0)
- 2. dirname converts the path to script to the path to its directory
- 3. cd changes the current work directory to the directory it receives from dirname

Read Navigating directories online: https://riptutorial.com/bash/topic/6784/navigating-directories

# **Chapter 45: Networking With Bash**

## Introduction

Bash is often commonly used in the management and maintenance of servers and clusters. Information pertaining to typical commands used by network operations, when to use which command for which purpose, and examples/samples of unique and/or interesting applications of it should be included

## **Examples**

## **Networking commands**

ifconfig

The above command will show all active interface of the machine and also give the information of

- 1. IP address assign to interface
- 2. MAC address of the interface
- 3. Broadcast address
- 4. Transmit and Receive bytes

#### Some example

ifconfig -a

The above command also show the disable interface

ifconfig eth0

The above command will only show the eth0 interface

ifconfig eth0 192.168.1.100 netmask 255.255.255.0

The above command will assign the static IP to eth0 interface

ifup eth0

The above command will enable the eth0 interface

ifdown eth0

The below command will disable the eth0 interface

ping

The above command (Packet Internet Grouper) is to test the connectivity between the two nodes

```
ping -c2 8.8.8.8
```

The above command will ping or test the connectivity with google server for 2 seconds.

traceroute

The above command is to use in troubleshooting to find out the number of hops taken to reach the destination.

netstat

The above command (Network statistics) give the connection info and their state

dig www.google.com

The above command (domain information grouper) query the DNS related information

nslookup www.google.com

The above command query the DNS and find out the IP address of corresponding the website name.

route

The above command is used to check the Netwrok route information. It basically show you the routing table

```
router add default gw 192.168.1.1 eth0
```

The above command will add the default route of network of eth0 Interface to 192.168.1.1 in routing table.

route del default

The above command will delete the default route from the routing table

Read Networking With Bash online: https://riptutorial.com/bash/topic/10737/networking-with-bash

# **Chapter 46: Parallel**

## Introduction

Jobs in GNU Linux can be parallelized using GNU parallel. A job can be a single command or a small script that has to be run for each of the lines in the input. The typical input is a list of files, a list of hosts, a list of users, a list of URLs, or a list of tables. A job can also be a command that reads from a pipe.

## **Syntax**

1. parallel [options] [command [arguments]] < list\_of\_arguments >

## **Parameters**

| Option              | Description                                              |
|---------------------|----------------------------------------------------------|
| -j n                | Run n jobs in parallel                                   |
| -k                  | Keep same order                                          |
| -X                  | Multiple arguments with context replace                  |
| colsep regexp       | Split input on regexp for positional replacements        |
| {} {.} {/} {/.} {#} | Replacement strings                                      |
| {3} {3.} {3/} {3/.} | Positional replacement strings                           |
| -S sshlogin         | Example: foo@server.example.com                          |
| trc {}.bar          | Shorthand fortransferreturn {}.barcleanup                |
| onall               | Run the given command with argument on all sshlogins     |
| nonall              | Run the given command with no arguments on all sshlogins |
| pipe                | Split stdin (standard input) to multiple jobs.           |
| recend str          | Record end separator forpipe.                            |
| recstart str        | Record start separator forpipe.                          |

## **Examples**

## Parallelize repetitive tasks on list of files

Many repetitive jobs can be performed more efficiently if you utilize more of your computer's resources (i.e. CPU's and RAM). Below is an example of running multiple jobs in parallel.

Suppose you have a < list of files >, say output from ls. Also, let these files are bz2 compressed and the following order of tasks need to be operated on them.

- 1. Decompress the bz2 files using bzcat to stdout
- 2. Grep (e.g. filter) lines with specific keyword(s) using grep <some key word>
- 3. Pipe the output to be concatenated into one single gzipped file using gzip

Running this using a while-loop may look like this

```
filenames="file_list.txt"
while read -r line
do
name="$line"
    ## grab lines with puppies in them
    bzcat $line | grep puppies | gzip >> output.gz
done < "$filenames"</pre>
```

Using GNU Parallel, we can run 3 parallel jobs at once by simply doing

```
parallel -j 3 "bzcat {} | grep puppies" ::: $( cat filelist.txt ) | gzip > output.gz
```

This command is simple, concise and more efficient when number of files and file size is large. The jobs gets initiated by parallel, option -j 3 launches 3 parallel jobs and input to the parallel jobs is taken in by :::. The output is eventually piped to gzip > output.gz

#### **Parallelize STDIN**

Now, let's imagine we have 1 large file (e.g. 30 GB) that needs to be converted, line by line. Say we have a script, <code>convert.sh</code>, that does this <code><task></code>. We can pipe contents of this file to stdin for parallel to take in and work with in *chunks* such as

```
<stdin> | parallel --pipe --block <block size> -k <task> > output.txt
```

where <stdin> can originate from anything such as cat <file>.

As a reproducible example, our task will be nl -n rz. Take any file, mine will be data.bz2, and pass it to <stdin>

```
bzcat data.bz2 | nl | parallel --pipe --block 10M -k nl -n rz | gzip > ouptput.gz
```

The above example takes <code>stdin></code> from <code>bzcat data.bz2 | nl</code>, where I included <code>nl</code> just as a proof of concept that the final output <code>output.gz</code> will be saved in the order it was received. Then, <code>parallel</code> divides the <code>stdin></code> into chunks of size 10 MB, and for each chunk it passes it through <code>nl -n rz</code> where it just appends a numbers rightly justified (see <code>nl --help</code> for further details). The options <code>--</code>

pipe tells parallel to split <stdin> into multiple jobs and -- block specifies the size of the blocks. The option -k specifies that ordering must be maintained.

Your final output should look something like

My original file had 552,413 lines. The first column represents the parallel jobs, and the second column represents the original line numbering that was passed to parallel in chunks. You should notice that the order in the second column (and rest of the file) is maintained.

Read Parallel online: https://riptutorial.com/bash/topic/10778/parallel

# Chapter 47: Pattern matching and regular expressions

## **Syntax**

- \$ shopt -u option # Deactivate Bash's built-in 'option'
- \$ shopt -s option # Activate Bash's built-in 'option'

## Remarks

#### **Character Classes**

Valid character classes for the [] glob are defined by the POSIX standard:

alnum alpha ascii blank cntrl digit graph lower print punct space upper word xdigit

Inside [] more than one character class or range can be used, e.g.,

```
$ echo a[a-z[:blank:]0-9]*
```

will match any file that starts with an a and is followed by either a lowercase letter or a blank or a digit.

It should be kept in mind, though, that a [] glob can only be wholly negated and not only parts of it. The negating character *must* be the first character following the opening [, e.g., this expression matches all files that do **not** start with an a

```
$ echo [^a]*
```

The following does match all files that start with either a digit or a ^

```
$ echo [[:alpha:]^a]*
```

It does **not** match any file or folder that starts with with letter except an a because the ^ is interpreted as a literal ^.

#### **Escaping glob characters**

It is possible that a file or folder contains a glob character as part of its name. In this case a glob can be escaped with a preceding \ in order for a literal match. Another approach is to use double "" or single ' ' quotes to address the file. Bash does not process globs that are enclosed within "" or ' '.

#### **Difference to Regular Expressions**

The most significant difference between globs and Regular Expressions is that a valid Regular Expressions requires a qualifier as well as a quantifier. A qualifier identifies *what* to match and a quantifier tells how often to match the qualifier. The equivalent RegEx to the \* glob is .\* where . stands for any character and \* stands for zero or more matches of the previous character. The equivalent RegEx for the ? glob is .{1}. As before, the qualifier . matches any character and the quantifier, which matches zero or once in a RegEx. The [1] glob is can be used just the same in a RegEx, as long as it is followed by a mandatory quantifier.

## **Equivalent Regular Expressions**

| Glob | RegEx |
|------|-------|
| *    | . *   |
| ?    | •     |
| []   | []    |

## **Examples**

Check if a string matches a regular expression

3.0

Check if a string consists in exactly 8 digits:

```
$ date=20150624
$ [[ $date =~ ^[0-9]{8}$ ]] && echo "yes" || echo "no"
yes
$ date=hello
$ [[ $date =~ ^[0-9]{8}$ ]] && echo "yes" || echo "no"
no
```

## The \* glob

#### **Preparation**

```
$ mkdir globbing
$ cd globbing
$ mkdir -p folder/{sub,another}folder/content/deepfolder/
touch macy stacy tracy "file with space" folder/{sub,another}folder/content/deepfolder/file
.hiddenfile
$ shopt -u nullglob
$ shopt -u failglob
$ shopt -u dotglob
$ shopt -u nocaseglob
$ shopt -u extglob
$ shopt -u globstar
```

The asterisk \* is probably the most commonly used glob. It simply matches any String

```
$ echo *acy
macy stacy tracy
```

#### A single \* will not match files and folders that reside in subfolders

```
$ echo *
emptyfolder folder macy stacy tracy
$ echo folder/*
folder/anotherfolder folder/subfolder
```

## The \*\* glob

4.0

#### **Preparation**

```
$ mkdir globbing
$ cd globbing
$ mkdir -p folder/{sub,another}folder/content/deepfolder/
touch macy stacy tracy "file with space" folder/{sub,another}folder/content/deepfolder/file
.hiddenfile
$ shopt -u nullglob
$ shopt -u failglob
$ shopt -u dotglob
$ shopt -u nocaseglob
$ shopt -u extglob
$ shopt -s globstar
```

Bash is able to interpret two adjacent asterisks as a single glob. With the globstar option activated this can be used to match folders that reside deeper in the directory structure

```
echo **
emptyfolder folder/anotherfolder folder/anotherfolder/content
folder/anotherfolder/content/deepfolder folder/anotherfolder/content/deepfolder/file
folder/subfolder folder/subfolder/content folder/subfolder/content/deepfolder
folder/subfolder/content/deepfolder/file macy stacy tracy
```

The \*\* can be thought of a path expansion, no matter how deep the path is. This example matches any file or folder that starts with deep, regardless of how deep it is nested:

```
$ echo **/deep*
folder/anotherfolder/content/deepfolder folder/subfolder/content/deepfolder
```

## The?glob

#### **Preparation**

```
$ mkdir globbing
$ cd globbing
$ mkdir -p folder/{sub,another}folder/content/deepfolder/
touch macy stacy tracy "file with space" folder/{sub,another}folder/content/deepfolder/file
.hiddenfile
```

```
$ shopt -u nullglob
$ shopt -u failglob
$ shopt -u dotglob
$ shopt -u nocaseglob
$ shopt -u extglob
$ shopt -u globstar
```

## The ? simply matches exactly one character

```
$ echo ?acy
macy
$ echo ??acy
stacy tracy
```

## The [] glob

## **Preparation**

```
$ mkdir globbing
$ cd globbing
$ mkdir -p folder/{sub,another}folder/content/deepfolder/
touch macy stacy tracy "file with space" folder/{sub,another}folder/content/deepfolder/file
.hiddenfile
$ shopt -u nullglob
$ shopt -u failglob
$ shopt -u dotglob
$ shopt -u nocaseglob
$ shopt -u extglob
$ shopt -u globstar
```

If there is a need to match specific characters then '[]' can be used. Any character inside '[]' will be matched exactly once.

```
$ echo [m]acy
macy
$ echo [st][tr]acy
stacy tracy
```

The [] glob, however, is more versatile than just that. It also allows for a negative match and even matching ranges of characters and characterclasses. A negative match is achieved by using ! or  $^{^{\wedge}}$  as the first character following [. We can match  $_{\text{stacy}}$  by

```
$ echo [!t][^r]acy
stacy
```

Here we are telling bash the we want to match only files which do not not start with a t and the second letter is not an t and the file ends in acv.

Ranges can be matched by seperating a pair of characters with a hyphen (-). Any character that falls between those two enclosing characters - inclusive - will be matched. E.g., [r-t] is equivalent to [rst]

```
$ echo [r-t][r-t]acy
stacy tracy
```

Character classes can be matched by [:class:], e.g., in order to match files that contain a whitespace

```
$ echo *[[:blank:]]*
file with space
```

## Matching hidden files

#### **Preparation**

```
$ mkdir globbing
$ cd globbing
$ mkdir -p folder/{sub,another}folder/content/deepfolder/
touch macy stacy tracy "file with space" folder/{sub,another}folder/content/deepfolder/file
.hiddenfile
$ shopt -u nullglob
$ shopt -u failglob
$ shopt -u dotglob
$ shopt -u nocaseglob
$ shopt -u extglob
$ shopt -u globstar
```

The Bash built-in option *dotglob* allows to match hidden files and folders, i.e., files and folders that start with a .

```
$ shopt -s dotglob
$ echo *
file with space folder .hiddenfile macy stacy tracy
```

## Case insensitive matching

#### **Preparation**

```
$ mkdir globbing
$ cd globbing
$ mkdir -p folder/{sub,another}folder/content/deepfolder/
touch macy stacy tracy "file with space" folder/{sub,another}folder/content/deepfolder/file
.hiddenfile
$ shopt -u nullglob
$ shopt -u failglob
$ shopt -u dotglob
$ shopt -u nocaseglob
$ shopt -u extglob
$ shopt -u globstar
```

Setting the option nocaseglob will match the glob in a case insensitive manner

```
$ echo M*
M*
```

```
$ shopt -s nocaseglob
$ echo M*
macy
```

## Behaviour when a glob does not match anything

#### **Preparation**

```
$ mkdir globbing
$ cd globbing
$ mkdir -p folder/{sub,another}folder/content/deepfolder/
touch macy stacy tracy "file with space" folder/{sub,another}folder/content/deepfolder/file
.hiddenfile
$ shopt -u nullglob
$ shopt -u failglob
$ shopt -u dotglob
$ shopt -u nocaseglob
$ shopt -u extglob
$ shopt -u globstar
```

In case the glob does not match anything the result is determined by the options nullglob and failglob. If neither of them are set, Bash will return the glob itself if nothing is matched

```
$ echo no*match
no*match
```

If nullglob is activated then nothing (null) is returned:

```
$ shopt -s nullglob
$ echo no*match
$
```

If failglob is activated then an error message is returned:

```
$ shopt -s failglob
$ echo no*match
bash: no match: no*match
$
```

Notice, that the failglob option supersedes the nullglob option, i.e., if nullglob and failglob are both set, then - in case of no match - an error is returned.

## **Extended globbing**

2.02

#### **Preparation**

```
$ mkdir globbing
$ cd globbing
```

```
$ mkdir -p folder/{sub,another}folder/content/deepfolder/
touch macy stacy tracy "file with space" folder/{sub,another}folder/content/deepfolder/file
.hiddenfile
$ shopt -u nullglob
$ shopt -u failglob
$ shopt -u dotglob
$ shopt -u nocaseglob
$ shopt -u extglob
$ shopt -u extglob
$ shopt -u globstar
```

Bash's built-in extglob option can extend a glob's matching capabilities

```
shopt -s extglob
```

The following sub-patterns comprise valid extended globs:

- ?(pattern-list) Matches zero or one occurrence of the given patterns
- \* (pattern-list) Matches zero or more occurrences of the given patterns
- +(pattern-list) Matches one or more occurrences of the given patterns
- @(pattern-list) Matches one of the given patterns
- ! (pattern-list) Matches anything except one of the given patterns

The pattern-list is a list of globs separated by |.

```
$ echo *([r-t])acy
stacy tracy

$ echo *([r-t]|m)acy
macy stacy tracy

$ echo ?([a-z])acy
macy
```

The pattern-list itself can be another, nested extended glob. In the above example we have seen that we can match tracy and stacy with \*(r-t). This extended glob itself can be used inside the negated extended glob! (pattern-list) in order to match macy

```
$ echo !(*([r-t]))acy
macy
```

It matches anything that does **not** start with zero or more occurrences of the letters r, s and t, which leaves only macy as possible match.

## **Regex matching**

```
pat='[^0-9]+([0-9]+)'
s='I am a string with some digits 1024'
[[ $s =~ $pat ]] # $pat must be unquoted
echo "${BASH_REMATCH[0]}"
echo "${BASH_REMATCH[1]}"
```

#### Output:

```
I am a string with some digits 1024
1024
```

Instead of assigning the regex to a variable (\$pat) we could also do:

```
[[ $s = [^0-9] + ([0-9] +) ]]
```

#### **Explanation**

- The [[ \$s =~ \$pat ]] construct performs the regex matching
- The captured groups i.e the match results are available in an array named BASH\_REMATCH
- The 0th index in the BASH\_REMATCH array is the total match
- The *i'th* index in the *BASH\_REMATCH* array is the *i'th* captured group, where *i* = 1, 2, 3 ...

Get captured groups from a regex match against a string

```
a='I am a simple string with digits 1234'
pat='(.*) ([0-9]+)'
[[ "$a" =~ $pat ]]
echo "${BASH_REMATCH[0]}"
echo "${BASH_REMATCH[1]}"
echo "${BASH_REMATCH[2]}"
```

#### Output:

```
I am a simple string with digits 1234
I am a simple string with digits
1234
```

Read Pattern matching and regular expressions online:

https://riptutorial.com/bash/topic/3795/pattern-matching-and-regular-expressions

# **Chapter 48: Pipelines**

## **Syntax**

[time [-p]] [!] command1 [ | or |& command2 ] ...

#### Remarks

A pipeline is a sequence of simple commands separated by one of the control operators + or + & (source).

connects the output of command1 to the input of command2.

L& connects standard output and standard error of command1 to the standard input of command2.

## **Examples**

#### Show all processes paginated

```
ps -e | less
```

ps -e shows all the processes, its output is connected to the input of more via |, less paginates the results.

## Using |&

<sub>1 ε</sub> connects standard output and standard error of the first command to the second one while <sub>1</sub> only connects standard output of the first command to the second command.

In this example, the page is downloaded via <code>curl.with-v</code> option <code>curl.wites</code> some info on <code>stderr</code> including, the downloaded page is written on <code>stdout</code>. Title of page can be found between <code><title></code> and <code></title></code>.

```
curl -vs 'http://www.google.com/' |& awk '/Host:/{print}
/<title>/{match($0,/<title>(.*)<\/title>/,a);print a[1]}'
```

#### Output is:

```
> Host: www.google.com
Google
```

But with | a lot more information will be printed, i.e. those that are sent to stderr because only stdout is piped to the next command. In this example all lines except the last line (Google) were sent to stderr by curl:

```
* Hostname was NOT found in DNS cache
  Trying 172.217.20.228...
* Connected to www.google.com (172.217.20.228) port 80 (#0)
> GET / HTTP/1.1
> User-Agent: curl/7.35.0
> Host: www.google.com
> Accept: */*
^{\star} HTTP 1.0, assume close after body
< HTTP/1.0 200 OK
< Date: Sun, 24 Jul 2016 19:04:59 GMT
< Expires: -1
< Cache-Control: private, max-age=0
< Content-Type: text/html; charset=ISO-8859-1
< P3P: CP="This is not a P3P policy! See
https://www.google.com/support/accounts/answer/151657?hl=en for more info."
< Server: gws
< X-XSS-Protection: 1; mode=block
< X-Frame-Options: SAMEORIGIN
< Set-Cookie: NID=82=jX0yZLPPUE7u13kKNevUCDg8yG9Ze_C03o0IM-</pre>
EopOSKL0mMITEagIE816G55L2wrTlQwgXkhq4ApFvvYEoaWF-
oEoq2T0sBTuQVdsIFULj9b2O8X35O0sAgUnc3a3JnTRBqelMcuS9QkQA; expires=Mon, 23-Jan-2017 19:04:59
GMT; path=/; domain=.google.com; HttpOnly
< Accept-Ranges: none
< Vary: Accept-Encoding
< X-Cache: MISS from jetsib_appliance
< X-Loop-Control: 5.202.190.157 81E4F9836653D5812995BA53992F8065
< Connection: close
{ [data not shown]
* Closing connection 0
Google
```

#### Modify continuous output of a command

```
~$ ping -c 1 google.com # unmodified output
PING google.com (16.58.209.174) 56(84) bytes of data.
64 bytes from wk-in-f100.1e100.net (16.58.209.174): icmp_seq=1 ttl=53 time=47.4 ms
~$ ping google.com | grep -o '^[0-9]\+[^()]\+' # modified output
64 bytes from wk-in-f100.1e100.net
64 bytes from wk-in-f100.1e100.net
64 bytes from wk-in-f100.1e100.net
64 bytes from wk-in-f100.1e100.net
64 bytes from wk-in-f100.1e100.net
64 bytes from wk-in-f100.1e100.net
64 bytes from wk-in-f100.1e100.net
64 bytes from wk-in-f100.1e100.net
64 bytes from wk-in-f100.1e100.net
64 bytes from wk-in-f100.1e100.net
64 bytes from wk-in-f100.1e100.net
64 bytes from wk-in-f100.1e100.net
```

The pipe (I) connects the stdout of ping to the stdin of grep, which processes it immediately. Some other commands like sed default to buffering their stdin, which means that it has to receive enough data, before it will print anything, potentially causing delays in further processing.

Read Pipelines online: https://riptutorial.com/bash/topic/5485/pipelines

# **Chapter 49: Pitfalls**

## **Examples**

#### Whitespace When Assigning Variables

Whitespace matters when assigning variables.

```
foo = 'bar' # incorrect
foo='bar' # incorrect
foo='bar' # correct
```

The first two will result in syntax errors (or worse, executing an incorrect command). The last example will correctly set the variable \$foo to the text "bar".

#### Missing The Last Line in a File

The C standard says that files should end with a new line, so if EOF comes at the end of a line, that line may not be missed by some commands. As an example:

```
$ echo 'one\ntwo\nthree\c' > file.txt

$ cat file.txt
one
two
three

$ while read line; do echo "line $line"; done < file.txt
one
two</pre>
```

To make sure this works correctly for in the above example, add a test so that it will continue the loop if the last line is not empty.

```
$ while read line || [ -n "$line" ]; do echo "line $line"; done < file.txt
one
two
three</pre>
```

## Failed commands do not stop script execution

In most scripting languages, if a function call fails, it may throw an exception and stop execution of the program. Bash commands do not have exceptions, but they do have exit codes. A non-zero exit code signals failure, however, a non-zero exit code will not stop execution of the program.

This can lead to dangerous (although admittedly contrived) situations like so:

```
#!/bin/bash
```

```
cd ~/non/existent/directory
rm -rf *
```

If cd-ing to this directory fails, Bash will ignore the failure and move onto the next command, wiping clean the directory from where you ran the script.

The best way to deal with this problem is to make use of the set command:

```
#!/bin/bash
set -e
cd ~/non/existent/directory
rm -rf *
```

set -e tells Bash to exit the script immediately if any command returns a non-zero status.

Read Pitfalls online: https://riptutorial.com/bash/topic/3656/pitfalls

# **Chapter 50: Process substitution**

#### Remarks

Process substitution is a form of redirection where the input or output of a process (some sequence of commands) appear as a temporary file.

## **Examples**

#### Compare two files from the web

The following compares two files with diff using process substitution instead of creating temporary files.

```
diff <(curl http://www.example.com/page1) <(curl http://www.example.com/page2)</pre>
```

#### Feed a while loop with the output of a command

This feeds a while loop with the output of a grep command:

```
while IFS=":" read -r user _
do
     # "$user" holds the username in /etc/passwd
done < <(grep "hello" /etc/passwd)</pre>
```

## With paste command

```
# Process substitution with paste command is common
# To compare the contents of two directories
paste <( ls /path/to/directory1 ) <( ls /path/to/directory1 )</pre>
```

## **Concatenating files**

It is well known that you cannot use the same file for input and ouput in the same command. For instance,

```
$ cat header.txt body.txt >body.txt
```

doesn't do what you want. By the time cat reads body.txt, it has already been truncated by the redirection and it is empty. The final result will be that body.txt will hold the contents of header.txt only.

One might think to avoid this with process substitution, that is, that the command

```
$ cat header.txt <(cat body.txt) > body.txt
```

will force the original contents of <code>body.txt</code> to be somehow saved in some buffer somewhere before the file is truncated by the redirection. It doesn't work. The <code>cat</code> in parentheses begins reading the file only after all file descriptors have been set up, just like the outer one. There is no point in trying to use process substitution in this case.

The only way to prepend a file to another file is to create an intermediate one:

```
$ cat header.txt body.txt >body.txt.new
$ mv body.txt.new body.txt
```

which is what sed or perl or similar programs do under the carpet when called with an *edit-in-place* option (usually -i).

#### Stream a file through multiple programs at once

This counts the number of lines in a big file with wc -1 while simultaneously compressing it with gzip. Both run concurrently.

```
tee >(wc -1 >&2) < bigfile | gzip > bigfile.gz
```

Normally tee writes its input to one or more files (and stdout). We can write to commands instead of files with tee > (command).

Here the command wc -1 > &2 counts the lines read from tee (which in turn is reading from bigfile). (The line count is sent to stderr (>&2) to avoid mixing with the input to gzip.) The stdout of tee is simultaneously fed into gzip.

## To avoid usage of a sub-shell

One major aspect of process substitution is that it lets us avoid usage of a sub-shell when piping commands from the shell.

This can be demonstrated with a simple example below. I have the following files in my current folder:

```
$ find . -maxdepth 1 -type f -print
foo bar zoo foobar foozoo barzoo
```

If I pipe to a while/read loop that increments a counter as follows:

```
count=0
find . -maxdepth 1 -type f -print | while IFS= read -r _; do
      ((count++))
done
```

scount now does *not* contain 6, because it was modified in the sub-shell context. Any of the commands shown below are run in a sub-shell context and the scope of the variables used within are lost after the sub-shell terminates.

```
command & command ( command )
```

Process substitution will solve the problem by avoiding use the of pipe | operator as in

```
count=0
while IFS= read -r _; do
    ((count++))
done < <(find . -maxdepth 1 -type f -print)</pre>
```

This will retain the count variable value as no sub-shells are invoked.

Read Process substitution online: https://riptutorial.com/bash/topic/2647/process-substitution

# **Chapter 51: Programmable completion**

## **Examples**

#### Simple completion using function

```
_mycompletion() {
    local command_name="$1" # not used in this example
    local current_word="$2"
    local previous_word="$3" # not used in this example
    # COMPREPLY is an array which has to be filled with the possible completions
    # compgen is used to filter matching completions
    COMPREPLY=( $(compgen -W 'hello world' -- "$current_word") )
}
complete -F _mycompletion mycommand
```

#### Usage Example:

```
$ mycommand [TAB][TAB]
hello world
$ mycommand h[TAB][TAB]
$ mycommand hello
```

#### Simple completion for options and filenames

```
# The following shell function will be used to generate completions for
# the "nuance_tune" command.
_nuance_tune_opts ()
 local curr_arg prev_arg
 curr_arg=${COMP_WORDS[COMP_CWORD]}
 prev_arg=${COMP_WORDS[COMP_CWORD-1]}
 # The "config" option takes a file arg, so get a list of the files in the
  # current dir. A case statement is probably unnecessary here, but leaves
  # room to customize the parameters for other flags.
 case "$prev_arg" in
   -config)
     COMPREPLY=( $( /bin/ls -1 ) )
     return 0
     ;;
    esac
    # Use compgen to provide completions for all known options.
    COMPREPLY=( $(compgen -W '-analyze -experiment -generate_groups -compute_thresh -config -
output -help -usage -force -lang -grammar_overrides -begin_date -end_date -group -dataset -
multiparses -dump_records -no_index -confidencelevel -nrecs -dry_run -rec_scripts_only -
save_temp -full_trc -single_session -verbose -ep -unsupervised -write_manifest -remap -
noreparse -upload -reference -target -use_only_matching -histogram -stepsize' -- $curr_arg )
);
# The -o parameter tells Bash to process completions as filenames, where applicable.
```

complete -o filenames -F \_nuance\_tune\_opts nuance\_tune

Read Programmable completion online: https://riptutorial.com/bash/topic/3162/programmable-completion

# **Chapter 52: Quoting**

## **Syntax**

- \C (any one character except newline)
- 'all literal except single quotes'; 'this: '\" is a single quote'
- \$'only \\ and \' are special; \n = newline etc.'
- "\$variable and other text; \"\\\\$\` are special"

## **Examples**

#### **Newlines and control characters**

A newline can be included in a single-string or double-quoted string. Note that backslash-newline does not result in a newline, the line break is ignored.

```
newline1='
'
newline2="
"
newline3=$'\n'
empty=\

echo "Line${newline1}break"
echo "Line${newline2}break"
echo "Line${newline3}break"
echo "Line${newline3}break"
echo "No line break${empty} here"
```

Inside dollar-quote strings, backslash-letter or backslash-octal can be used to insert control characters, like in many other programming languages.

```
echo $'Tab: [\t]'
echo $'Tab again: [\009]'
echo $'Form feed: [\f]'
echo $'Line\nbreak'
```

## Double quotes for variable and command substitution

Variable substitutions should only be used inside double quotes.

Outside of double quotes, svar takes the value of var, splits it into whitespace-delimited parts, and interprets each part as a glob (wildcard) pattern. Unless you want this behavior, always put svar inside double quotes: "svar".

The same applies to command substitutions: "\$ (mycommand) " is the output of mycommand, \$ (mycommand) is the result of split+glob on the output.

```
echo "$var"  # good
echo "$(mycommand)"  # good
another=$var  # also works, assignment is implicitly double-quoted
make -D THING=$var  # BAD! This is not a bash assignment.
make -D THING="$var"  # good
make -D "THING=$var"  # also good
```

Command substitutions get their own quoting contexts. Writing arbitrarily nested substitutions is easy because the parser will keep track of nesting depth instead of greedily searching for the first "character. The StackOverflow syntax highlighter parses this wrong, however. For example:

```
echo "formatted text: (printf "a + b = %04d" "${c}")" # "formatted text: a + b = 0000"
```

Variable arguments to a command substitution should be double-quoted inside the expansions as well:

```
echo "$(mycommand "$arg1" "$arg2")"
```

#### **Quoting literal text**

All the examples in this paragraph print the line

```
!"#$&'()*;<=>? @[\]^`{|}~
```

A backslash quotes the next character, i.e. the next character is interpreted literally. The one exception is a newline: backslash-newline expands to the empty string.

```
echo \!\"\#\$\&\'\(\)\*\;\<\=\>\?\ \ \@\[\\\]\^\`\{\|\}\~
```

All text between single quotes (forward quotes ', also known as apostrophe) is printed literally. Even backslash stands for itself, and it's impossible to include a single quote; instead, you can stop the literal string, include a literal single quote with a backslash, and start the literal string again. Thus the 4-character sequence '\'' effectively allow to include a single quote in a literal string.

Dollar-single-quote starts a string literal \$\(\sigma\)...\' like many other programming languages, where backslash quotes the next character.

Double quotes " delimit semi-literal strings where only the characters " \ \$ and ` retain their

special meaning. These characters need a backslash before them (note that if backslash is followed by some other character, the backslash remains). Double quotes are mostly useful when including a variable or a command substitution.

Interactively, beware that ! triggers history expansion inside double quotes: "!oops" looks for an older command containing oops;  $"\!oops"$  doesn't do history expansion but keeps the backslash. This does not happen in scripts.

#### Difference between double quote and single quote

| Double quote                                                                                    | Single quote                                    |
|-------------------------------------------------------------------------------------------------|-------------------------------------------------|
| Allows variable expansion                                                                       | Prevents variable expansion                     |
| Allows history expansion if enabled                                                             | Prevents history expansion                      |
| Allows command substitution                                                                     | Prevents command substitution                   |
| * and @ can have special meaning                                                                | * and @ are always literals                     |
| Can contain both single quote or double quote                                                   | Single quote is not allowed inside single quote |
| $\$$ , $`$ , $"$ , $\setminus$ can be escaped with $\setminus$ to prevent their special meaning | All of them are literals                        |

#### Properties that are common to both:

- · Prevents globbing
- · Prevents word splitting

#### Examples:

```
$ echo "!cat"
echo "cat file"
cat file
$ echo '!cat'
!cat
echo "\"'\""
"'"
$ a='var'
$ echo '$a'
$ a
$ echo "$a"
var
```

| Read Quoting online: https://riptutorial.com/bash/topic/729/quoting |  |
|---------------------------------------------------------------------|--|
| read Quoting online. https://riptutorial.com/bash/topic/729/quoting |  |
|                                                                     |  |
|                                                                     |  |
|                                                                     |  |
|                                                                     |  |
|                                                                     |  |
|                                                                     |  |
|                                                                     |  |
|                                                                     |  |
|                                                                     |  |
|                                                                     |  |
|                                                                     |  |
|                                                                     |  |
|                                                                     |  |
|                                                                     |  |
|                                                                     |  |
|                                                                     |  |
|                                                                     |  |
|                                                                     |  |
|                                                                     |  |
|                                                                     |  |
|                                                                     |  |
|                                                                     |  |
|                                                                     |  |
|                                                                     |  |

# Chapter 53: Read a file (data stream, variable) line-by-line (and/or field-by-field)?

#### **Parameters**

| Parameter | Details                                                                              |
|-----------|--------------------------------------------------------------------------------------|
| IFS       | Internal field separator                                                             |
| file      | A file name/path                                                                     |
| -r        | Prevents backslash interpretation when used with read                                |
| -t        | Removes a trailing newline from each line read by readarray                          |
| -d DELIM  | Continue until the first character of DELIM is read (with read), rather than newline |

## **Examples**

#### Reads file (/etc/passwd) line by line and field by field

```
#!/bin/bash
FILENAME="/etc/passwd"
while IFS=: read -r username password userid groupid comment homedir cmdshell
do
    echo "$username, $userid, $comment $homedir"
done < $FILENAME</pre>
```

In unix password file, user information is stored line by line, each line consisting of information for a user separated by colon (:) character. In this example while reading the file line by line, the line is also split into fields using colon character as delimiter which is indicated by the value given for IFS.

#### Sample input

```
mysql:x:27:27:MySQL Server:/var/lib/mysql:/bin/bash
pulse:x:497:495:PulseAudio System Daemon:/var/run/pulse:/sbin/nologin
sshd:x:74:74:Privilege-separated SSH:/var/empty/sshd:/sbin/nologin
tomcat:x:91:91:Apache Tomcat:/usr/share/tomcat6:/sbin/nologin
webalizer:x:67:67:Webalizer:/var/www/usage:/sbin/nologin
```

#### **Sample Output**

```
mysql, 27, MySQL Server /var/lib/mysql pulse, 497, PulseAudio System Daemon /var/run/pulse
```

```
sshd, 74, Privilege-separated SSH /var/empty/sshd
tomcat, 91, Apache Tomcat /usr/share/tomcat6
webalizer, 67, Webalizer /var/www/usage
```

To read line by line and have the entire line assigned to variable, following is a modified version of the example. Note that we have only one variable by name line mentioned here.

```
#!/bin/bash
FILENAME="/etc/passwd"
while IFS= read -r line
do
   echo "$line"
done < $FILENAME</pre>
```

#### Sample Input

```
mysql:x:27:27:MySQL Server:/var/lib/mysql:/bin/bash
pulse:x:497:495:PulseAudio System Daemon:/var/run/pulse:/sbin/nologin
sshd:x:74:74:Privilege-separated SSH:/var/empty/sshd:/sbin/nologin
tomcat:x:91:91:Apache Tomcat:/usr/share/tomcat6:/sbin/nologin
webalizer:x:67:67:Webalizer:/var/www/usage:/sbin/nologin
```

#### **Sample Output**

```
mysql:x:27:27:MySQL Server:/var/lib/mysql:/bin/bash
pulse:x:497:495:PulseAudio System Daemon:/var/run/pulse:/sbin/nologin
sshd:x:74:74:Privilege-separated SSH:/var/empty/sshd:/sbin/nologin
tomcat:x:91:91:Apache Tomcat:/usr/share/tomcat6:/sbin/nologin
webalizer:x:67:67:Webalizer:/var/www/usage:/sbin/nologin
```

#### Read lines of a file into an array

```
readarray -t arr <file
```

#### Or with a loop:

```
arr=()
while IFS= read -r line; do
    arr+=("$line")
done <file</pre>
```

## Looping through a file line by line

```
while IFS= read -r line; do
   echo "$line"
done <file</pre>
```

#### If file may not include a newline at the end, then:

```
while IFS= read -r line || [ -n "$line" ]; do
```

```
echo "$line"
done <file
```

#### Read lines of a string into an array

```
var='line 1
line 2
line3'
readarray -t arr <<< "$var"</pre>
```

#### or with a loop:

```
arr=()
while IFS= read -r line; do
    arr+=("$line")
done <<< "$var"</pre>
```

## Looping through a string line by line

```
var='line 1
line 2
line3'
while IFS= read -r line; do
    echo "-$line-"
done <<< "$var"</pre>
```

or

```
readarray -t arr <<< "$var"
for i in "${arr[@]}";do
    echo "-$i-"
done</pre>
```

## Looping through the output of a command line by line

```
while IFS= read -r line;do
    echo "**$line**"
done < <(ping google.com)</pre>
```

#### or with a pipe:

```
ping google.com |
while IFS= read -r line;do
    echo "**$line**"
done
```

## Read a file field by field

Let's assume that the field separator is : (colon) in the file file.

```
while IFS= read -d : -r field || [ -n "$field" ]; do
   echo "$field"
done <file</pre>
```

#### For a content:

```
first : se
con
d:
    Thi rd:
    Fourth
```

#### The output is:

```
**first **

** se
con
d**

**
    Thi rd**

**
    Fourth
**
```

#### Read a string field by field

Let's assume that the field separator is:

```
var='line: 1
line: 2
line3'
while IFS= read -d : -r field || [ -n "$field" ]; do
    echo "-$field-"
done <<< "$var"</pre>
```

#### Output:

```
-line-
- 1
line-
- 2
line3
-
```

## Read fields of a file into an array

Let's assume that the field separator is:

```
arr=()
while IFS= read -d : -r field || [ -n "$field" ]; do
    arr+=("$field")
done <file</pre>
```

#### Read fields of a string into an array

Let's assume that the field separator is:

```
var='1:2:3:4:
newline'
arr=()
while IFS= read -d : -r field || [ -n "$field" ]; do
    arr+=("$field")
done <<< "$var"
echo "${arr[4]}"</pre>
```

#### Output:

```
newline
```

## Looping through the output of a command field by field

Let's assume that the field separator is :

```
while IFS= read -d : -r field || [ -n "$field" ];do
    echo "**$field**"
done < <(ping google.com)</pre>
```

#### Or with a pipe:

```
ping google.com | while IFS= read -d : -r field || [ -n "$field" ];do
    echo "**$field**"
done
```

Read Read a file (data stream, variable) line-by-line (and/or field-by-field)? online: https://riptutorial.com/bash/topic/5473/read-a-file--data-stream--variable--line-by-line--and-or-field-by-field--

# **Chapter 54: Redirection**

## **Syntax**

- command </path/to/file # Redirect standard input to file</li>
- command >/path/to/file # Redirect standard output to flie
- command file\_descriptor>/path/to/file # Redirect output of file\_descriptor to file
- command >&file\_descriptor # Redirect output to file\_descriptor
- command file\_descriptor>&another\_file\_descriptor # Redirect file\_descriptor to another\_file\_descriptor
- command <&file\_descriptor # Redirect file\_descriptor to standard input</li>
- command &>/path/to/file # Redirect standard output and standard error to file

#### **Parameters**

| Parameter                        | Details                                                 |
|----------------------------------|---------------------------------------------------------|
| internal file descriptor         | An integer.                                             |
| direction                        | One of >, < or <>                                       |
| external file descriptor or path | ε followed by an integer for file descriptor or a path. |

## **Remarks**

UNIX console programs have an input file and two output files (input and output streams, as well as devices, are treated as files by the OS.) These are typically the keyboard and screen, respectively, but any or all of them can be redirected to come from — or go to — a file or other program.

STDIN is standard input, and is how the program receives interactive input. STDIN is usually assigned file descriptor 0.

STDOUT is standard output. Whatever is emitted on STDOUT is considered the "result" of the program. STDOUT is usually assigned file descriptor 1.

STDERR is where error messages are displayed. Typically, when running a program from the console, STDERR is output on the screen and is indistinguishable from STDOUT. STDERR is usually assigned file descriptor 2.

#### The order of redirection is important

command > file 2>&1

Redirects both (STDOUT and STDERR) to the file.

```
command 2>&1 > file
```

Redirects only STDOUT, because the file descriptor 2 is redirected to the file pointed to by file descriptor 1 (which is not the file file yet when the statement is evaluated).

Each command in a pipeline has its own STDERR (and STDOUT) because each is a new process. This can create surprising results if you expect a redirect to affect the entire pipeline. For example this command (wrapped for legibility):

```
$ python -c 'import sys;print >> sys.stderr, "Python error!"' \
| cut -f1 2>> error.log
```

will print "Python error!" to the console rather than the log file. Instead, attach the error to the command you want to capture:

```
$ python -c 'import sys;print >> sys.stderr, "Python error!"' 2>> error.log \
| cut -f1
```

## **Examples**

#### Redirecting standard output

> redirect the standard output (aka STDOUT) of the current command into a file or another descriptor.

These examples write the output of the 1s command into the file file.txt

```
ls >file.txt
> file.txt ls
```

The target file is created if it doesn't exists, otherwise this file is truncated.

The default redirection descriptor is the standard output or 1 when none is specified. This command is equivalent to the previous examples with the standard output explicitly indicated:

```
ls 1>file.txt
```

Note: the redirection is initialized by the executed shell and not by the executed command, therefore it is done before the command execution.

## Redirecting STDIN

< reads from its right argument and writes to its left argument.

To write a file into STDIN we should read /tmp/a\_file and write into STDIN i.e 0</tmp/a\_file

Note: Internal file descriptor defaults to 0 (STDIN) for <

```
$ echo "b" > /tmp/list.txt
```

```
$ echo "a" >> /tmp/list.txt
$ echo "c" >> /tmp/list.txt
$ sort < /tmp/list.txt
a
b
c</pre>
```

#### Redirecting both STDOUT and STDERR

File descriptors like 0 and 1 are pointers. We change what file descriptors point to with redirection. >/dev/null means 1 points to /dev/null.

First we point 1 (STDOUT) to /dev/null then point 2 (STDERR) to whatever 1 points to.

```
# STDERR is redirect to STDOUT: redirected to /dev/null,
# effectually redirecting both STDERR and STDOUT to /dev/null
echo 'hello' > /dev/null 2>&1
```

4.0

This can be further shortened to the following:

```
echo 'hello' &> /dev/null
```

However, this form may be undesirable in production if shell compatibility is a concern as it conflicts with POSIX, introduces parsing ambiguity, and shells without this feature will misinterpret it:

```
# Actual code
echo 'hello' &> /dev/null
echo 'hello' &> /dev/null 'goodbye'

# Desired behavior
echo 'hello' > /dev/null 2>&1
echo 'hello' 'goodbye' > /dev/null 2>&1

# Actual behavior
echo 'hello' &
echo 'hello' &
echo 'hello' &
echo 'hello' & goodbye > /dev/null
```

NOTE: 6> is known to work as desired in both Bash and Zsh.

## **Redirecting STDERR**

2 **is** stderr.

```
$ echo_to_stderr 2>/dev/null # echos nothing
```

#### **Definitions:**

echo\_to\_stderr is a command that writes "stderr" to STDERR

```
echo_to_stderr () {
    echo stderr >&2
}

$ echo_to_stderr
stderr
```

#### **Append vs Truncate**

#### Truncate >

- 1. Create specified file if it does not exist.
- 2. Truncate (remove file's content)
- 3. Write to file

```
$ echo "first line" > /tmp/lines
$ echo "second line" > /tmp/lines
$ cat /tmp/lines
second line
```

#### Append >>

- 1. Create specified file if it does not exist.
- 2. Append file (writing at end of file).

```
# Overwrite existing file
$ echo "first line" > /tmp/lines

# Append a second line
$ echo "second line" >> /tmp/lines

$ cat /tmp/lines
first line
second line
```

## STDIN, STDOUT and STDERR explained

Commands have one input (STDIN) and two kinds of outputs, standard output (STDOUT) and standard error (STDERR).

For example:

#### **STDIN**

```
root@server~# read
Type some text here
```

Standard input is used to provide input to a program. (Here we're using the read builtin to read a line from STDIN.)

#### **STDOUT**

```
root@server~# ls file
file
```

Standard output is generally used for "normal" output from a command. For example, ls lists files, so the files are sent to STDOUT.

#### **STDERR**

```
root@server~# ls anotherfile
ls: cannot access 'anotherfile': No such file or directory
```

Standard error is (as the name implies) used for error messages. Because this message is not a list of files, it is sent to STDERR.

STDIN, STDOUT and STDERR are the three *standard streams*. They are identified to the shell by a number rather than a name:

0 = Standard in

1 = Standard out

2 = Standard error

By default, STDIN is attached to the keyboard, and both STDOUT and STDERR appear in the terminal. However, we can redirect either STDOUT or STDERR to whatever we need. For example, let's say that you only need the standard out and all error messages printed on standard error should be suppressed. That's when we use the descriptors 1 and 2.

#### Redirecting STDERR to /dev/null

Taking the previous example,

```
root@server~# ls anotherfile 2>/dev/null
root@server~#
```

In this case, if there is any STDERR, it will be redirected to /dev/null (a special file which ignores anything put into it), so you won't get any error output on the shell.

#### Redirecting multiple commands to the same file

```
echo "contents of home directory"
ls ~
} > output.txt
```

## **Using named pipes**

Sometimes you may want to output something by one program and input it into another program, but can't use a standard pipe.

```
ls -l | grep ".log"
```

You could simply write to a temporary file:

```
touch tempFile.txt
ls -l > tempFile.txt
grep ".log" < tempFile.txt</pre>
```

This works fine for most applications, however, nobody will know what tempFile does and someone might remove it if it contains the output of ls -l in that directory. This is where a named pipe comes into play:

```
mkfifo myPipe
ls -l > myPipe
grep ".log" < myPipe</pre>
```

myPipe is technically a file (everything is in Linux), so let's do ls -1 in an empty directory that we just created a pipe in:

```
mkdir pipeFolder
cd pipeFolder
mkfifo myPipe
ls -1
```

The output is:

```
prw-r--r-- 1 root root 0 Jul 25 11:20 myPipe
```

Notice the first character in the permissions, it's listed as a pipe, not a file.

Now let's do something cool.

Open one terminal, and make note of the directory (or create one so that cleanup is easy), and make a pipe.

```
mkfifo myPipe
```

Now let's put something in the pipe.

```
echo "Hello from the other side" > myPipe
```

You'll notice this hangs, the other side of the pipe is still closed. Let's open up the other side of the pipe and let that stuff through.

Open another terminal and go to the directory that the pipe is in (or if you know it, prepend it to the pipe):

```
cat < myPipe
```

You'll notice that after hello from the other side is output, the program in the first terminal finishes, as does that in the second terminal.

Now run the commands in reverse. Start with cat < myPipe and then echo something into it. It still works, because a program will wait until something is put into the pipe before terminating, because it knows it has to get something.

Named pipes can be useful for moving information between terminals or between programs.

Pipes are small. Once full, the writer blocks until some reader reads the contents, so you need to either run the reader and writer in different terminals or run one or the other in the background:

```
ls -l /tmp > myPipe &
cat < myPipe</pre>
```

#### More examples using named pipes:

Example 1 - all commands on the same terminal / same shell

```
$ { ls -l && cat file3; } >mypipe &
$ cat <mypipe
# Output: Prints ls -l data and then prints file3 contents on screen</pre>
```

• Example 2 - all commands on the same terminal / same shell

```
$ ls -l >mypipe &
$ cat file3 >mypipe &
$ cat <mypipe
#Output: This prints on screen the contents of mypipe.</pre>
```

Mind that first contents of file3 are displayed and then the ls -l data is displayed (LIFO configuration).

Example 3 - all commands on the same terminal / same shell

```
$ { pipedata=$(<mypipe) && echo "$pipedata"; } &
$ ls >mypipe
# Output: Prints the output of ls directly on screen
```

Mind that the variable \$pipedata is not available for usage in the main terminal / main shell since the use of & invokes a subshell and \$pipedata was only available in this subshell.

Example 4 - all commands on the same terminal / same shell

```
$ export pipedata
$ pipedata=$(<mypipe) &
$ ls -l *.sh >mypipe
$ echo "$pipedata"
#Output : Prints correctly the contents of mypipe
```

This prints correctly the value of \$pipedata variable in the main shell due to the export

declaration of the variable. The main terminal/main shell is not hanging due to the invocation of a background shell ( $\alpha$ ).

#### Print error messages to stderr

Error messages are generally included in a script for debugging purposes or for providing rich user experience. Simply writing error message like this:

```
cmd || echo 'cmd failed'
```

may work for simple cases but it's not the usual way. In this example, the error message will pollute the actual output of the script by mixing both errors and successful output in stdout.

In short, error message should go to stderr not stdout. It's pretty simple:

```
cmd || echo 'cmd failed' >/dev/stderr
```

#### Another example:

```
if cmd; then
    echo 'success'
else
    echo 'cmd failed' >/dev/stderr
fi
```

In the above example, the success message will be printed on stdout while the error message will be printed on stdout while the error message will be printed on stdout.

A better way to print error message is to define a function:

```
err() {
    echo "E: $*" >>/dev/stderr
}
```

Now, when you have to print an error:

```
err "My error message"
```

#### Redirection to network addresses

#### 2.04

Bash treats some paths as special and can do some network communication by writing to \dev/\{udp|\tcp\}/host/port. Bash cannot setup a listening server, but can initiate a connection, and for TCP can read the results at least.

For example, to send a simple web request one could do:

```
exec 3</dev/tcp/www.google.com/80
```

```
printf 'GET / HTTP/1.0\r\n\r\n' >&3 cat <&3
```

and the results of www.google.com's default web page will be printed to stdout.

Similarly

```
printf 'HI\n' >/dev/udp/192.168.1.1/6666
```

would send a UDP message containing  ${\tt HI\n}$  to a listener on 192.168.1.1:6666

Read Redirection online: https://riptutorial.com/bash/topic/399/redirection

# **Chapter 55: Scoping**

## **Examples**

## Dynamic scoping in action

Dynamic scoping means that variable lookups occur in the scope where a function is *called*, not where it is *defined*.

```
$ x=3
$ func1 () { echo "in func1: $x"; }
$ func2 () { local x=9; func1; }
$ func2
in func1: 9
$ func1
in func1: 3
```

In a lexically scoped language, func1 would *always* look in the global scope for the value of x, because func1 is *defined* in the local scope.

In a dynamically scoped language, <code>func1</code> looks in the scope where it is *called*. When it is called from within <code>func2</code>, it first looks in the body of <code>func2</code> for a value of <code>x</code>. If it weren't defined there, it would look in the global scope, where <code>func2</code> was called from.

Read Scoping online: https://riptutorial.com/bash/topic/2452/scoping

# **Chapter 56: Script shebang**

## **Syntax**

• Use /bin/bash as the bash interpreter:

#!/bin/bash

• Search the bash interpreter in the PATH environment variable with envexecutable:

#!/usr/bin/env bash

#### Remarks

A common mistake is to try to execute Windows end-line formatted \r\n script files on UNIX/Linux systems, in this case the used script interpreter in the shebang is:

/bin/bash\r

And is obliviously not found but can be hard to figure out.

## **Examples**

## **Direct shebang**

To execute a script file with the bash interpreter, the **first line** of a script file must indicate the absolute path to the bash executable to use:

#!/bin/bash

The bash path in the shebang is resolved and used only if a script is directly launch like this:

./script.sh

The script must have execution permission.

The shebang is ignored when a bash interpreter is explicitly indicated to execute a script:

bash script.sh

#### **Env shebang**

To execute a script file with the  $_{\text{bash}}$  executable found in the  $_{\text{PATH}}$  environment variable by using the executable  $_{\text{env}}$ , the **first line** of a script file must indicate the absolute path to the  $_{\text{env}}$  executable with the argument  $_{\text{bash}}$ :

```
#!/usr/bin/env bash
```

The env path in the shebang is resolved and used only if a script is directly launch like this:

```
script.sh
```

The script must have execution permission.

The shebang is ignored when a bash interpreter is explicitly indicated to execute a script:

```
bash script.sh
```

#### Other shebangs

There are two kinds of programs the kernel knows of. A binary program is identified by it's ELF (**E** xtenable**L**oadable**F**ormat) header, which is usually produced by a compiler. The second one are scripts of any kind.

If a file starts in the very first line with the sequence #! then the next string has to be a pathname of an interpreter. If the kernel reads this line, it calls the interpreter named by this pathname and gives all of the following words in this line as arguments to the interpreter. If there is no file named "something" or "wrong":

```
#!/bin/bash something wrong
echo "This line never gets printed"
```

bash tries to execute its argument "something wrong" which doesn't exist. The name of the script file is added too. To see this clearly use an **echo** shebang:

```
#"/bin/echo something wrong
# and now call this script named "thisscript" like so:
# thisscript one two
# the output will be:
something wrong ./thisscript one two
```

Some programs like awk use this technique to run longer scripts residing in a disk file.

Read Script shebang online: https://riptutorial.com/bash/topic/3658/script-shebang

# **Chapter 57: Scripting with Parameters**

#### Remarks

- shift shifts the positional parameters to the left so that \$2 becomes \$1, \$3 becomes \$2 and so forth.
- "\$@" is an array of all the positional parameters passed to the script/function.
- "\$\*" is an string composed of all the positional parameters passed to the script/function.

## **Examples**

#### **Multiple Parameter Parsing**

To parse lots of parameters, the prefered way of doing this is using a *while* loop, a *case* statement, and *shift*.

shift is used to pop the first parameter in the series, making what used to be \$2, now be \$1. This is useful for processing arguments one at a time.

```
#!/bin/bash
# Load the user defined parameters
while [[ $# > 0 ]]
       case "$1" in
                -a|--valueA)
                       valA="$2"
                       shift
                       ;;
                -b|--valueB)
                       valB="$2"
                       shift
                --help|*)
                       echo "Usage:"
                       echo " --valueA \"value\""
                       echo "
                               --valueB \"value\""
                       echo " --help"
                       exit 1
       esac
       shift
done
echo "A: $valA"
echo "B: $valB"
```

#### Inputs and Outputs

```
$ ./multipleParams.sh --help
Usage:
    --valueA "value"
    --help

$ ./multipleParams.sh
A:
B:

$ ./multipleParams.sh --valueB 2
A:
B: 2

$ ./multipleParams.sh --valueB 2 --valueA "hello world"
A: hello world
B: 2
```

#### **Accessing Parameters**

When executing a Bash script, parameters passed into the script are named in accordance to their position: \$1 is the name of the first parameter, \$2 is the name of the second parameter, and so on.

A missing parameter simply evaluates to an empty string. Checking for the existence of a parameter can be done as follows:

```
if [ -z "$1" ]; then
   echo "No argument supplied"
fi
```

## Getting all the parameters

se and s\* are ways of interacting with all the script parameters. Referencing the Bash man page, we see that:

- \$\*: Expands to the positional parameters, starting from one. When the expansion occurs within double quotes, it expands to a single word with the value of each parameter separated by the first character of the IFS special variable.
- se: Expands to the positional parameters, starting from one. When the expansion occurs within double quotes, each parameter expands to a separate word.

## Getting the number of parameters

s# gets the number of parameters passed into a script. A typical use case would be to check if the appropriate number of arguments are passed:

```
if [ $# -eq 0 ]; then
   echo "No arguments supplied"
fi
```

## **Example 1**

Loop through all arguments and check if they are files:

```
for item in "$@"

do
    if [[ -f $item ]]; then
        echo "$item is a file"
    fi
done
```

## **Example 2**

Loop through all arguments and check if they are files:

```
for (( i = 1; i <= $#; ++ i ))
do
    item=${@:$i:1}

    if [[ -f $item ]]; then
        echo "$item is a file"
    fi
done</pre>
```

## Argument parsing using a for loop

A simple example which provides the options:

| Opt      | Alt. Opt      | Details                                              |
|----------|---------------|------------------------------------------------------|
| -h       | help          | Show help                                            |
| -v       | version       | Show version info                                    |
| -dr path | doc-root path | An option which takes a secondary parameter (a path) |
| -i       | install       | A boolean option (true/false)                        |
| _*       |               | Invalid option                                       |

```
#!/bin/bash
dr=''
install=false

skip=false
for op in "$@";do
    if $skip;then skip=false;continue;fi
    case "$op" in
        -v|--version)
        echo "$ver_info"
        shift
```

```
exit. 0
            ;;
        -h|--help)
           echo "$help"
            shift
            exit 0
            ;;
        -dr|--doc-root)
            shift
            if [[ "$1" != "" ]]; then
               dr="${1/%\//}"
               shift
                skip=true
            else
                echo "E: Arg missing for -dr option"
                exit 1
            fi
            ;;
        -i|--install)
            install=true
            shift
            echo "E: Invalid option: $1"
            shift
           exit 1
            ;;
    esac
done
```

#### Wrapper script

Wrapper script is a script that wraps another script or command to provide extra functionalities or just to make something less tedious.

For example, the actual  $_{\tt egrep}$  in new GNU/Linux system is being replaced by a wrapper script named  $_{\tt egrep}$ . This is how it looks:

```
#!/bin/sh
exec grep -E "$@"
```

So, when you run <code>egrep</code> in such systems, you are actually running <code>grep</code> <code>-E</code> with all the arguments forwarded.

In general case, if you want to run an example script/command exmp with another script mexmp then the wrapper mexmp script will look like:

```
#!/bin/sh
exmp "$0" # Add other options before "$0"
# or
#full/path/to/exmp "$0"
```

# Split string into an array in Bash

Let's say we have a String parameter and we want to split it by comma

```
my_param="foo,bar,bash"
```

To split this string by comma we can use;

```
IFS=',' read -r -a array <<< "$my_param"</pre>
```

Here, IFS is a special variable called <u>Internal field separator</u> which defines the character or characters used to separate a pattern into tokens for some operations.

To access an individual element:

```
echo "${array[0]}"
```

To iterate over the elements:

```
for element in "${array[@]}"
do
    echo "$element"
done
```

To get both the index and the value:

```
for index in "${!array[@]}"
do
    echo "$index ${array[index]}"
done
```

Read Scripting with Parameters online: https://riptutorial.com/bash/topic/746/scripting-with-parameters

# **Chapter 58: Select keyword**

### Introduction

Select keyword can be used for getting input argument in a menu format.

# **Examples**

Select keyword can be used for getting input argument in a menu format

Suppose you want the user to select keywords from a menu, we can create a script similar to

```
#!/usr/bin/env bash
select os in "linux" "windows" "mac"
do
    echo "${os}"
    break
done
```

Explanation: Here select keyword is used to loop through a list of items that will be presented at the command prompt for a user to pick from. Notice the break keyword for breaking out of the loop once the user makes a choice. Otherwise, the loop will be endless!

Results: Upon running this script, a menu of these items will be displayed and the user will be prompted for a selection. Upon selection, the value will be displayed, returning back to command prompt.

```
>bash select_menu.sh
1) linux
2) windows
3) mac
#? 3
mac
>
```

Read Select keyword online: https://riptutorial.com/bash/topic/10104/select-keyword

# **Chapter 59: Sleep utility**

# Introduction

Sleep command can be used to pause for given time.

If you want to use different input, use like this Seconds: \$sleep 1s (seconds is default) Minutes: \$sleep 1m Hours: \$sleep 1h days: \$sleep 1d

If you want to sleep for less that one second, use \$sleep 0.5 You can use like above according to your need.

# **Examples**

### \$sleep 1

Here the process initiated this call will sleep for 1 second.

Read Sleep utility online: https://riptutorial.com/bash/topic/10879/sleep-utility

# **Chapter 60: Sourcing**

# **Examples**

#### Sourcing a file

Sourcing a file is different from execution, in that all commands are evaluated within the context of the current bash session - this means that any variables, function, or aliases defined will persist throughout your session.

Create the file you wish to source sourceme.sh

```
#!/bin/bash

export A="hello_world"
alias sayHi="echo Hi"
sayHello() {
    echo Hello
}
```

From your session, source the file

```
$ source sourceme.sh
```

From hencefourth, you have all the resources of the sourced file available

```
$ echo $A
hello_world

$ sayHi
Hi

$ sayHello
Hello
```

Note that the command . is synonymous to source, such that you can simply use

```
$ . sourceme.sh
```

# Sourcing a virtual environment

When developing several applications on one machine, it becomes useful to separate out dependencies into virtual environments.

With the use of virtualenv, these environments are sourced into your shell so that when you run a command, it comes from that virtual environment.

This is most commonly installed using pip.

pip install https://github.com/pypa/virtualenv/tarball/15.0.2

#### Create a new environment

virtualenv --python=python3.5 my\_env

#### Activate the environment

source my\_env/bin/activate

Read Sourcing online: https://riptutorial.com/bash/topic/564/sourcing

# **Chapter 61: Splitting Files**

# Introduction

Sometimes it's useful to split a file into multiple separate files. If you have large files, it might be a good idea to break it into smaller chunks

# **Examples**

#### Split a file

Running the split command without any options will split a file into 1 or more separate files containing up to 1000 lines each.

```
split file
```

This will create files named xaa, xab, xac, etc, each containing up to 1000 lines. As you can see, all of them are prefixed with the letter x by default. If the initial file was less than 1000 lines, only one such file would be created.

To change the prefix, add your desired prefix to the end of the command line

```
split file customprefix
```

Now files named customprefixaa, customprefixab, customprefixac etc. will be created

To specify the number of lines to output per file, use the -1 option. The following will split a file into a maximum of 5000 lines

```
split -15000 file
```

#### OR

```
split --lines=5000 file
```

Alternatively, you can specify a maximum number of bytes instead of lines. This is done by using the -b or --bytes options. For example, to allow a maximum of 1MB

```
split --bytes=1MB file
```

We can use sed with w option to split a file into mutiple files. Files can be split by specifying line address or pattern.

Suppose we have this source file that we would like to split:

```
cat -n sourcefile
```

- 1 On the Ning Nang Nong
- 2 Where the Cows go Bong!
- 3 and the monkeys all say BOO!
- 4 There's a Nong Nang Ning
- 5 Where the trees go Ping!
- 6 And the tea pots jibber jabber joo.
- 7 On the Nong Ning Nang

Command to split the file by line number:

```
sed '1,3w f1
> 4,7w f2' sourcefile
```

This writes line1 to line3 into file f1 and line4 to line7 into file f2, from the sourcefile.

```
cat -n f1
```

- 1 On the Ning Nang Nong
- 2 Where the Cows go Bong!
- 3 and the monkeys all say BOO!

```
cat -n f2
```

- 1 There's a Nong Nang Ning
- 2 Where the trees go Ping!
- 3 And the tea pots jibber jabber joo.
- 4 On the Nong Ning Nang

Command to split the file by context/pattern:

```
sed '/Ning/w file1
> /Ping/w file2' sourcefile
```

This splits the sourcefile into file1 and file2. file1 contains all lines that match Ning, file2 contains lines that match Ping.

```
cat file1
```

On the Ning Nang Nong There's a Nong Nang Ning On the Nong Ning Nang

```
cat file2
```

Where the trees go Ping!

| Read | Splitting | Files onlir | ne: https://i | riptutorial.d | com/bash/t | topic/9151/ | /splitting-fil | es |  |
|------|-----------|-------------|---------------|---------------|------------|-------------|----------------|----|--|
|      |           |             |               |               |            |             |                |    |  |
|      |           |             |               |               |            |             |                |    |  |
|      |           |             |               |               |            |             |                |    |  |
|      |           |             |               |               |            |             |                |    |  |
|      |           |             |               |               |            |             |                |    |  |
|      |           |             |               |               |            |             |                |    |  |
|      |           |             |               |               |            |             |                |    |  |
|      |           |             |               |               |            |             |                |    |  |
|      |           |             |               |               |            |             |                |    |  |
|      |           |             |               |               |            |             |                |    |  |
|      |           |             |               |               |            |             |                |    |  |
|      |           |             |               |               |            |             |                |    |  |
|      |           |             |               |               |            |             |                |    |  |
|      |           |             |               |               |            |             |                |    |  |
|      |           |             |               |               |            |             |                |    |  |
|      |           |             |               |               |            |             |                |    |  |
|      |           |             |               |               |            |             |                |    |  |
|      |           |             |               |               |            |             |                |    |  |

# **Chapter 62: strace**

# **Syntax**

strace -c[df] [-In] [-bexecve] [-eexpr]... [-Ooverhead] [-Ssortby] -ppid... / [-D] [-Evar[=val]]... [-uusername] command [args]

# **Examples**

How to observe the system calls of a program

For an executable file or command exec, running this will list all system calls:

```
$ ptrace exec
```

To display specific system calls use -e option:

```
$ strace -e open exec
```

To save the output to a file use the -o option:

```
$ strace -o output exec
```

To find the system calls an active program uses, use the -p option while specifying the pid [how to get pid]:

```
$ sudo strace -p 1115
```

To generate a statistics report of all the system calls used, use option -c:

```
$ strace -c exec
```

Read strace online: https://riptutorial.com/bash/topic/10855/strace

# **Chapter 63: The cut command**

### Introduction

The cut command is a fast way to extract parts of lines of text files. It belongs to the oldest Unix commands. Its most popular implementations are the GNU version found on Linux and the FreeBSD version found on MacOS, but each flavor of Unix has its own. See below for differences. The input lines are read either from stdin or from files listed as arguments on the command line.

# **Syntax**

- cut -f1,3 # extract first and third tab-delimited field (from stdin)
- cut -f1-3 # extract from first up to third field (ends included)
- cut -f-3 # -3 is interpreted as 1-3
- cut -f2- # 2- is interpreted as from the second to the last
- cut -c1-5,10 # extract from stdin the **characters** in positions 1,2,3,4,5,10
- cut -s -f1 # suppress lines not containing delimiters
- cut --complement -f3 # (GNU cut only) extract all fields except the third

#### **Parameters**

| Parameter         | Details                                                               |
|-------------------|-----------------------------------------------------------------------|
| -f,fields         | Field-based selection                                                 |
| -d,delimiter      | Delimiter for field-based selection                                   |
| -c,characters     | Character-based selection, delimiter ignored or error                 |
| -s,only-delimited | Suppress lines with no delimiter characters (printed as-is otherwise) |
| complement        | Inverted selection (extract all except specified fields/characters    |
| output-delimiter  | Specify when it has to be different from the input delimiter          |

# **Remarks**

#### 1. Syntax differences

Long options in the table above are only supported by the GNU version.

#### 2. No character gets special treatment

FreeBSD cut (which comes with MacOS, for example) doesn't have the --complement switch, and, in the case of character ranges, one can use the column command instead:

```
$ cut --complement -c3-5 <<<"123456789"
126789
$ colrm 3 5 <<<"123456789"
126789</pre>
```

However, there is a big difference, because colrm treats TAB characters (ASCII 9) as real tabulations up to the next multiple of eight, and backspaces (ASCII 8) as -1 wide; on the contrary, cut treats all characters as one column wide.

```
$ colrm 3 8 <<<$'12\tABCDEF' # Input string has an embedded TAB
12ABCDEF
$ cut --complement -c3-8 <<<$'12\tABCDEF'
12F</pre>
```

#### 3. (Still no) Internationalization

When cut was designed, all characters were one byte long and internationalization was not a problem. When writing systems with wider characters became popular, the solution adopted by POSIX was to ditinguish between the old -c switch, which should retain its meaning of selecting characters, no matter how many bytes wide, and to introduce a new switch -b which should select bytes, irrespective of the current character encoding. In most popular implementations, -b was introduced and works, but -c is still working exactly like -b and not as it should. For example with GNU cut:

It seems that SE's spam filter blacklists English texts with isolated kanji characters in them. I could not overcome this limitation, so the following examples are less expressive than they could be.

```
# In an encoding where each character in the input string is three bytes wide,
# Selecting bytes 1-6 yields the first two characters (correct)
$ LC_ALL=ja_JP.UTF-8 cut -b1-6 kanji.utf-8.txt
...first two characters of each line...

# Selecting all three characters with the -c switch doesn't work.
# It behaves like -b, contrary to documentation.
$ LC_ALL=ja_JP.UTF-8 cut -c1-3 kanji.utf-8.txt
...first character of each line...

# In this case, an illegal UTF-8 string is produced.
# The -n switch would prevent this, if implemented.
$ LC_ALL=ja_JP.UTF-8 cut -n -c2 kanji.utf-8.txt
...second byte, which is an illegal UTF-8 sequence...
```

If your characters are outside the ASCII range and you want to use cut, you should always be

aware of character width in your encoding and use -b accordingly. If and when -c starts working as documented, you won't have to change your scripts.

#### 4. Speed comparisons

cut's limitations have people doubting its usefulness. In fact, the same functionality can be achieved by more powerful, more popular utilities. However, cut's advantage is its *performance*. See below for some speed comparisons. test.txt has three million lines, with five space-separated fields each. For the awk test, mawk was used, because it's faster than GNU awk. The shell itself (last line) is by far the worst performer. The times given (in seconds) are what the time command gives as *real time*.

(Just to avoid misunderstandings: all tested commands gave the same output with the given input, but they are of course not equivalent and would give different outputs in different situations, in particular if the fields were delimited by a variable number of spaces)

| Command                                                                               | Time    |
|---------------------------------------------------------------------------------------|---------|
| cut -d ' ' -f1,2 test.txt                                                             | 1.138s  |
| awk '{print \$1 \$2}' test.txt                                                        | 1.688s  |
| join -a1 -o1.1,1.2 test.txt /dev/null                                                 | 1.767s  |
| perl -lane 'print "@F[1,2]"' test.txt                                                 | 11.390s |
| grep -o '^\([^ ]*\) \([^ ]*\)' test.txt                                               | 22.925s |
| sed -e 's/^\([^ ]*\) \([^ ]*\).*\$/\1 \2/' test.txt                                   | 52.122s |
| while read a b _; do echo \$a \$b; done <test.txt< td=""><td>55.582s</td></test.txt<> | 55.582s |

#### 5. Referential man pages

- Opengroup
- GNU
- FreeBSD

# **Examples**

# Basic usage

The typical usage is with CSV-type files, where each line consists of fields separated by a delimiter, specified by the option -d. The default delimiter is the TAB character. Suppose you have a data file data.txt with lines like

```
0 0 755 1482941948.8024
102 33 4755 1240562224.3205
1003 1 644 1219943831.2367
```

#### Then

```
# extract the third space-delimited field
$ cut -d ' ' -f3 data.txt
755
4755
644

# extract the second dot-delimited field
$ cut -d. -f2 data.txt
8024
3205
2367

# extract the character range from the 20th through the 25th character
$ cut -c20-25 data.txt
948.80
056222
943831
```

As usual, there can be optional spaces between a switch and its parameter: -d, is the same as -d,

GNU cut allows specifying an --output-delimiter option: (an independent feature of this example is that a semicolon as input delimiter has to be escaped to avoid its special treatment by the shell)

```
$ cut --output-delimiter=, -d\; -f1,2 <<<"a;b;c;d"
a,b</pre>
```

# Only one delimiter character

You cannot have more than one delimiter: if you specify something like <code>-d ",;:"</code>, some implementations will use only the first character as a delimiter (in this case, the comma.) Other implementations (e.g. GNU <code>cut</code>) will give you an error message.

```
$ cut -d ",;:" -f2 <<<"J.Smith,1 Main Road,cell:1234567890;land:4081234567"
cut: the delimiter must be a single character
Try `cut --help' for more information.</pre>
```

# Repeated delimiters are interpreted as empty fields

```
$ cut -d, -f1,3 <<<"a,,b,c,d,e"
a,b</pre>
```

is rather obvious, but with space-delimited strings it might be less obvious to some

```
$ cut -d ' ' -f1,3 <<<"a b c d e" a b
```

cut cannot be used to parse arguments as the shell and other programs do.

## No quoting

There is no way to protect the delimiter. Spreadsheets and similar CSV-handling software usually can recognize a text-quoting character which makes it possible to define strings containing a delimiter. With <code>cut</code> you cannot.

```
$ cut -d, -f3 <<<'John,Smith,"1, Main Street"'
"1</pre>
```

# Extracting, not manipulating

You can only extract portions of lines, not reorder or repeat fields.

```
$ cut -d, -f2,1 <<<'John,Smith,USA' ## Just like -f1,2
John,Smith
$ cut -d, -f2,2 <<<'John,Smith,USA' ## Just like -f2
Smith</pre>
```

Read The cut command online: https://riptutorial.com/bash/topic/8762/the-cut-command

# Chapter 64: true, false and : commands

# **Syntax**

- true, : always return 0 as exit code.
- false always returns 1 as exit code.

# **Examples**

#### **Infinite Loop**

```
while true; do
   echo ok
done
```

#### or

```
while :; do
   echo ok
done
```

#### or

```
until false; do
   echo ok
done
```

#### **Function Return**

```
function positive() {
   return 0
}

function negative() {
   return 1
}
```

# Code that will always/never be executed

```
if true; then
    echo Always executed
fi
if false; then
    echo Never executed
fi
```

Read true, false and: commands online: https://riptutorial.com/bash/topic/6655/true--false-and---

### commands

# **Chapter 65: Type of Shells**

#### Remarks

#### **Login Shell**

A login shell is one whose first character of argument zero is a -, or one started with the –login option. The Initialization is more comprehensive than in an normal interactive (sub) shell.

#### Interactive Shell

An interactive shell is one started without non-option arguments and without the -c option whose standard input and error are both connected to terminals (as determined by isatty(3)), or one started with the -i option. PS1 is set and \$- includes i if bash is interactive, allowing a shell script or a startup file to test this state.

#### non-interactive Shell

A non-interactive Shell is a shell in which the user can not interact with the shell. As en example, a shell running a script is always a non-interactive shell. All the same, the script can still access its tty.

#### Configuring a login shell

On logging in:

```
If '/etc/profile' exists, then source it.
If '~/.bash_profile' exists, then source it,
else if '~/.bash_login' exists, then source it,
else if '~/.profile' exists, then source it.
```

#### For non-login interactive shells

On starting up:

```
If `~/.bashrc' exists, then source it.
```

#### For non-interactive shells

On starting up: If the environment variable ENV is non-null, expand the variable and source the file named by the value. If Bash is not started in Posix mode, it looks for BASH\_ENV before ENV.

# **Examples**

#### Introduction to dot files

In Unix, files and directories beginning with a period usually contain settings for a specific

program/a series of programs. Dot files are usually hidden from the user, so you would need to run  $_{1s}$  -a to see them.

An example of a dot file is .bash\_history, which contains the latest executed commands, assuming the user is using Bash.

There are various files that are sourced when you are dropped into the Bash shell. The image below, taken from this site, shows the decision process behind choosing which files to source at startup.

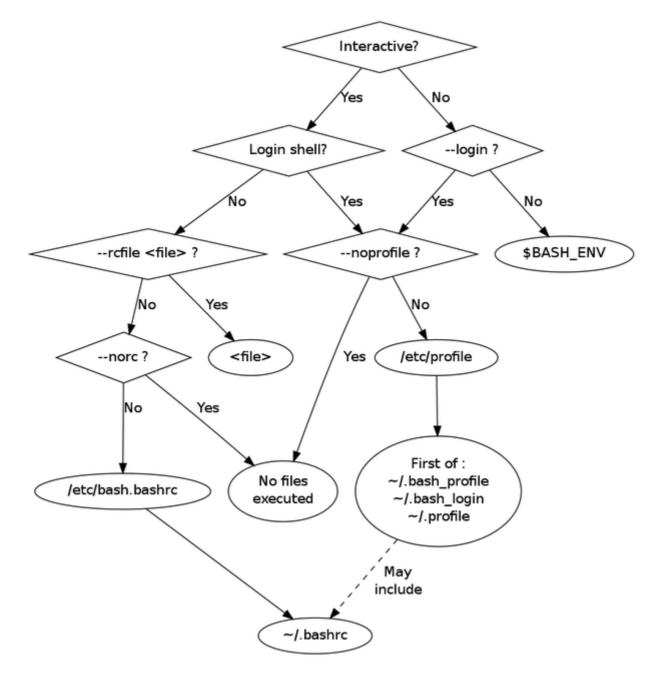

#### Start an interactive shell

bash

# **Detect type of shell**

shopt -q login\_shell && echo 'login' || echo 'not-login'

Read Type of Shells online: https://riptutorial.com/bash/topic/6517/type-of-shells

# **Chapter 66: Typing variables**

# **Examples**

declare weakly typed variables

**declare** is an internal command of bash. (internal command use **help** for displaying "manpage"). It is used to show and define variables or show function bodies.

Syntax: declare [options] [name[=value]]...

```
# options are used to define
# an integer
declare -i myInteger
declare -i anotherInt=10
# an array with values
declare -a anArray=( one two three)
# an assoc Array
declare -A assocArray=( [element1]="something" [second]=anotherthing )
# note that bash recognizes the string context within []
# some modifiers exist
# uppercase content
declare -u big='this will be uppercase'
# same for lower case
declare -1 small='THIS WILL BE LOWERCASE'
# readonly array
declare -ra constarray=( eternal true and unchangeable )
# export integer to environment
declare -xi importantInt=42
```

You can use also the + which takes away the given attribute. Mostly useless, just for completness.

To display variables and/or functions there are some options too

```
# printing definded vars and functions
declare -f
# restrict output to functions only
declare -F # if debugging prints line number and filename defined in too
```

Read Typing variables online: https://riptutorial.com/bash/topic/7195/typing-variables

# Chapter 67: Using "trap" to react to signals and system events

# **Syntax**

- trap action sigspec... # Run "action" on a list of signals
- trap sigspec... # Omitting action resets traps for signals

#### **Parameters**

| Parameter | Meaning                                     |
|-----------|---------------------------------------------|
| -p        | List currently installed traps              |
| -I        | List signal names and corresponding numbers |

# **Remarks**

The trap utility is a special shell built-in. It's defined in POSIX, but bash adds some useful extensions as well.

Examples that are POSIX-compatible start with #!/bin/sh, and examples that start with #!/bin/bash use a bash extension.

The signals can either be a signal number, a signal name (without the SIG prefix), or the special keyword EXIT.

Those guaranteed by POSIX are:

| Number | Name    | Notes                                             |
|--------|---------|---------------------------------------------------|
| 0      | EXIT    | Always run on shell exit, regardless of exit code |
| 1      | SIGHUP  |                                                   |
| 2      | SIGINT  | This is what ^c sends                             |
| 3      | SIGQUIT |                                                   |
| 6      | SIGABRT |                                                   |
| 9      | SIGKILL |                                                   |
| 14     | SIGALRM |                                                   |

| Number | Name    | Notes                              |
|--------|---------|------------------------------------|
| 15     | SIGTERM | This is what kill sends by default |

# **Examples**

#### Catching SIGINT or Ctl+C

The trap is reset for subshells, so the sleep will still act on the SIGINT signal sent by ^c (usually by quitting), but the parent process (i.e. the shell script) won't.

```
#!/bin/sh

# Run a command on signal 2 (SIGINT, which is what ^C sends)
sigint() {
    echo "Killed subshell!"
}
trap sigint INT

# Or use the no-op command for no output
#trap : INT

# This will be killed on the first ^C
echo "Sleeping..."
sleep 500

echo "Sleeping..."
sleep 500
```

```
last=0
allow_quit() {
    [ $(date +%s) -lt $(( $last + 1 )) ] && exit
    echo "Press ^C twice in a row to quit"
    last=$(date +%s)
}
trap allow_quit INT
```

# Introduction: clean up temporary files

You can use the trap command to "trap" signals; this is the shell equivalent of the signal() or sigaction() call in C and most other programming languages to catch signals.

One of the most common uses of trap is to clean up temporary files on both an expected and unexpected exit.

Unfortunately not enough shell scripts do this :-(

```
#!/bin/sh
# Make a cleanup function
```

```
cleanup() {
   rm --force -- "${tmp}"
}

# Trap the special "EXIT" group, which is always run when the shell exits.
trap cleanup EXIT

# Create a temporary file
tmp="$(mktemp -p /tmp tmpfileXXXXXXXX)"

echo "Hello, world!" >> "${tmp}"

# No rm -f "$tmp" needed. The advantage of using EXIT is that it still works
# even if there was an error or if you used exit.
```

#### Accumulate a list of trap work to run at exit.

Have you ever forgotten to add a trap to clean up a temporary file or do other work at exit?

Have you ever set one trap which canceled another?

This code makes it easy to add things to be done on exit one item at a time, rather than having one large trap statement somewhere in your code, which may be easy to forget.

```
# on_exit and add_on_exit
# Usage:
  add_on_exit rm -f /tmp/foo
  add_on_exit echo "I am exiting"
   tempfile=$(mktemp)
   add_on_exit rm -f "$tempfile"
# Based on http://www.linuxjournal.com/content/use-bash-trap-statement-cleanup-temporary-files
function on_exit()
    for i in "${on_exit_items[@]}"
       eval $i
   done
}
function add_on_exit()
   local n=${#on_exit_items[*]}
   on_exit_items[$n]="$*"
   if [[ $n -eq 0 ]]; then
       trap on_exit EXIT
   fi
```

# Killing Child Processes on Exit

Trap expressions don't have to be individual functions or programs, they can be more complex expressions as well.

By combining jobs -p and kill, we can kill all spawned child processes of the shell on exit:

```
trap 'jobs -p | xargs kill' EXIT
```

#### react on change of terminals window size

There is a signal WINCH (WINdowCHange), which is fired when one resizes a terminal window.

```
declare -x rows cols

update_size(){
  rows=$(tput lines) # get actual lines of term
  cols=$(tput cols) # get actual columns of term
  echo DEBUG terminal window has no $rows lines and is $cols characters wide
}

trap update_size WINCH
```

Read Using "trap" to react to signals and system events online:

https://riptutorial.com/bash/topic/363/using--trap--to-react-to-signals-and-system-events

# **Chapter 68: Using cat**

# **Syntax**

• cat [OPTIONS]... [FILE]...

#### **Parameters**

| Option | Details                                                                 |
|--------|-------------------------------------------------------------------------|
| -n     | Print line numbers                                                      |
| -V     | Show non-printing characters using ^ and M- notation except LFD and TAB |
| -T     | Show TAB characters as ^I                                               |
| -E     | Show linefeed(LF) characters as \$                                      |
| -е     | Same as -vE                                                             |
| -b     | Number nonempty output lines, overrides -n                              |
| -A     | equivalent to -vET                                                      |
| -S     | suppress repeated empty output lines, s refers to squeeze               |

# Remarks

cat can read from both files and standard inputs and concatenates them to standard output

# **Examples**

# **Printing the Contents of a File**

```
cat file.txt
```

will print the contents of a file.

If the file contains non-ASCII characters, you can display those characters symbolically with  $_{\text{cat}}$  -v . This can be quite useful for situations where control characters would otherwise be invisible.

```
cat -v unicode.txt
```

Very often, for interactive use, you are better off using an interactive pager like less or more,

though. (less is far more powerful than more and it is advised to use less more often than more.)

```
less file.txt
```

To pass the contents of a file as input to a command. An approach usually seen as better (UUOC) is to use redirection.

```
tr A-Z a-z <file.txt  # as an alternative to cat file.txt | tr A-Z a-z
```

In case the content needs to be listed backwards from its end the command tac can be used:

```
tac file.txt
```

If you want to print the contents with line numbers, then use -n with cat:

```
cat -n file.txt
```

To display the contents of a file in a completely unambiguous byte-by-byte form, a hex dump is the standard solution. This is good for very brief snippets of a file, such as when you don't know the precise encoding. The standard hex dump utility is od -cH, though the representation is slightly cumbersome; common replacements include xxd and hexdump.

# Display line numbers with output

Use the --number flag to print line numbers before each line. Alternatively, -n does the same thing.

```
$ cat --number file

1  line 1
2  line 2
3
4  line 4
5  line 5
```

To skip empty lines when counting lines, use the --number-nonblank, or simply -b.

```
$ cat -b file

1 line 1
2 line 2

3 line 4
4 line 5
```

# Read from standard input

```
cat < file.txt
```

Output is same as cat file.txt, but it reads the contents of the file from standard input instead of directly from the file.

```
printf "first line\nSecond line\n" | cat -n
```

The echo command before | outputs two lines. The cat command acts on the output to add line numbers.

#### **Concatenate files**

This is the primary purpose of cat.

```
cat file1 file2 file3 > file_all
```

cat can also be used similarly to concatenate files as part of a pipeline, e.g.

```
cat file1 file2 file3 | grep foo
```

#### Write to a file

```
cat >file
```

It will let you write the text on terminal which will be saved in a file named file.

```
cat >>file
```

will do the same, except it will append the text to the end of the file.

N.B: Ctrl+D to end writing text on terminal (Linux)

A here document can be used to inline the contents of a file into a command line or a script:

```
cat <<END >file
Hello, World.
END
```

The token after the << redirection symbol is an arbitrary string which needs to occur alone on a line (with no leading or trailing whitespace) to indicate the end of the here document. You can add quoting to prevent the shell from performing command substitution and variable interpolation:

```
cat <<'fnord'
Nothing in `here` will be $changed
fnord</pre>
```

(Without the quotes, here would be executed as a command, and \$changed would be substituted with the value of the variable changed -- or nothing, if it was undefined.)

#### Show non printable characters

This is useful to see if there are any non-printable characters, or non-ASCII characters.

e.g. If you have copy-pasted the code from web, you may have quotes like " instead of standard ".

```
$ cat -v file.txt
$ cat -vE file.txt # Useful in detecting trailing spaces.
```

e.g.

You may also want to use <code>cat -A</code> (A for All) that is equivalent to <code>cat -vET</code>. It will display TAB characters (displayed as <code>^I</code>), non printable characters and end of each line:

```
$ echo '" `' | cat -A
M-bM-^@M-^]^I`$
```

#### Concatenate gzipped files

Files compressed by gzip can be directly concatenated into larger gzipped files.

```
cat file1.gz file2.gz file3.gz > combined.gz
```

This is a property of <code>gzip</code> that is less efficient than concatenating the input files and gzipping the result:

```
cat file1 file2 file3 | gzip > combined.gz
```

#### A complete demonstration:

```
echo 'Hello world!' > hello.txt
echo 'Howdy world!' > howdy.txt
gzip hello.txt
gzip howdy.txt

cat hello.txt.gz howdy.txt.gz > greetings.txt.gz

gunzip greetings.txt.gz

cat greetings.txt
```

#### Which results in

Hello world!
Howdy world!

Notice that <code>greetings.txt.gz</code> is a **single file** and is decompressed as the **single file** <code>greeting.txt</code>. Contrast this with <code>tar -czf hello.txt howdy.txt > greetings.tar.gz</code>, which keeps the files separate inside the tarball.

Read Using cat online: https://riptutorial.com/bash/topic/441/using-cat

# **Chapter 69: Using sort**

# Introduction

sort is a Unix command to order data in file(s) in a sequence.

# **Syntax**

• sort [option] filename

#### **Parameters**

| Option | Meaning                          |
|--------|----------------------------------|
| -u     | Make each lines of output unique |

### Remarks

Full user manual of sort reading online

# **Examples**

# Sort command output

sort command is used to sort a list of lines.

#### Input from a file

sort file.txt

#### Input from a command

You can sort any output command. In the example a list of file following a pattern.

```
find * -name pattern | sort
```

#### Make output unique

If each lines of the output need to be unique, add -u option.

To display owner of files in folder

```
ls -1 | awk '{print $3}' | sort -u
```

#### **Numeric sort**

#### Suppose we have this file:

```
test>>cat file
10.Gryffindor
4.Hogwarts
2.Harry
3.Dumbledore
1.The sorting hat
```

#### To sort this file numerically, use sort with -n option:

```
test>>sort -n file
```

#### This should sort the file as below:

```
1. The sorting hat
2. Harry
3. Dumbledore
4. Hogwarts
10. Gryffindor
```

#### Reversing sort order: To reverse the order of the sort use the -r option

To reverse the sort order of the above file use:

```
sort -rn file
```

#### This should sort the file as below:

```
10.Gryffindor
4.Hogwarts
3.Dumbledore
2.Harry
1.The sorting hat
```

#### Sort by keys

#### Suppose we have this file:

```
test>>cat Hogwarts

Harry Malfoy Rowena Helga
Gryffindor Slytherin Ravenclaw Hufflepuff
Hermione Goyle Lockhart Tonks
Ron Snape Olivander Newt
Ron Goyle Flitwick Sprout
```

#### To sort this file using a column as key use the k option:

```
test>>sort -k 2 Hogwarts
```

This will sort the file with column 2 as the key:

```
Ron Goyle Flitwick Sprout
Hermione Goyle Lockhart Tonks
Harry Malfoy Rowena Helga
Gryffindor Slytherin Ravenclaw Hufflepuff
Ron Snape Olivander Newt
```

Now if we have to sort the file with a secondary key along with the primary key use:

```
sort -k 2,2 -k 1,1 Hogwarts
```

This will first sort the file with column 2 as primary key, and then sort the file with column 1 as secondary key:

```
Hermione Goyle Lockhart Tonks
Ron Goyle Flitwick Sprout
Harry Malfoy Rowena Helga
Gryffindor Slytherin Ravenclaw Hufflepuff
Ron Snape Olivander Newt
```

If we need to sort a file with more than 1 key, then for every -k option we need to specify where the sort ends. So -k1,1 means start the sort at the first column and end sort at first column.

#### -t option

In the previous example the file had the default delimeter - tab. In case of sorting a file that has non-default delimeter we need the -t option to specify the delimeter. Suppose we have the file as below:

```
test>>cat file
5.|Gryffindor
4.|Hogwarts
2.|Harry
3.|Dumbledore
1.|The sorting hat
```

To sort this file as per the second column, use:

```
test>>sort -t "|" -k 2 file
```

This will sort the file as below:

```
3.|Dumbledore
5.|Gryffindor
2.|Harry
4.|Hogwarts
1.|The sorting hat
```

Read Using sort online: https://riptutorial.com/bash/topic/6834/using-sort

# Chapter 70: When to use eval

### Introduction

First and foremost: know what you're doing! Secondly, while you should avoid using eval, if its use makes for cleaner code, go ahead.

# **Examples**

#### **Using Eval**

For example, consider the following that sets the contents of se to the contents of a given variable:

```
a=(1 2 3)
eval set -- "${a[@]}"
```

This code is often accompanied by <code>getopt</code> or <code>getopts</code> to set <code>\$@</code> to the output of the aforementioned option parsers, however, you can also use it to create a simple <code>pop</code> function that can operate on variables silently and directly without having to store the result to the original variable:

```
isnum()
    # is argument an integer?
   local re='^[0-9]+$'
    if [[ -n $1 ]]; then
       [[ $1 =~ $re ]] && return 0
       return 1
    else
       return 2
    fi
}
isvar()
    if isnum "$1"; then
       return 1
    local arr="$(eval eval -- echo -n "\$$1")"
    if [[ -n ${arr[@]} ]]; then
       return 0
    fi
    return 1
}
pop()
    if [[ -z $@ ]]; then
       return 1
    fi
    local var=
    local isvar=0
```

```
local arr=()
   if isvar "$1"; then # let's check to see if this is a variable or just a bare array
       var="$1"
       isvar=1
       arr=(\$(eval eval -- echo -n "\\$\{\$1[@]\}")) # if it is a var, get its contents
       arr=($@)
   fi
    # we need to reverse the contents of $@ so that we can shift
    # the last element into nothingness
   arr=(s(awk <<<"s{arr[@]}" '{ for (i=NF; i>1; --i) printf("%s ",$i); print $1; }'
    # set $0 to ${arr[0]} so that we can run shift against it.
   eval set -- "${arr[@]}"
   shift # remove the last element
   # put the array back to its original order
   arr=($(awk <<<"$0" '{ for (i=NF; i>1; --i) printf("%s ",$i); print $1; }'
    # echo the contents for the benefit of users and for bare arrays
   echo "${arr[@]}"
   if ((isvar)); then
       # set the contents of the original var to the new modified array
       eval -- "$var=(${arr[@]})"
   fi
}
```

#### **Using Eval with Getopt**

While eval may not be needed for a pop like function, it is however required whenever you use getopt:

Consider the following function that accepts -h as an option:

}

Without  $eval\ set\ --\ "\$argv"$  generates  $-h\ --$  instead of the desired  $(-h\ --)$  and subsequently enters an infinite loop because  $-h\ --$  doesn't match -- or -h.

Read When to use eval online: https://riptutorial.com/bash/topic/10113/when-to-use-eval

# **Chapter 71: Word splitting**

# **Syntax**

Set IFS to newline: IFS=\$'\n'
Set IFS to nullstring: IFS=
Set IFS to / character: IFS=/

### **Parameters**

| Parameter | Details                                                                |
|-----------|------------------------------------------------------------------------|
| IFS       | Internal field separator                                               |
| -x        | Print commands and their arguments as they are executed (Shell option) |

#### Remarks

- Word splitting is not performed during assignments e.g newvar=\$var
- Word splitting is not performed in the [[ ... ]] construct
- · Use double quotes on variables to prevent word splitting

# **Examples**

# **Splitting with IFS**

To be more clear, let's create a script named showarg:

```
#!/usr/bin/env bash
printf "%d args:" $#
printf " <%s>" "$@"
echo
```

#### Now let's see the differences:

```
$ var="This is an example"
$ showarg $var
4 args: <This> <is> <an> <example>
```

svar is split into 4 args. IFS is white space characters and thus word splitting occurred in spaces

```
$ var="This/is/an/example"
$ showarg $var
1 args: <This/is/an/example>
```

In above word splitting didn't occur because the IFS characters weren't found.

Now let's set IFS=/

```
$ IFS=/
$ var="This/is/an/example"
$ showarg $var
4 args: <This> <is> <an> <example>
```

The svar is splitting into 4 arguments not a single argument.

#### What, when and Why?

When the shell performs parameter expansion, command substitution, variable or arithmetic expansion, it scans for word boundaries in the result. If any word boundary is found, then the result is split into multiple words at that position. The word boundary is defined by a shell variable IFS (Internal Field Separator). The default value for IFS are space, tab and newline, i.e. word splitting will occur on these three white space characters if not prevented explicitly.

```
set -x
var='I am
a
multiline string'
fun() {
    echo "-$1-"
    echo "*$2*"
    echo ".$3."
}
fun $var
```

In the above example this is how the fun function is being executed:

```
fun I am a multiline string
```

\$var is split into 5 args, only I, am and a will be printed.

# IFS & word splitting

See what, when and why if you don't know about the affiliation of IFS to word splitting

#### let's set the IFS to space character only:

```
set -x
var='I am
a
multiline string'
IFS=' '
fun() {
   echo "-$1-"
   echo "*$2*"
   echo ".$3."
}
```

```
fun $var
```

This time word splitting will only work on spaces. The fun function will be executed like this:

```
fun I 'am
a
multiline' string
```

\$var is split into 3 args. I, am\na\nmultiline and string will be printed

#### Let's set the IFS to newline only:

```
IFS=$'\n'
...
```

Now the fun will be executed like:

```
fun 'I am' a 'multiline string'
```

\$var is split into 3 args. I am, a, multiline string will be printed

#### Let's see what happens if we set IFS to nullstring:

```
IFS=
...
```

This time the fun will be executed like this:

```
fun 'I am
a
multiline string'
```

svar is not split i.e it remained a single arg.

#### You can prevent word splitting by setting the IFS to nullstring

A general way of preventing word splitting is to use double quote:

```
fun "$var"
```

will prevent word splitting in all the cases discussed above i.e the fun function will be executed with only one argument.

# Bad effects of word splitting

```
$ a='I am a string with spaces'
$ [ $a = $a ] || echo "didn't match"
bash: [: too many arguments
didn't match
```

[ \$a = \$a ] was interpreted as [ I am a string with spaces = I am a string with spaces ]. [ is the test command for which I am a string with spaces is not a single argument, rather it's 6 arguments!!

```
$ [ $a = something ] || echo "didn't match"
bash: [: too many arguments
didn't match
```

```
[ $a = something ] Was interpreted as [ I am a string with spaces = something ]
```

```
$ [ $(grep . file) = 'something' ]
bash: [: too many arguments
```

The grep command returns a multiline string with spaces, so you can just imagine how many arguments are there...:D

See what, when and why for the basics.

#### **Usefulness of word splitting**

There are some cases where word splitting can be useful:

Filling up array:

```
arr=($(grep -o '[0-9]\+' file))
```

This will fill up arr with all numeric values found in file

Looping through space separated words:

```
words='foo bar baz'
for w in $words;do
   echo "W: $w"
done
```

#### Output:

```
W: foo
W: bar
W: baz
```

Passing space separated parameters which don't contain white spaces:

```
packs='apache2 php php-mbstring php-mysql'
sudo apt-get install $packs
```

or

```
packs='
```

```
apache2
php
php-mbstring
php-mysql
'
sudo apt-get install $packs
```

This will install the packages. If you double quote the \$packs then it will throw an error.

Unquoetd \$packs is sending all the space separated package names as arguments to apt-get, while quoting it will send the \$packs string as a single argument and then apt-get will try to install a package named apache2 php php-mbstring php-mysql (for the first one) which obviously doesn't exist

See what, when and why for the basics.

#### Splitting by separator changes

We can just do simple replacement of separators from space to new line, as following example.

```
echo $sentence | tr " " "\n"
```

It'll split the value of the variable sentence and show it line by line respectively.

Read Word splitting online: https://riptutorial.com/bash/topic/5472/word-splitting

# Credits

| S.<br>No | Chapters                     | Contributors                                                                                                    |
|----------|------------------------------|----------------------------------------------------------------------------------------------------|
| 1        | Getting started with<br>Bash | 4444, Acey, Ajay Sangale, Alessandro Mascolo, Anil, Ashari, Benjamin W., Blachshma, Bob Bagwill, Bubblepop, Burkhard, Christopher Bottoms, Colin Yang, Community, CraftedCart, Danny, Diego Torres Milano, divyum, dotancohen, fedorqui, Franck Dernoncourt, Functino, Gavyn, glenn jackman, Inanc Gumus, Ingve, intboolstring, J F, Jahid, Jean-Baptiste Yunès, JHS, Jonny Henly, I0b0, Iesmana, Marek Skiba, Matt, Matt Clark, mouviciel, Nathan Arthur, niglesias, rap-2-h, Richard Hamilton, Riker, satyanarayan rao, shloosh, Shubham, sjsam, Sundeep, Sylvain Bugat, Trevor Clarke, tripleee, user1336087, William Pursell, WMios, Yuki Inoue, Zaz, |
| 2        | Aliasing                     | Bostjan, Daniel Käfer, dingalapadum, glenn jackman, intboolstring, janos, JHS, Neui, tripleee, uhelp                                                                                                    |
| 3        | Arrays                       | Alexej Magura, Arronical, Benjamin W., Bubblepop, chepner, Christopher Werby, codeforester, fedorqui, Grisha Levit, Jahid, janos, jerblack, John Kugelman, markjwill, Mateusz Piotrowski, NeilWang, ormaaj, RamenChef, Samik, Sk606, UNagaswamy, Will,                                                                                                    |
| 4        | Associative arrays           | Benjamin W., uhelp, UNagaswamy                                                                                                    |
| 5        | Avoiding date using printf   | Benjamin W., chepner, kojiro, RamenChef                                                                                                    |
| 6        | Bash Arithmetic              | Alessandro Mascolo, Ashkan, Gavyn, Jesse Chen, user1336087                                                                                                    |
| 7        | Bash history substitutions   | Benjamin W., Bubblepop, Grexis, janos, jimsug, kalimba, Will Barnwell, zarak                                                                                                    |
| 8        | Bash on Windows 10           | Thomas Champion                                                                                                    |
| 9        | Bash Parameter Expansion     | Benjamin W., chepner, codeforester, fedorqui, George Vasiliou, Grexis, hedgar2017, J F, Jahid, Jesse Chen, Stephane Chazelas, Sylvain Bugat, uhelp, Will, WMios, ymbirtt                                                                                                    |
| 10       | Brace Expansion              | 4444, Benjamin W., Jamie Metzger, mnoronha, Peter, uhelp, zarak                                                                                                    |
| 11       | Case statement               | P.P.                                                                                                    |

| 12 | CGI Scripts                                 | suleiman                                                                                                    |
|----|---------------------------------------------|----------------------------------------------------------------------------------------------------|
| 13 | Chain of commands and operations            | jordi, Mateusz Piotrowski, uhelp                                                                                                    |
| 14 | Change shell                                | depperm, lamaTacos                                                                                                    |
| 15 | Color script output (cross-platform)        | charneykaye                                                                                                    |
| 16 | Conditional<br>Expressions                  | BurnsBA, Gilles, hedgar2017, Jahid, Jonny Henly, mnoronha, RamenChef,                                                                                                    |
| 17 | Control Structures                          | Dennis Williamson, DocSalvager, DonyorM, Edgar Rokyan, gzh, Jahid, janos, miken32, Samik, SLePort                                                                                       |
| 18 | co-processes                                | Dunatotatos                                                                                                    |
| 19 | Copying (cp)                                | dingalapadum, Richard Hamilton                                                                                                    |
| 20 | Creating directories                        | Brendan Kelly                                                                                                    |
| 21 | Customizing PS1                             | Blacksilver, Cows quack, Jahid, Jonny Henly, Josh de Kock,<br>Kamal Soni, Misa Lazovic, tversteeg, Wenzhong                                                                             |
| 22 | Cut Command                                 | Richard Hamilton                                                                                                    |
| 23 | Debugging                                   | Gavyn, Leo Ufimtsev, Sk606                                                                                                    |
| 24 | Decoding URL                                | Crazy, I0_ol                                                                                                    |
| 25 | Design Patterns                             | mattmc                                                                                                    |
| 26 | File execution sequence                     | Riker                                                                                                    |
| 27 | File Transfer using scp                     | Benjamin W., onur güngör, Pian0_M4n, Rafa Moyano, RamenChef, Reboot, Wojciech Kazior                                                                                                    |
| 28 | Find                                        | Batsu, Daniel Käfer, Echoes_86, fedorqui, GiannakopoulosJ, Inian, Jahid, John Bollinger, Laurel, leftaroundabout, Matt Clark, Michael Gorham, Mohima Chaudhuri, Peter, sjsam, tripleee, |
| 29 | Functions                                   | BrunoLM, Christopher Bottoms, dimo414, divyum, edi9999,<br>Jahid, janos, Matt Clark, Michael Le Barbier Grünewald, Neui,<br>Reboot, Samik, Sergey, Sylvain Bugat, tripleee,             |
| 30 | getopts: smart positional-parameter parsing | pepoluan, sjsam                                                                                                    |

| 31 | global and local variables         | George Vasiliou, Ocab19                                                                                                    |
|----|------------------------------------|----------------------------------------------------------------------------------------------------|
| 32 | Grep                               | Chandrahas Aroori                                                                                                    |
| 33 | Handling the system prompt         | RamenChef, uhelp                                                                                                    |
| 34 | Here documents and here strings    | Ajinkya, Benjamin W., Deepak K M, fedorqui, Iain, Jahid, janos, Ianoxx, Stobor, uhelp                                                                                                    |
| 35 | Internal variables                 | Alexej Magura, Ashari, Ashkan, Benjamin W., codeforester, criw, Daniel Käfer, Dario, Dr Beco, fedorqui, Gavyn, Grisha Levit, Jahid, mattmc, Savan Morya, Stephane Chazelas, tripleee, uhelp, William Pursell, Wojciech Kazior |
| 36 | Job Control                        | Samik                                                                                                    |
| 37 | Jobs and Processes                 | Amir Rachum, Bubblepop, DonyorM, fifaltra, J F, Jouster500, Mike Metzger, Neui, Riccardo Petraglia, Root, Sameer Srivastava, Sk606, suvayu, u02sgb, WAF, WannaGetHigh, zarak                                                  |
| 38 | Jobs at specific times             | fifaltra, uhelp                                                                                                    |
| 39 | Keyboard shortcuts                 | Daniel Käfer, JHS, Judd Rogers, m02ph3u5, Saqib Rokadia                                                                                                    |
| 40 | Listing Files                      | Benjamin W., cswl, depperm, glenn jackman, Holt Johnson, Iain, intboolstring, J F, Jonny Henly, Markus V., Misa Lazovic, mpromonet, Neui, Osaka, Richard Hamilton, RJHunter, Samik, Sylvain Bugat, teksisto                   |
| 41 | Managing PATH environment variable | Jahid, kojiro, RamenChef                                                                                                    |
| 42 | Math                               | deepmax, Pavel Kazhevets, Tim Rijavec                                                                                                    |
| 43 | Namespace                          | meatspace, uhelp                                                                                                    |
| 44 | Navigating directories             | Christopher Bottoms, JepZ                                                                                                    |
| 45 | Networking With<br>Bash            | dhimanta                                                                                                    |
| 46 | Parallel                           | Jon                                                                                                    |
| 47 | Pattern matching and regular       | Benjamin W., chepner, Chris Rasys, fedorqui, Grisha Levit, Jahid, nautical, RamenChef, suvayu                                                                                                    |

|    | expressions                                                                        |                                                                                                    |
|----|------------------------------------------------------------------------------------|----------------------------------------------------------------------------------------------------|
| 48 | Pipelines                                                                          | Ashkan, Jahid, liborm, lynxlynxlynx                                                                                                    |
| 49 | Pitfalls                                                                           | Cody, Scroff                                                                                                    |
| 50 | Process substitution                                                               | Benjamin W., cb0, Dario, Doctor J, fedorqui, Inian, Martin Lange<br>, Мона_Сах                                                                                                    |
| 51 | Programmable completion                                                            | Benjamin W., jandob                                                                                                    |
| 52 | Quoting                                                                            | Benjamin W., binki, Gilles, Jahid, Will                                                                                                    |
| 53 | Read a file (data<br>stream, variable)<br>line-by-line (and/or<br>field-by-field)? | Jahid, vmaroli                                                                                                    |
| 54 | Redirection                                                                        | Alexej Magura, Antoine Bolvy, Archemar, Benjamin W., Brydon Gibson, chaos, David Grayson, Eric Renouf, fedorqui, Gavyn, George Vasiliou, hedgar2017, Jahid, Jon Ericson, Judd Rogers, lesmana, liborm, Matt Clark, miken32, Neui, Pooyan Khosravi, RamenChef, Root, Stephane Chazelas, Sven Schoenung, Sylvain Bugat, Warren Harper, William Pursell, Wolfgang, |
| 55 | Scoping                                                                            | Benjamin W., chepner                                                                                                    |
| 56 | Script shebang                                                                     | DocSalvager, Sylvain Bugat, uhelp                                                                                                    |
| 57 | Scripting with Parameters                                                          | Jahid, James Taylor, Kelum Senanayake, Matt Clark, RamenChef                                                                                                    |
| 58 | Select keyword                                                                     | UNagaswamy                                                                                                    |
| 59 | Sleep utility                                                                      | Ranjit Mane                                                                                                    |
| 60 | Sourcing                                                                           | hgiesel, JHS, Matt Clark                                                                                                    |
| 61 | Splitting Files                                                                    | Mohima Chaudhuri, Richard Hamilton                                                                                                    |
| 62 | strace                                                                             | Chandrahas Aroori                                                                                                    |
| 63 | The cut command                                                                    | Dario                                                                                                    |
| 64 | true, false and : commands                                                         | Alessandro Mascolo                                                                                                    |
| 65 | Type of Shells                                                                     | Jeffrey Lin, liborm, William Pursell                                                                                                    |
| 66 | Typing variables                                                                   | uhelp                                                                                                    |

| 67 | Using "trap" to react<br>to signals and<br>system events | Benjamin W., Carpetsmoker, dubek, jackhab, Jahid, jerblack, laconbass, Mike S, phs, Roman Piták, Sriharsha Kalluru, suvayu, TomOnTime, uhelp, Will, William Pursell  |
|----|----------------------------------------------------------|----------------------------------------------------------------------------------------------------|
| 68 | Using cat                                                | anishsane, Bubblepop, Christopher Bottoms, glenn jackman, intboolstring, Jahid, Matt Clark, Rafa Moyano, Root, Samik, Samuel, SLePort, tripleee, vielmetti, xhienne, |
| 69 | Using sort                                               | Flows, Mohima Chaudhuri                                                                                                    |
| 70 | When to use eval                                         | Alexej Magura                                                                                                    |
| 71 | Word splitting                                           | Jahid, Jesse Chen, RamenChef, Skynet                                                                                                    |